# **Deep Learning Inference on Edge Device: Traffic Violation Detection Using OpenVino**

BY

Chiew Jing Cheng

A REPORT SUBMITTED TO Universiti Tunku Abdul Rahman in partial fulfillment of the requirements for the degree of BACHELOR OF COMPUTER SCIENCE (HONOURS) Faculty of Information and Communication Technology (Kampar Campus)

JAN 2023

#### **UNIVERSITI TUNKU ABDUL RAHMAN**

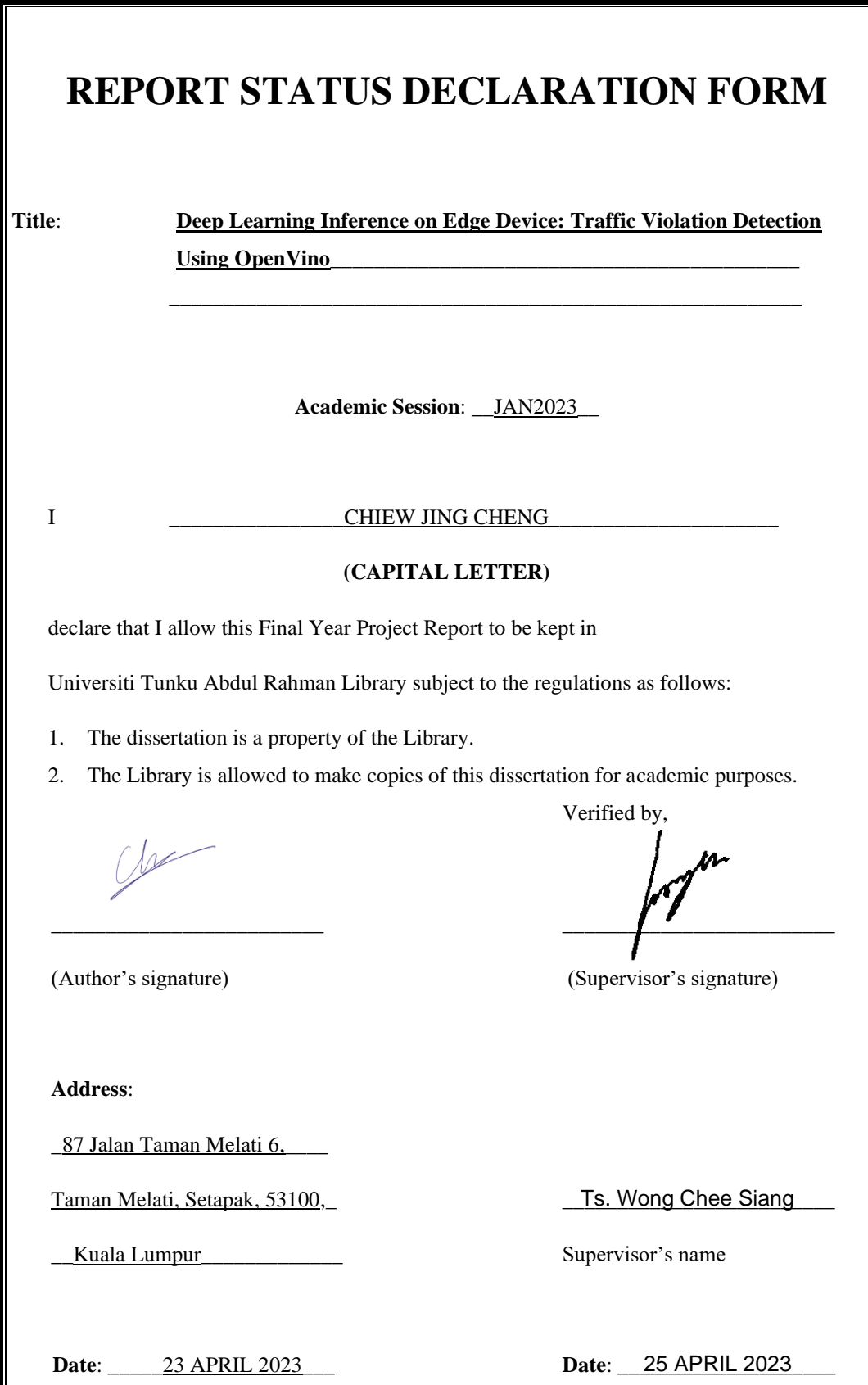

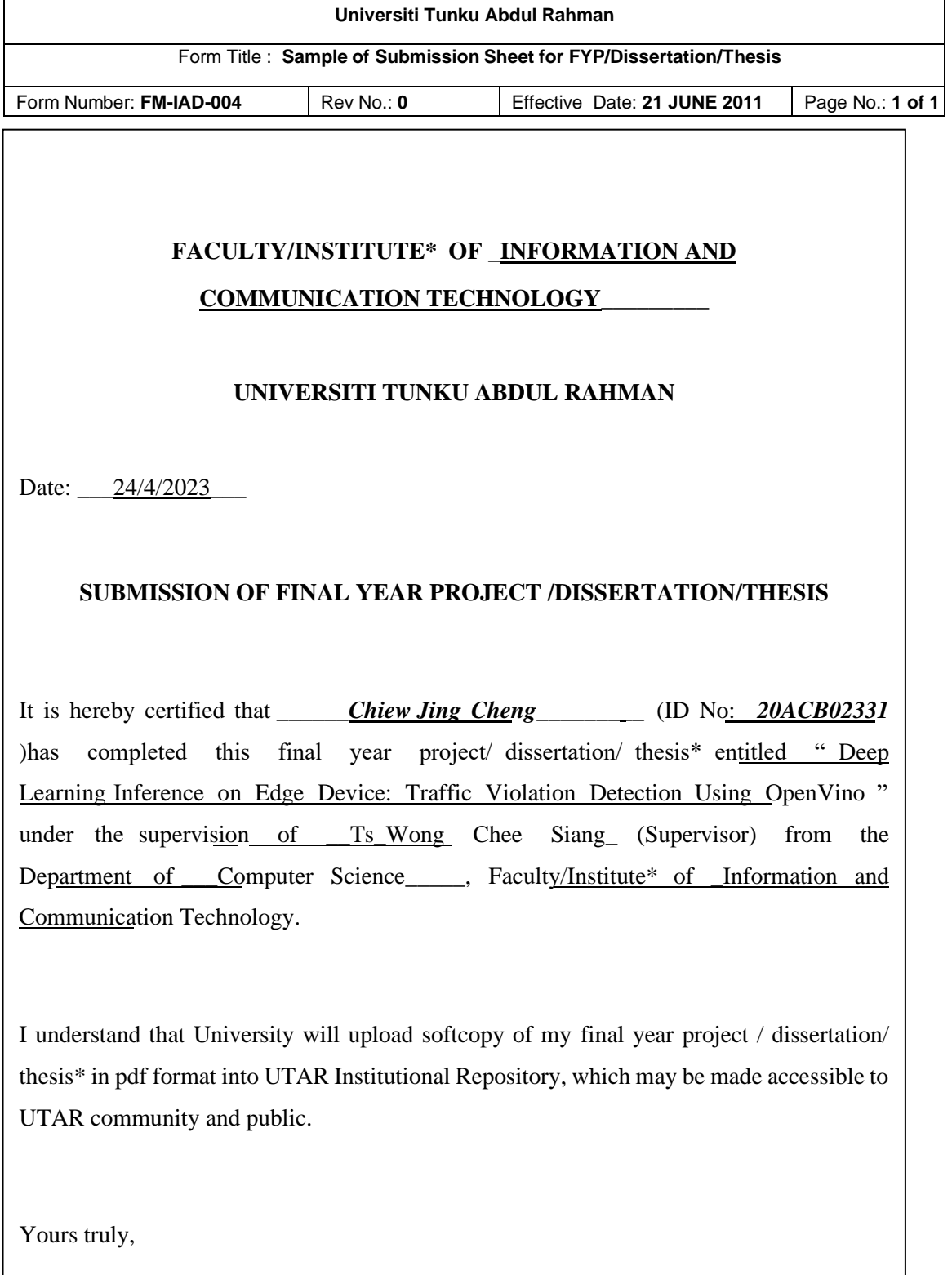

 $\sqrt{2}$ 

(Chiew Jing Cheng)

\_\_\_\_\_\_\_\_\_\_\_\_\_\_\_\_\_\_\_

## **DECLARATION OF ORIGINALITY**

<span id="page-3-0"></span>I declare that this report entitled "**Deep Learning Inference on Edge Device: Traffic Violation Detection Using OpenVino**" is my own work except as cited in the references. The report has not been accepted for any degree and is not being submitted concurrently in candidature for any degree or other award.

 $\omega$ 

Signature :

Name : Chiew Jing Cheng

Date : 23 April 2023

## **ACKNOWLEDGEMENTS**

<span id="page-4-0"></span>I want to sincerely thank and appreciate my supervisor, Ts Wong Chee Siang, for providing me with this inspiring opportunity to engage on a deep learning project with OpenVino Technology. Many thanks in advance. I want to express my gratitude to my parents and my entire family for their support, love, and never-ending encouragement during the journey.

### **ABSTRACT**

<span id="page-5-0"></span>Deep learning technologies are becoming increasingly popular in recent years. Numerous industries, including healthcare, entertainment, automation systems, natural language processing, and others, are impacted by it. It advances global technology to a new level. Deep learning techniques are now widely employed as a result, especially on edge devices that perform IoT tasks. It is because we no longer need people to assist us in our work, we instead choose to deploy an edge device with a deep learning model. To run the code effectively without being bothered by the slow processing times, those deep learning approaches demand for a lot of processing power, which requires strong computer hardware. This project interprets and demonstrates how OpenVino (Open Visual Inference and Neural) toolkits assist in improving performance and enable us to run a demanding deep learning model on an Intel's computer system that most regular people have. The OpenVino's inference engine is designed to speed up the inference of deep learning models under IR format that is provided by OpenVino. This project will explain whether the OpenVino toolkit does indeed offer a shorter inference time and eventually how much performance can be delivered. Before the project ends, a traffic violation detection application that combined with several deep learning pre-trained models will be configured and deployed in an intel-powered edge device (Intel UP board). It aims to determine whether running an OpenVino-optimized deep learning framework application on an edge device with a low-power processor can surprisingly produce a respectable result.

# **Table of Contents**

<span id="page-6-0"></span>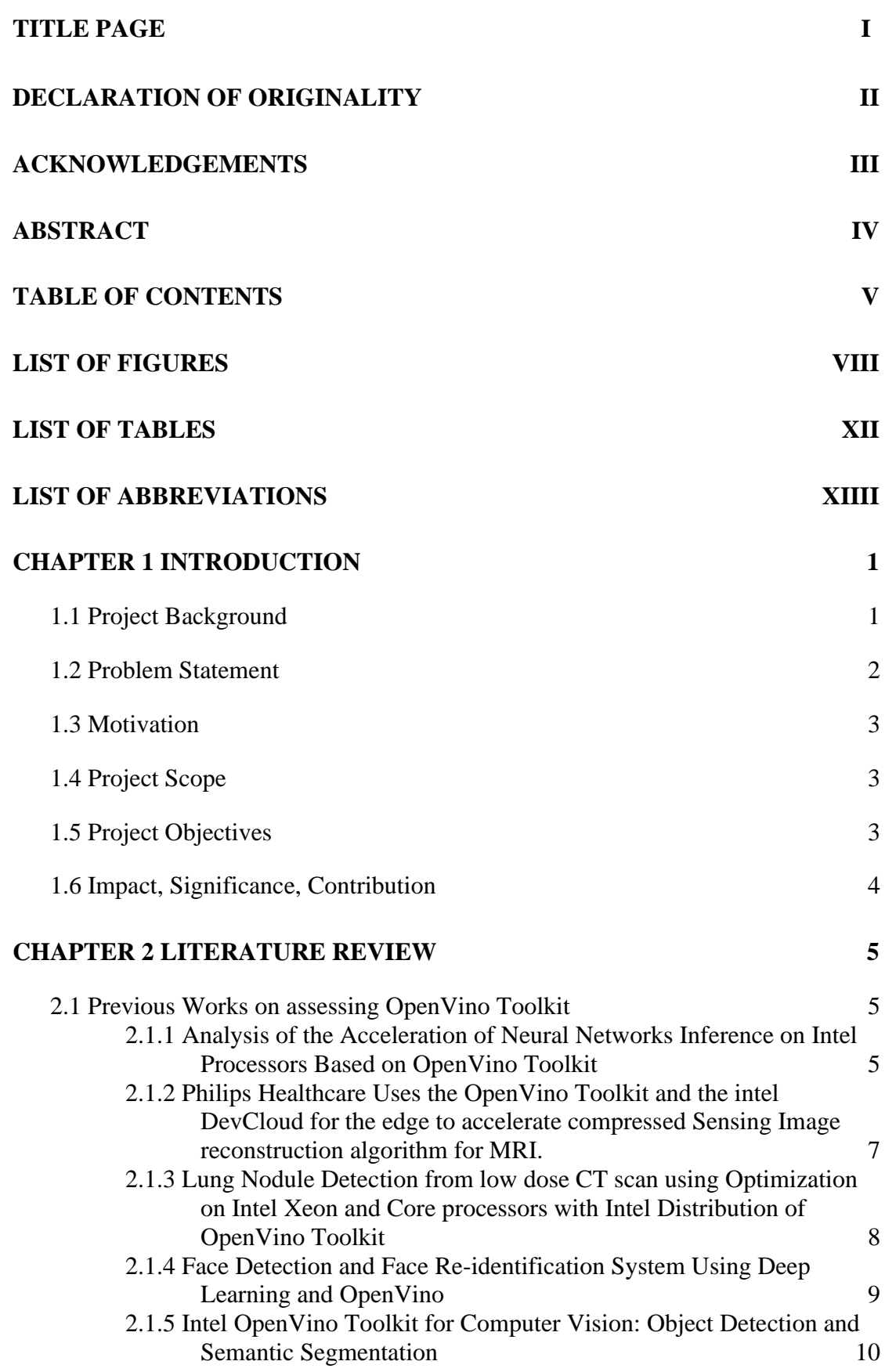

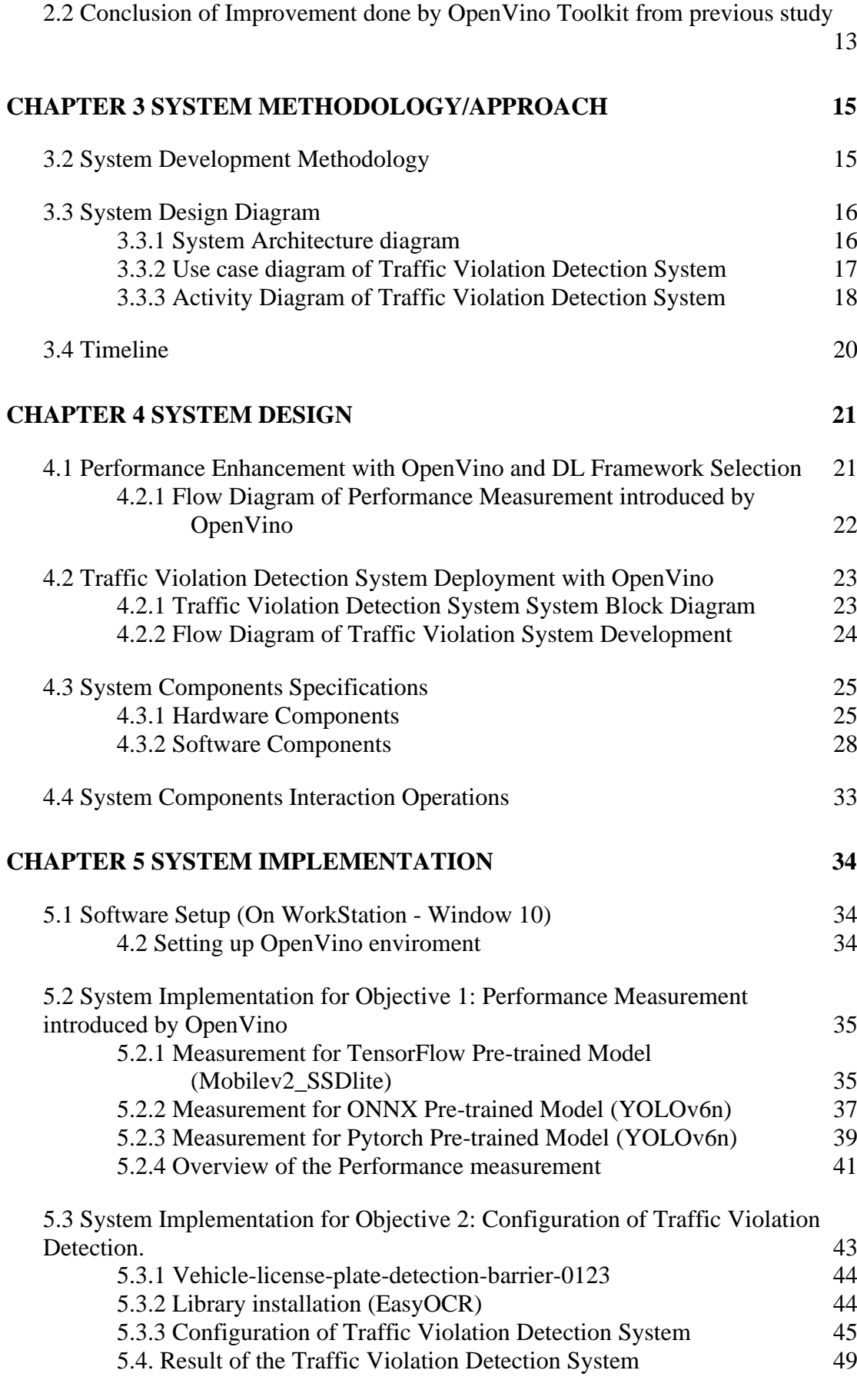

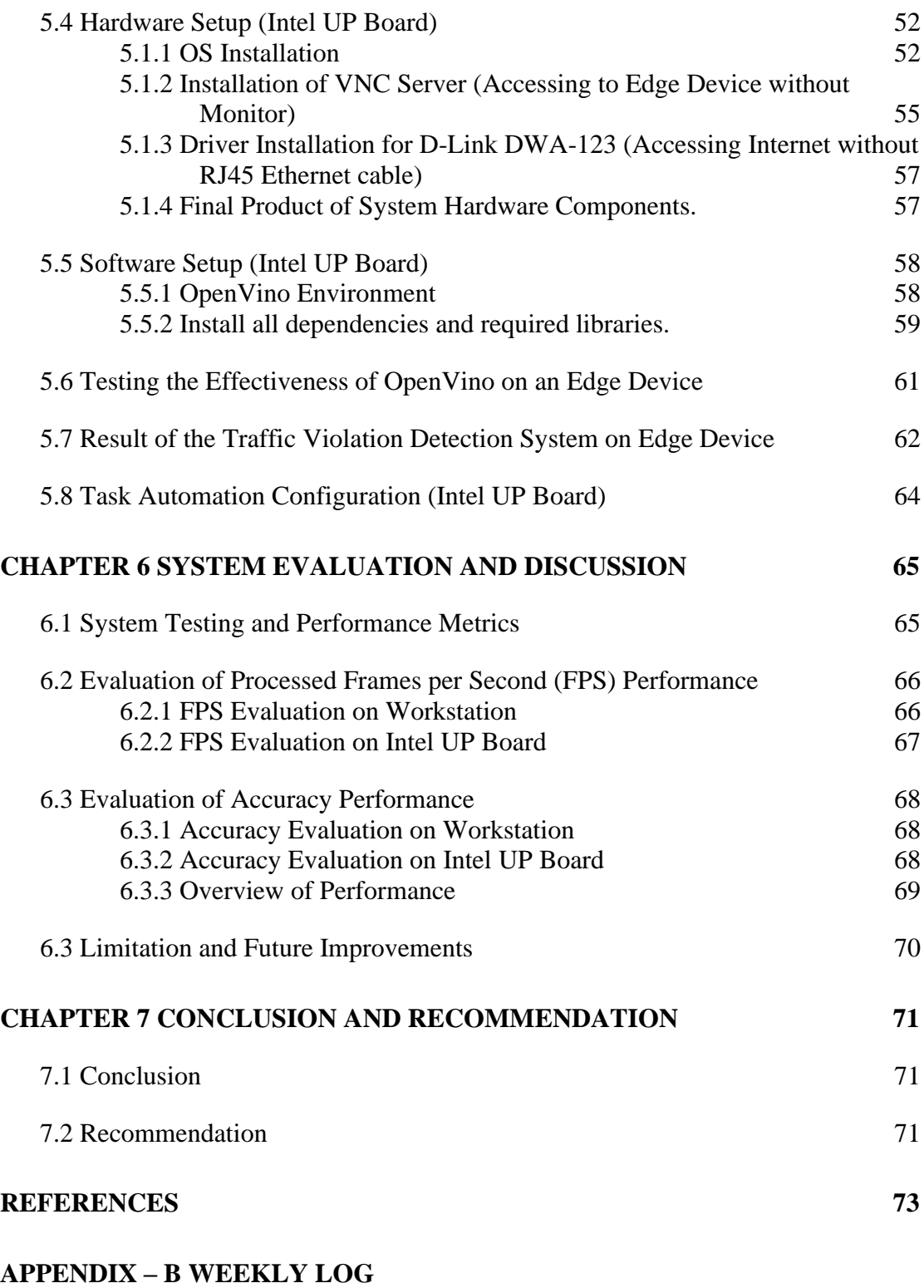

### **POSTER**

### **PLAGIARISM CHECK RESULT**

#### **FYP2 CHECKLIST**

# <span id="page-9-0"></span>**LIST OF FIGURES**

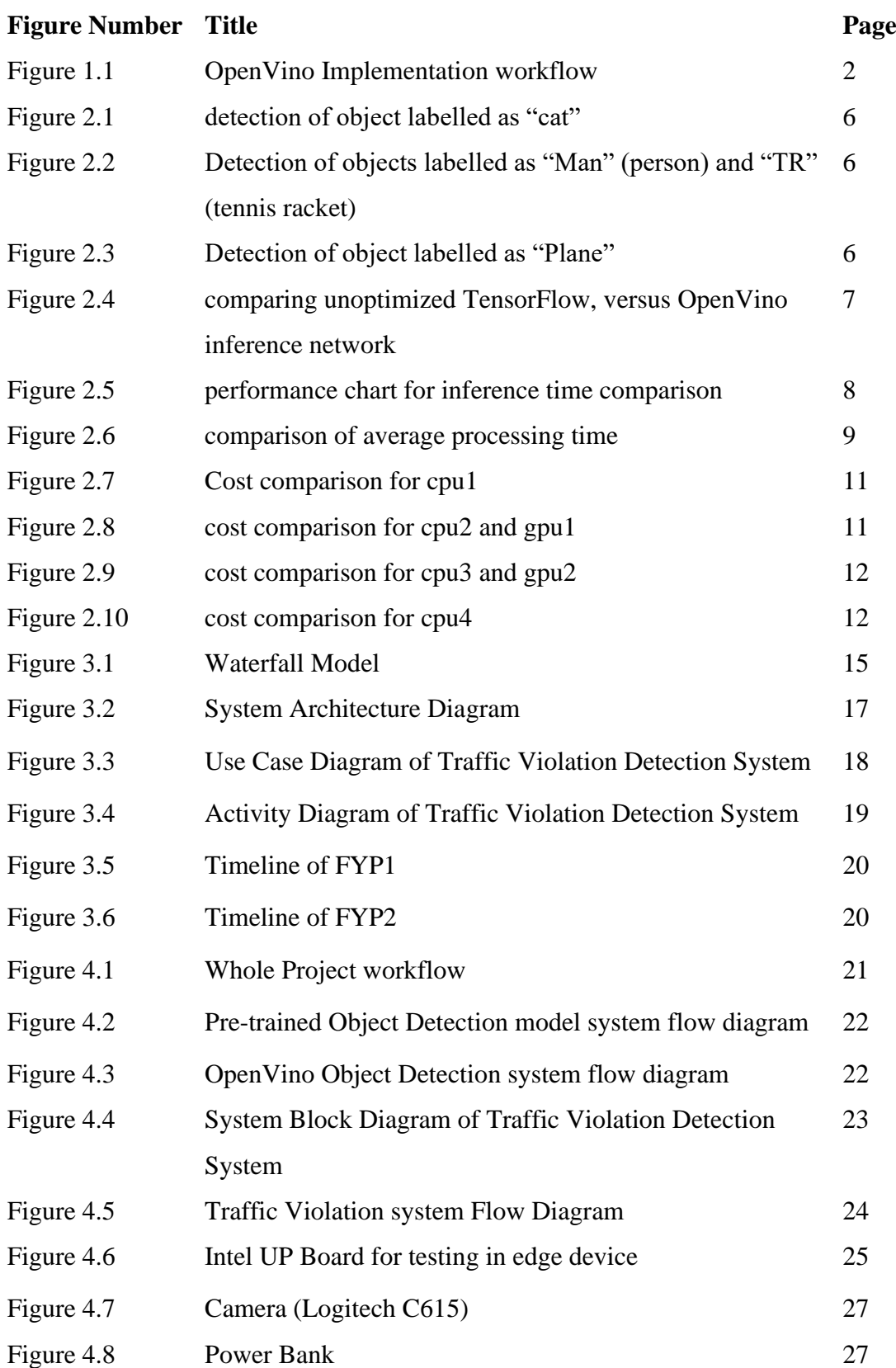

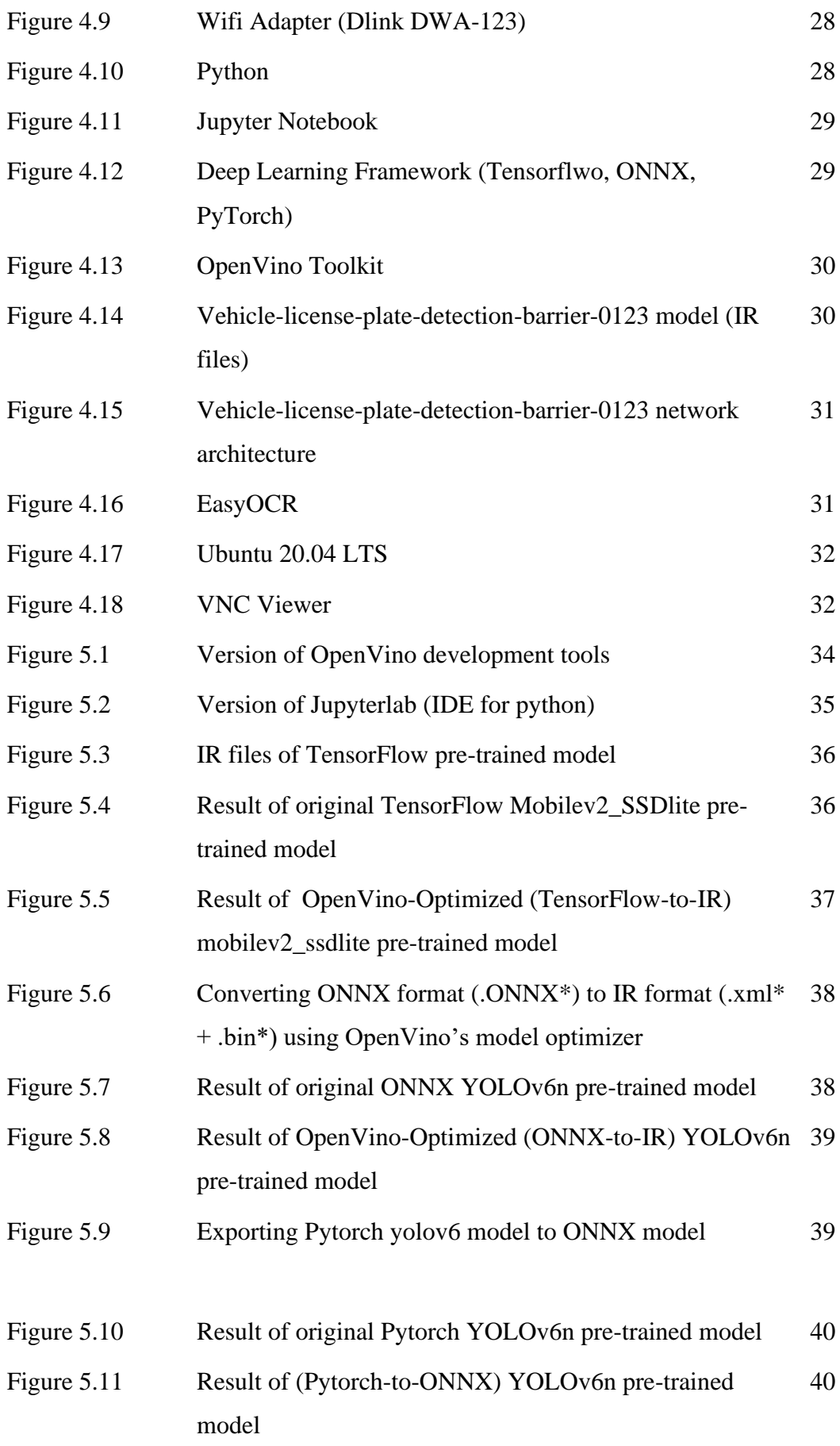

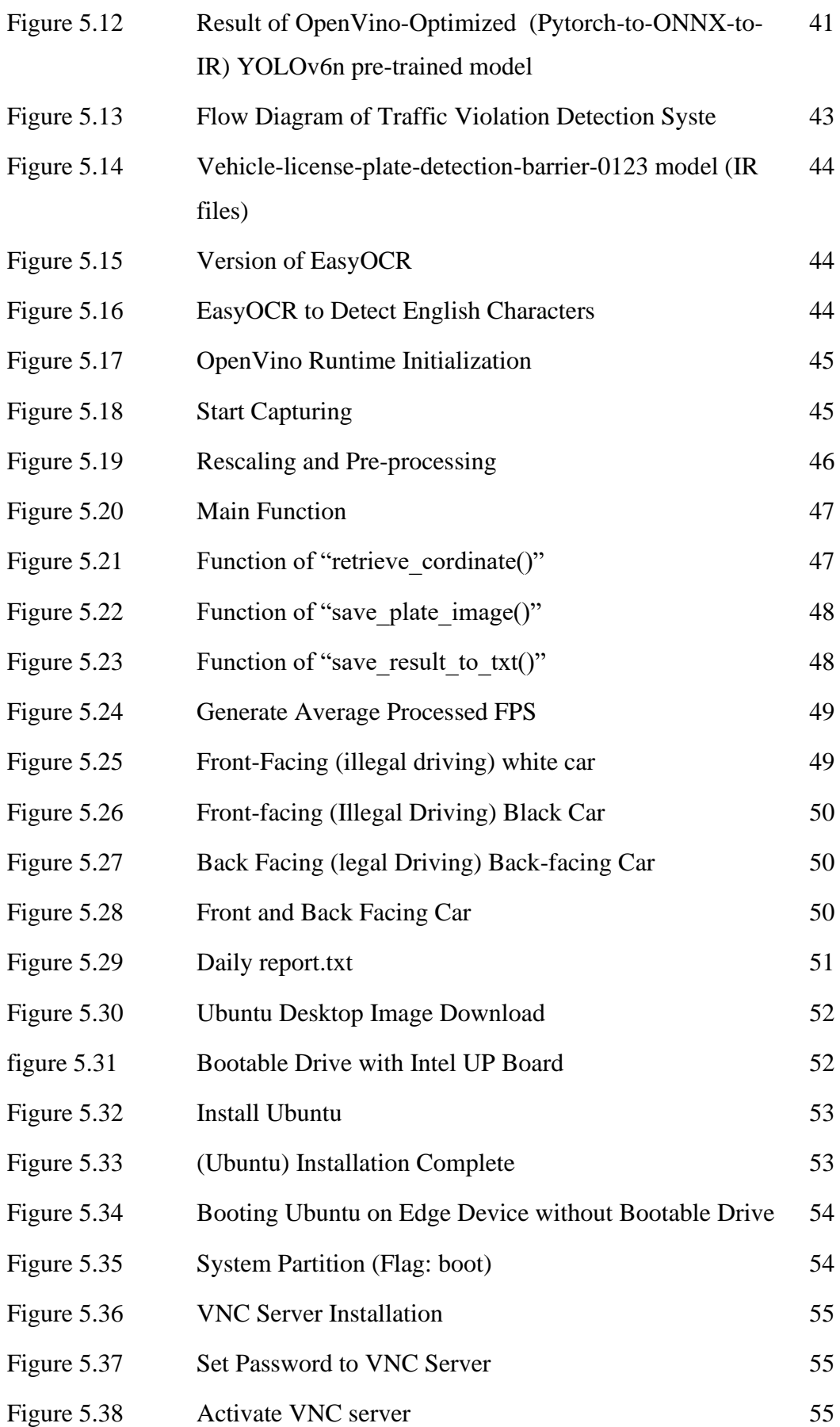

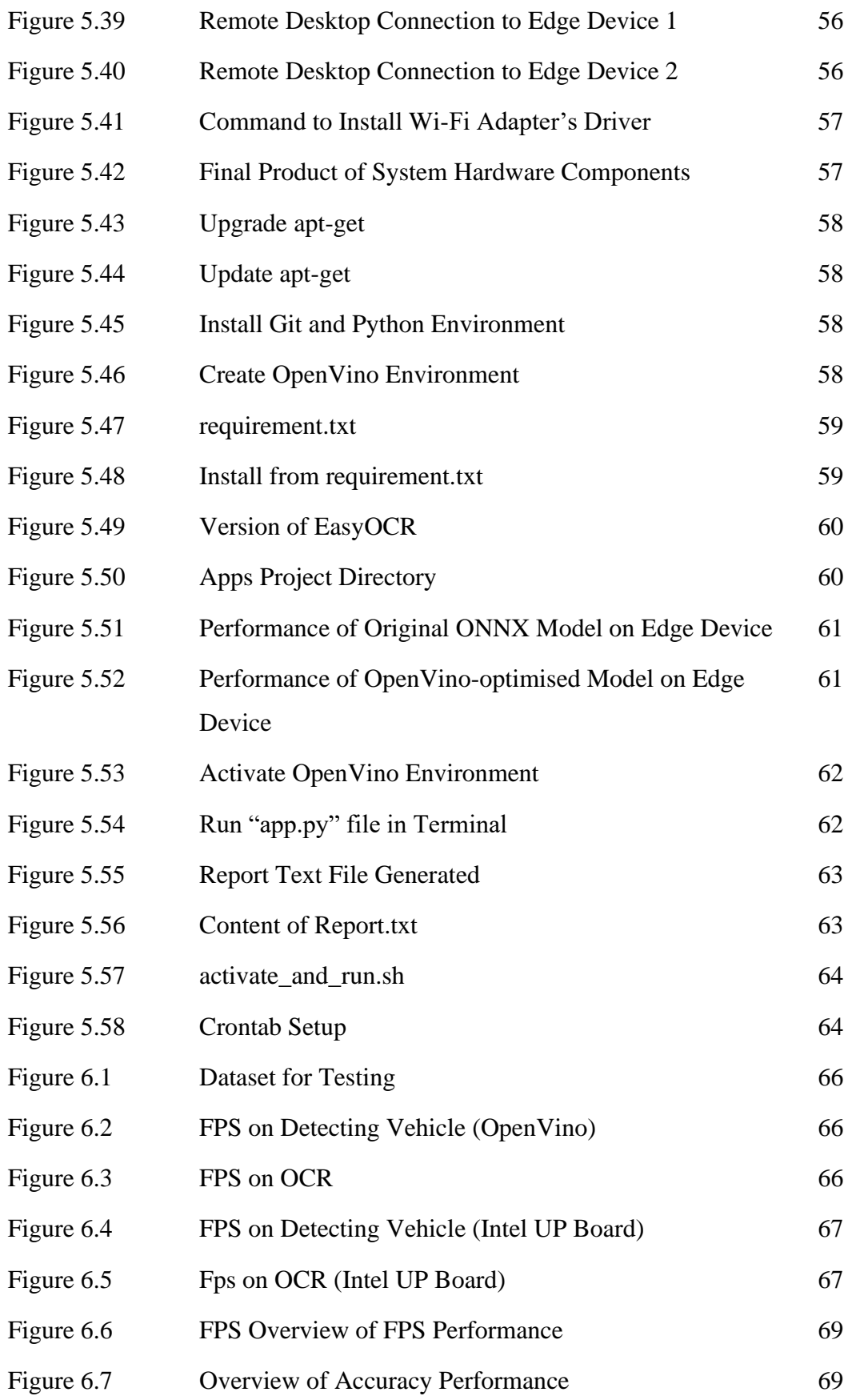

# **LIST OF TABLES**

<span id="page-13-0"></span>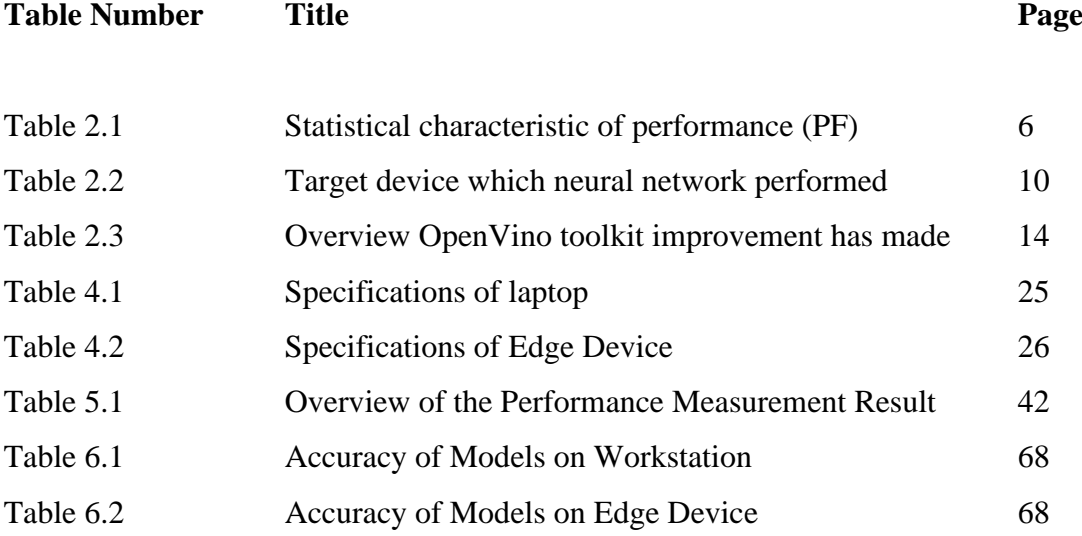

# **LIST OF ABBREVIATIONS**

<span id="page-14-0"></span>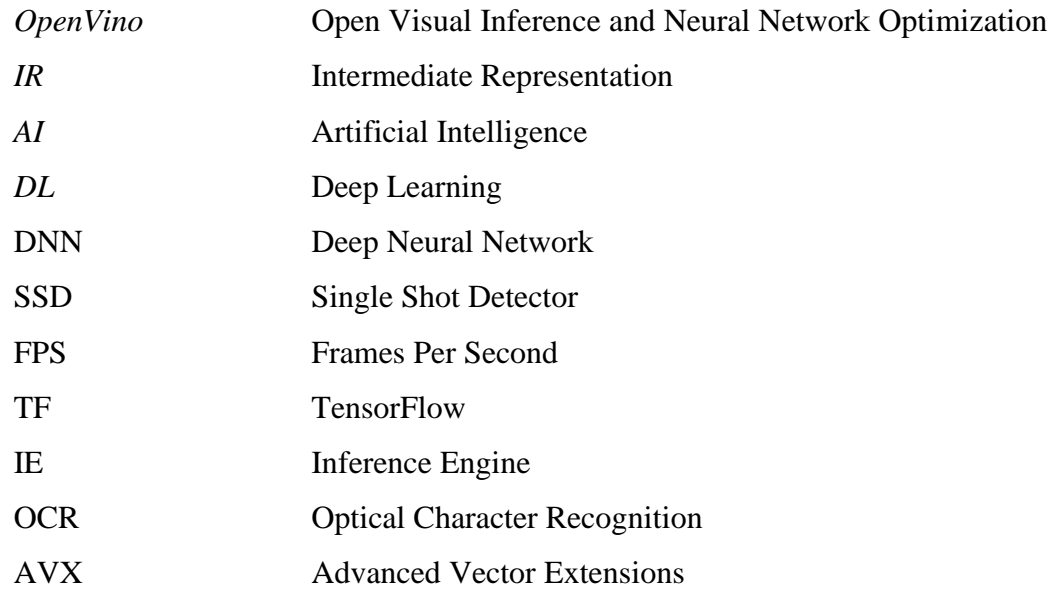

## <span id="page-15-0"></span>**CHAPTER 1 Introduction**

#### <span id="page-15-1"></span>*1.1 Project Background*

Deep learning is widely used by businesses on an edge device nowadays. Individuals have expressed concern over about the amount of computing power needed to any DNNs model predicts output. In this project, we will talk about the OpenVino toolkit, it is a toolkit that Intel has made available to speed up conversion of the original deep learning framework (TensorFlow, pytorch, ONNX, …) to the OpenVino (IR) format. (Intermediate Representation). The development process can be accelerated by using OpenVino Toolkit to simplify deep learning models by converting them to conform to IR format as well as optimising DNN models to reduce the time it takes for inference.

Correspondingly, there are traffic offenses, particularly in one-way lanes, in residential, academic, and urban areas. Many people complain that the number of incidents occurring in those areas keeps rising. Even when there isn't an accident, people still strongly dislike and criticise of the actions of other drivers because they force them to drive carefully and with all of their attention every time. Hence, this project will then configure a traffic violation detection system with paired with several pre-trained deep learning models on an Intel edge device. In order to enhance the DNNs' performance on the edge device, this project will then deploy system along with OpenVino technology. The edge device will be installed at the side of the road to detect and save those records of drivers who violate traffic laws in one-way lanes,

As shown in [1], The OpenVino project workflow can be separated to 4 part which is Train, Model optimizer, Inference Engine and Deployment. First, we have to train a model with code, then we use OpenVino toolkit's model optimizer to optimize the model and generate an Intermediate Representation (.xml + .bin files) of the model which can be inferred with OpenVino Runtime. Furthermore, the inference engine's job is to check for model compatibility based on the framework used to train the model as well as the hardware used (Intel hardware). Lastly, the application is deployed to edge devices. Figure 1.1 shows the OpenVino toolkit workflow.

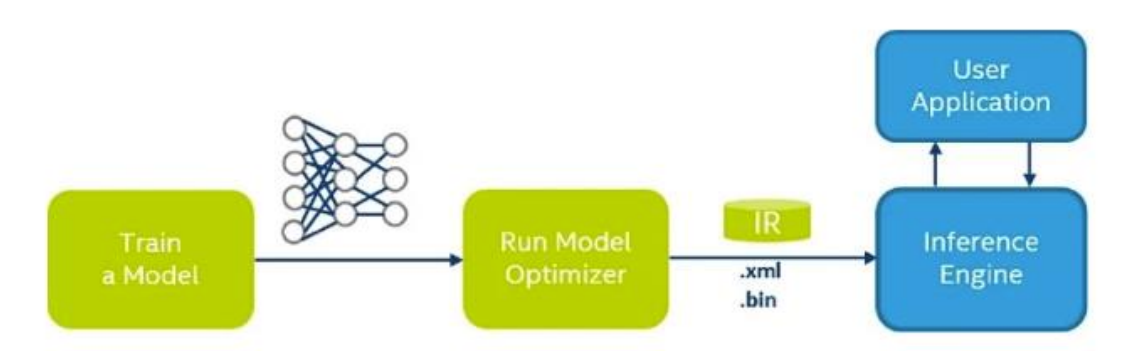

Figure 1.1 OpenVino Implementation workflow.

### <span id="page-16-0"></span>*1.2 Problem Statement*

Recently, Deep Neural Networks (DNNs) have made significant advancements in a variety of fields. These powerful deep learning models are capable of imitating human behaviour and autonomous decision-making. Therefore, it could displace the majority of common human jobs. To deploy and produce such good performance and usable deep learning models on an edge device, indeed, requires significant hardware as well as DNN models and frameworks. It might require powerful hardware as well as pricey processing resources.

Additionally, particularly in urban and residential areas, serious traffic offences like driving the wrong way are frequent. Many people use a one-way lane to travel in the opposite direction in an effort to get to their destination faster, but this frequently leads to accidents. Even though there are no accidents, people still detest having to keep their attention focused all the time on those annoying drivers.

#### <span id="page-17-0"></span>*1.3 Motivation*

The project's goal was to implement a deep learning inference system and a traffic violation detection system using the OpenVino toolkit. In this paper, we will examine how much the OpenVino toolkit can optimise or speed up the system's performance. And furthermore, a traffic violation detection application will be developed at the project's ending using deep learning and OpenVino technology. The application will then be installed on an edge device with an Intel processor with low power (Intel UP board). This last is to see whether an OpenVino-optimized deep learning framework application running on a low-power edge device can deliver an acceptable result.

#### <span id="page-17-1"></span>*1.4 Project Scope*

The scope of the project is to evaluate whether the OpenVino Toolkit significantly increases DNN performance before deploying traffic violation detection system on an edge device. In this project, we firstly compare some pre-trained deep learning models from various frameworks along with OpenVino toolkits (by using supported Intel hardware) to determine if it really brings out performance enhancement (lowering the inference time needed). Then, we configure traffic violation detection system with the combination of several deep learning models that are supported by OpenVino. At last, the system is then deployed on an Intel edge device after OpenVino has been implemented to improve system performance.

#### <span id="page-17-2"></span>*1.5 Project Objectives*

The main objective of the project is to implement a traffic violation detection system on an edge device using a set of deep learning models as well as the OpenVino Toolkit. On the edge device, the OpenVino Toolkit is used to enhance performance by decreasing the DNNs' inference time. The main objective can be divided into the following two sub-objectives:

- 1. To measure the performance enhancement introduced by OpenVino and select the most effective DL framework.
- 2. Configure Deploy the traffic violation detection on edge device along with OpenVino Toolkits.

After the project is finished, a traffic violation detection system will be successfully deployed on the edge device and can be used readily in a one-way road to detect if any vehicles are moving in the wrong direction, thereby reducing the number of accidents. This project can also draw conclusions about whether OpenVino actually improves performance and whether doing so on an Intel edge device for a deep learning project is worthwhile.

### <span id="page-18-0"></span>*1.6 Impact, Significance, Contribution*

A complex computer vision deep learning application, especially that forms with multiple DNNs models can be thrilling to a CPU. CPU will reach a bottleneck If it unable to manage to handle those hard cores of DNNs inference tasks. Additionally, people are more willing to buy affordable edge devices that powered by only low-power CPU to perform the computer vision task for saving cost. Thus, the solution of the project can conclude that if OpenVino really help us for saving cost through accelerate DNNs performance/inference time.

Besides that, traffic offences like driving the wrong direction in one-way lane are a concern today, particularly in urban areas like residential neighbourhoods and school campuses. The deployed traffic violation system application can assist in identifying and capturing any vehicles that are moving against traffic laws (driving in the opposite direction). As such result, management is able to punish rulebreakers. In the end, this will lower the accident rate in urban areas.

# <span id="page-19-0"></span>**CHAPTER 2 Literature Review**

### <span id="page-19-1"></span>*2.1 Previous Works on assessing OpenVino Toolkit*

# <span id="page-19-2"></span>**2.1.1 Analysis of the Acceleration of Neural Networks Inference on Intel Processors Based on OpenVino Toolkit**

In [2] research, the SSD MobileNet V2 COCO model-based TensorFlow and OpenVino Inference Engine are used to infer neural network models for the tasks of object detection in pictures. It is demonstrated that a neural network's performance may be greatly increased by reconfiguring the network for use on Intel processors using the OpenVino Inference Engine. TensorFlow only is used in the comparison as the network implementation.

The COCO 2017 dataset and 90 categories of objects with 200 images were used to train the object detection model, which was then used to evaluate from[2]. Mobilev2 SSD Deep Neural Networks are one that are utilised in this study. The Intel i5-4460 processor, which is only supported by Intel hardware, was used.

This literature review [2] has drawn out two conclusions. First, using the OpenVino inference engine has proven that the output of a neural network using OpenVino is equivalent to the output of a traditional TensorFlow network implemented without OpenVino. Second, the network that applied with OpenVino toolkit improves performance by hundreds of frames per second compared to traditional network implementations using TensorFlow. The example result is shown in Figure  $2.1 - 2.3$ .

In table 2.1, we also can see that the OpenVino Inference engine gain average performance of 126.449 times compared to traditional TensorFlow neural network.

#### CHAPTER 2

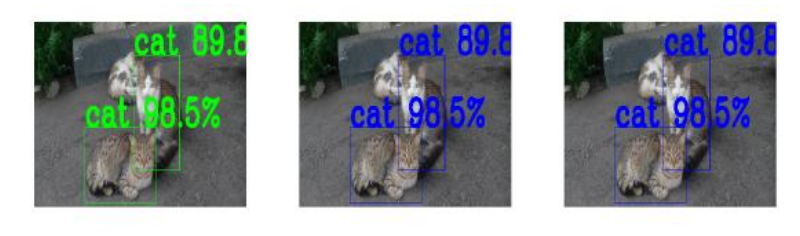

(a) TensorFlow 0.147(FPS)

(b) Inference Engine 17.735(FPS)

(c) TensorFlow and Inference Engine predictions are identical

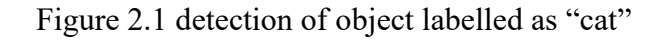

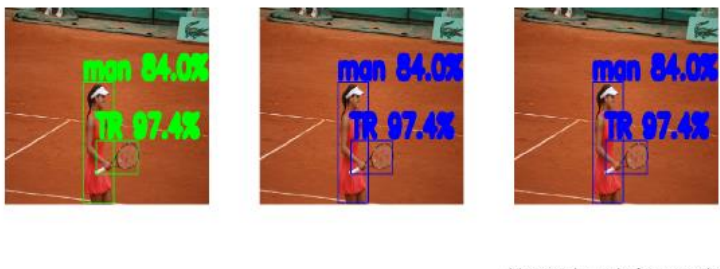

(a) TensorFlow 0.151(FPS) (b) Inference Engine 17.495(FPS) (c) TensorFlow and Inference Engine<br>predictions are identical

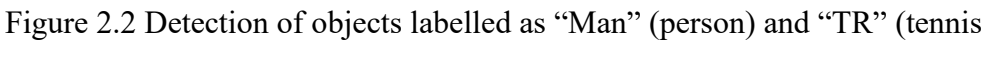

racket)

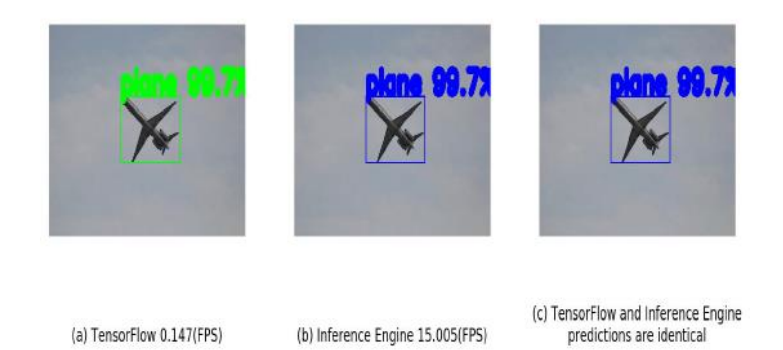

Figure. 2.3 Detection of object labelled as "Plane"

|                   | Average Processed Frame per Second (FPS) |  |  |
|-------------------|------------------------------------------|--|--|
| <b>TensorFlow</b> | $0.149$ fps                              |  |  |
| OpenVino          | 18.841 fps                               |  |  |
| OpenVino Gain     | $126.449x$ faster                        |  |  |

Table 2.1 Statistical characteristic of performance (PF)

# <span id="page-21-0"></span>**2.1.2 Philips Healthcare Uses the OpenVino Toolkit and the intel DevCloud for the edge to accelerate compressed Sensing Image reconstruction algorithm for MRI.**

In research [3], In order to shorten scan times, Philips Healthcare included compressed sensing to their magnetic resonance imaging (MRI) scanners. Philip uses deep learning techniques to recreate the MRI image. According to research [3], Philips Healthcare was able to use the OpenVino toolset to accelerate their deep learning inference.

The relative speedups of the OpenVino toolkit over TensorFlow that is not optimised are illustrated in Figure 2.4. W-net inference and Adaptive-CS-Net Inference are two deep neural network models that were employed in this project from the TensorFlow framework. The testing on three separate Intel processors—Intel Core i7-8665UE, Intel Xeon E3 1268L v5, and Intel Xeon gold 6138—resulted in these results.

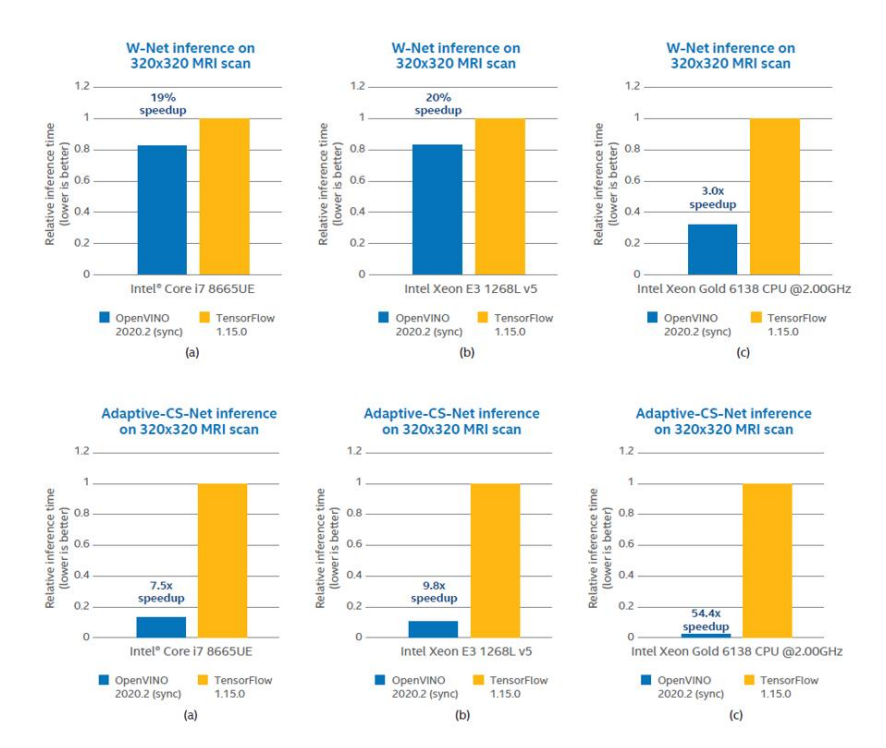

Figure 2.4 comparing unoptimized TensorFlow, versus OpenVino inference network

As we can see from [3], compared to unoptimized TensorFlow, OpenVino toolkits were able to accelerate the compressed sensing workloads for Philip Health care by maximum up to 54x and minimum on Adapticve-CS-Net and minimum with19%

#### CHAPTER 2

improvement on W-Net inferenet. We can also conclude that W-Net seems to have the better optimization in OpenVino toolkit.

# <span id="page-22-0"></span>**2.1.3 Lung Nodule Detection from low dose CT scan using Optimization on Intel Xeon and Core processors with Intel Distribution of OpenVino Toolkit**

They aim to develop a system that can detect lung nodules using deep learning in paper [4]. They ran inference performance tests on systems with Intel processors using an optimised OpenVino Deep Learning model against an unoptimized BVLC Caffe framework, and they got excellent outcomes, which are detailed in the Result section.

Figures 2.5, It was observed that the average inference time for each image using the Intel Distribution of OpenVino optimised model was only 0.2304 seconds on an Intel Core i7 machine as opposed to 7.5 seconds when using the BVLC Caffe DetectNet model, achieving a 33x performance improvement over the baseline model. Additionally, it certainly improves by roughly 31 times in the i5 processor, which produces an average inference time of 0.3455 seconds as opposed to 11 seconds. As a result, we may draw the conclusion that using the OpenVino toolset will enable us to enhance the performance in the BVLC Caffe model by 30 times.

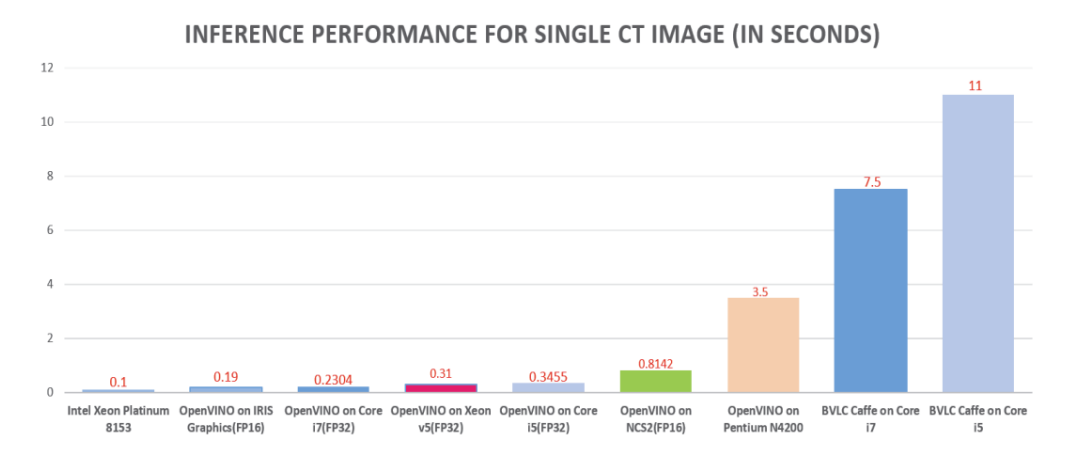

Figure 2.5 performance chart for inference time comparison

# <span id="page-23-0"></span>**2.1.4 Face Detection and Face Re-identification System Using Deep Learning and OpenVino**

The system proposed in [5] was built with Face detection and face re-identification to identify and track people from the video footages.

The Convolutional Neural Network (CNN) model used by the system is based on the Mobilenet V2 face re-identification model, which is a TensorFlow source framework. The suggested design is put into practise utilising OpenVino (Open Visual Inference and Neural Network Optimization) on a budget-friendly Intel UP board.

Figure 2.6 shows the findings of the average processing times from several assessment platforms. When the model is optimised utilising OpenVino implementation rather than only the Intel i7 CPU, the processing time is decreased by 73%, from an average processing time of 52 ms to 14 ms. According to [5], this project utilises an Intel UP board that is less costly, optimised for OpenVino, and equipped with a quad-core CPU, and an integrated Intel GPU. The suggested technique is ideal for low-cost real-time edge face recognition applications because to the 60ms inference speed and satisfactory results.

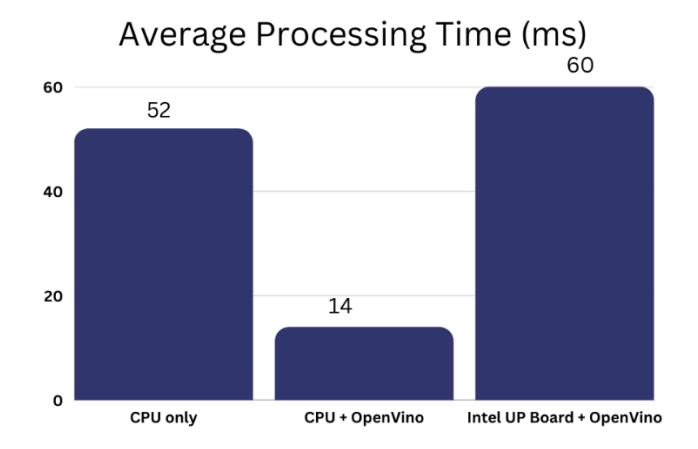

#### Figure 2.6 comparison of average processing time

# <span id="page-24-0"></span>**2.1.5 Intel OpenVino Toolkit for Computer Vision: Object Detection and Semantic Segmentation**

The paper[6] provides an overview of the current state of neural network implementation and introduces the Intel® OpenVino Toolkit for operating neural networks on various Intel hardware platforms. The experiment on many hardware platforms is described. It also provides a summary of the effectiveness and costs of using a single CPU or GPU to run specific neural networks in normal mode with the OpenVino Toolkit, automatically dividing neural network inference between CPU and GPU (Heterogeneous Plugin), and launching a network on CPU and GPU simultaneously (Multi-Device Plugin).

The investigation of object identification and semantic segmentation computer vision neural network types was the focus of the paper[6].The type of neural network such as RetinaNet, DUC, SSD, Tiny YOLOv2 and YOLOv2-COCO were used in this project. All neural networks were represented within the ONNX machine learning model framework.

Table 2.2 shows the three different CPU and two different GPU types that were tested on the target platform for neural network performance. In addition, GPU1 and GPU2 are integrated GPUs in the CPU2 and CPU3 CPUs.

| Target device    | Device name                                      |
|------------------|--------------------------------------------------|
| CPU1             | Intel <sup>®</sup> Core <sup>TM</sup> i9-9900KF; |
| CPU <sub>2</sub> | Intel <sup>®</sup> Core <sup>TM</sup> i7-7700HQ; |
| CPU <sub>3</sub> | Intel <sup>®</sup> Core <sup>TM</sup> i5-8250U;  |
| GPU1             | Intel <sup>®</sup> HD Graphics 630;              |
| GPU <sub>2</sub> | Intel <sup>®</sup> UHD Graphics 620.             |

Table 2.2 Target device which neural network performed

#### CHAPTER 2

To describe the advantages of using the chosen device, a cost analysis (FPS) was performed (higher is better) as shown in Figure  $2.7 - 2.10$ . The neural network DUC and yolo v2-coco's average performance dropped by 20.9% on the CPU and 16.2% on the GPU when the OpenVino toolkit was utilised. On the CPU and GPU, neural network SSD performance is often increased by roughly 30%. RetinaNet's performance when utilising the OpenVino toolkit is difficult to determine because it might periodically go down and then up by a tiny amount. Since it can increase by as much as 100%, tiny YOLOv2 should have an OpenVino framework that is well optimised (except for CPU1 which was unable to be tested). The biggest gain in performance (up to 141.3%) occurs on GPU2.

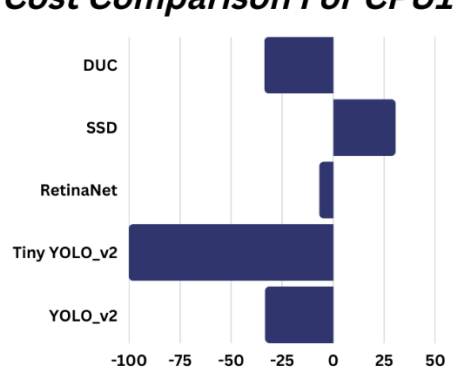

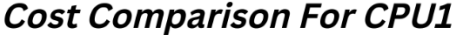

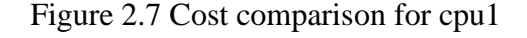

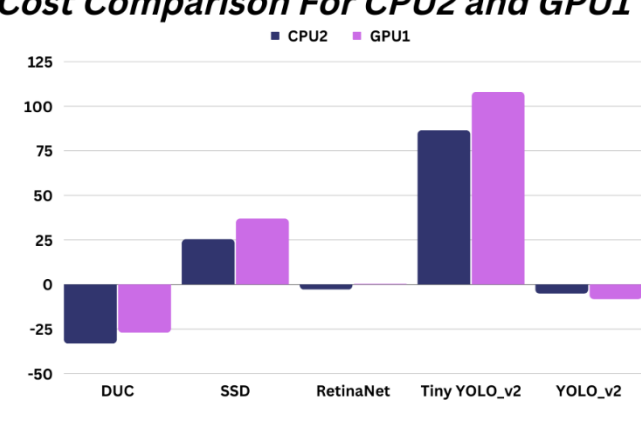

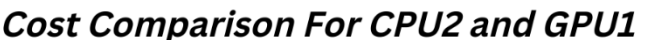

Figure 2.8 cost comparison for cpu2 and gpu1

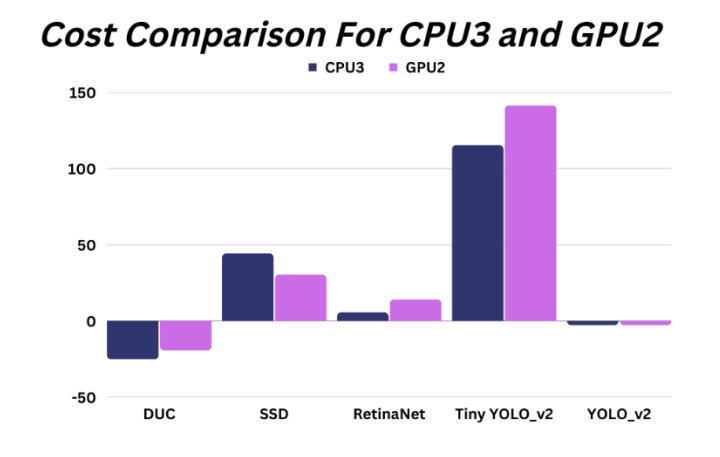

Figure 2.9 cost comparison for cpu3 and gpu2

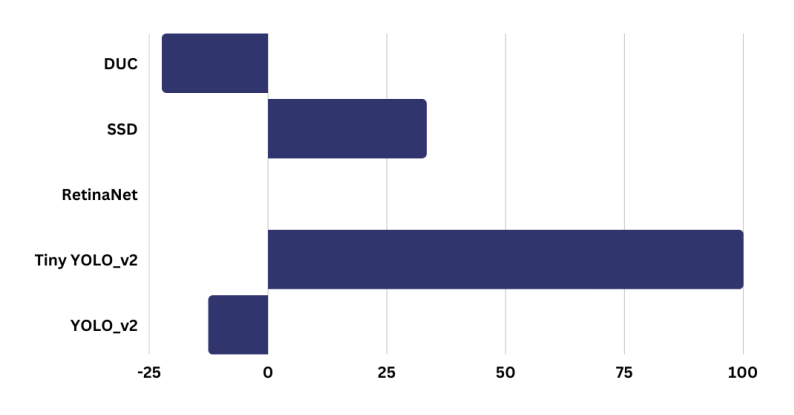

**Cost Comparison For CPU4** 

Figure 2.10 cost comparison for cpu4

It was difficult to say whether OpenVino actually improved the performance. It might not be tuned for a particular model, but according to a study by [6], if the model was properly optimised with OpenVino, performance could even go up by 141 percent. However, compared to a single device, using a multi-device plugin and heterogeneous plugin does not actually improve speed (cpu or gpu be executed only).

# <span id="page-27-0"></span>*2.2 Conclusion of Improvement done by OpenVino Toolkit from previous study*

These figure five studies have demonstrated how the OpenVino toolkit could well be improved. These studies used the OpenVino-supported TensorFlow, Caffe, and ONNX deep learning framework. And the majority of the research employed more userfriendly, broadly available, and affordable computers (except for 2.1.1 intel Xeon processor which is high end processor). Now, Let us wrap things up by evaluating the performance of the OpenVino toolkit.

In figure 2.7, it was demonstrated that OpenVino could successfully multiply the performance of neural network SSD MoblieNet V2 coco from the TensorFlow framework by up to 126.449 times. This project's processor, an affordable i5-4450 that can be considered a low-end processor, produces surprising results.

In figure 2.8 If the OpenVino toolkit is used in conjunction with the Adaptive-CS-Net from the TensorFlow framework, it can improve by a maximum of 54.4 times. However, it only improves three times in the W-Net neural network. Even less improvement is obtained for the low-cost CPU (i7-8665u) when OpenVino is used, with only a 19% increase in W-Net speed and a 7.5 time increase in Adaptive-CS Net speed.

In figure 2.9 OpenVino was tested using the BVLC caffe DetectNet neural network model of the Caffe deep learning framework. As a result, OpenVino was able to successfully increase the performance speed of i5 and i7 processors by about 30 times (processor model number were not stated).

In figure 2.10, The project uses an i7 processor and the OpenVino toolkit (model number was not stated). The CNN MobileNet V2 neural network model used in this project is based on the TensorFlow source framework. Compared to the not inferred model, it successfully increased system performance by 73%. (without implement OpenVino Inference Engine)

This project examined how OpenVino could be made better with various target devices that have three CPUs and two iGPUs. These processors are reasonably priced and userfriendly (except for CPU1 i9-9900KF which can considered as high cost). This project's neural network model includes DUC, SSD, RetinaNet, Tiny YOLOv2, and YOLO v2 coco. This entire neural network is based on the ONNX framework. As a result, performance for DUC and Yolo v2-Coco decreased while OpenVino toolkit was used. Only the performance of the other three neural network model has improved. This project also came to the conclusion that implementing a single GPU or CPU outperformed heterogeneous plugins and multi-device plugins in terms of improvement (sometimes even get more bad result).

Table 2.3 shows the overall performance of the OpenVino toolkit (only the costeffective i5/i7 processor is displayed). As we can see, the TensorFlow Framework typically takes many advantages. Caffe framework also sees some good development. ONNX framework appears to be unstable because it occasionally causes the performance to drop. In addition, rather than being a problem with the deep learning framework, it could be that the OpenVino toolkit is not well optimised to a particular neural network model.

| neural network model        | Framework         | average improvement x | cpu used     |
|-----------------------------|-------------------|-----------------------|--------------|
| SSD_MoblieNet_V2_coco       | <b>TensorFlow</b> | 26.45                 | $i5-4450$    |
| W-Net                       | <b>TensorFlow</b> | 0.19                  | $i7 - 8665u$ |
| Adaptive-CS Net             | <b>TensorFlow</b> | 7.9                   | $i7 - 8665u$ |
| <b>BVLC</b> caffe detectNet | Caffe             | 30                    | $i5/i7 -$    |
| <b>CNN MobileNet V2</b>     | <b>TensorFlow</b> | 0.73                  | $i7 -$       |
| <b>DUC</b>                  | <b>ONNX</b>       | $-33.02$              | i7-7700HQ    |
| <b>SSD</b>                  | <b>ONNX</b>       | 25.28                 | i7-7700HQ    |
| RetinaNet                   | <b>ONNX</b>       | $-2.46$               | i7-7700HQ    |
| Tiny YOLOv2                 | <b>ONNX</b>       | 86.41                 | i7-7700HQ    |
| YOLO v2-coco                | <b>ONNX</b>       | $-5$                  | i7-7700HQ    |
| <b>DUC</b>                  | <b>ONNX</b>       | $-25.06$              | i5-8250U     |
| <b>SSD</b>                  | <b>ONNX</b>       | 44.08                 | i5-8250U     |
| RetinaNet                   | <b>ONNX</b>       | 5.46                  | i5-8250U     |
| Tiny YOLOv2                 | <b>ONNX</b>       | 115.17                | i5-8250U     |
| YOLO v2-coco                | <b>ONNX</b>       | $-2.58$               | i5-8250U     |

Table 2.3 Overview OpenVino toolkit improvement has made

Bachelor of Computer Science (Honours)

Faculty of Information and Communication Technology (Kampar Campus), UTAR

# <span id="page-29-0"></span>**CHAPTER 3 System Methodology/Approach**

### <span id="page-29-1"></span>*3.2 System Development Methodology*

For the first objective of measuring the performance enhancement introduced by OpenVino and selecting the most effective DL framework, I utilized the waterfall model to ensure a structured and systematic approach to development.

The planning phase involved a thorough analysis of the project requirements, followed by the design phase where I created a detailed system architecture and specified the necessary hardware and software components. Then, I implemented the system and conducted comprehensive testing to measure performance and select the most effective DL framework.

For the second objective of configuring and deploying the traffic violation detection on edge device along with OpenVino Toolkits, I followed a similar approach using the waterfall model. I started with a planning phase that included analyzing the requirements and designing the system architecture. Next, I implemented the system and tested it thoroughly to ensure proper functionality. Finally, I deployed the system to the edge device, followed by maintenance and support as needed.

Overall, utilizing the waterfall model helped me to develop and deploy my traffic violation detection system in a structured and systematic manner, ensuring that each phase of development was completed before moving on to the next.

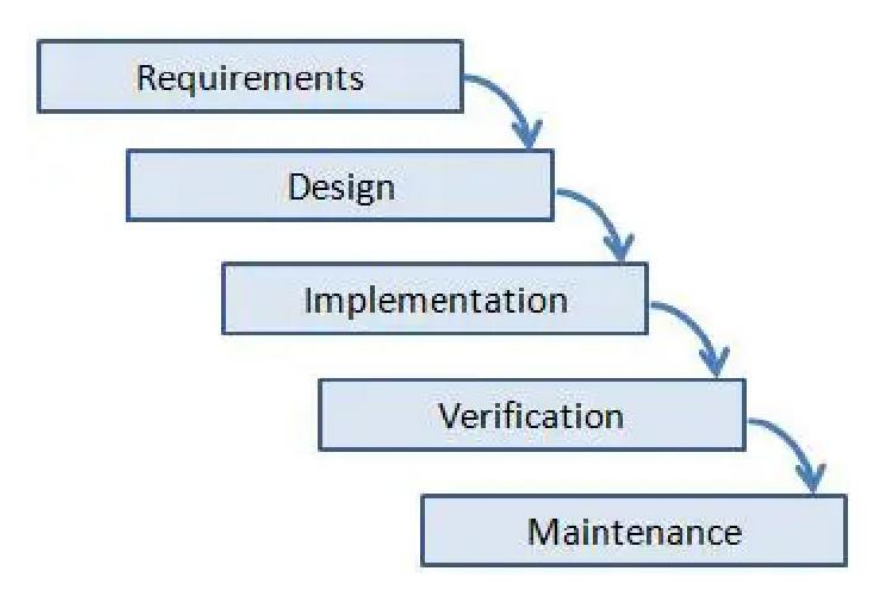

Figure 3.1 Waterfall Model

## <span id="page-30-0"></span>*3.3 System Design Diagram*

### <span id="page-30-1"></span>**3.3.1 System Architecture diagram**

The traffic violation detection system architecture consists of several components, including the client, internet, IoT edge device, IoT camera, database, and admin panel. The components are connected to one another to facilitate the detection and reporting of traffic violations. The following is a description of each component:

- Client: The client component provides the user interface for the admin to interact with the system. The admin can set up the activation time for the system, view the report of detected violations, and manage the system using the admin panel.
- Internet: The internet component connects the client and IoT edge device, allowing the admin to access and manage the system remotely.
- IoT Edge Device: The IoT edge device component is responsible for capturing real-time images from the road using the IoT camera. The edge device performs real-time image processing to detect illegal traffic vehicles.
- IoT Camera: The IoT camera component captures real-time images of the road, which are transmitted to the edge device for processing.
- Database: The database component stores the car plate numbers of detected violations for reporting purposes. The admin can access the database through the admin panel to view the report of detected violations
- Admin Panel: The admin panel component provides a user-friendly interface for the admin to set up the activation time, view the report of detected violations, and manage the system.

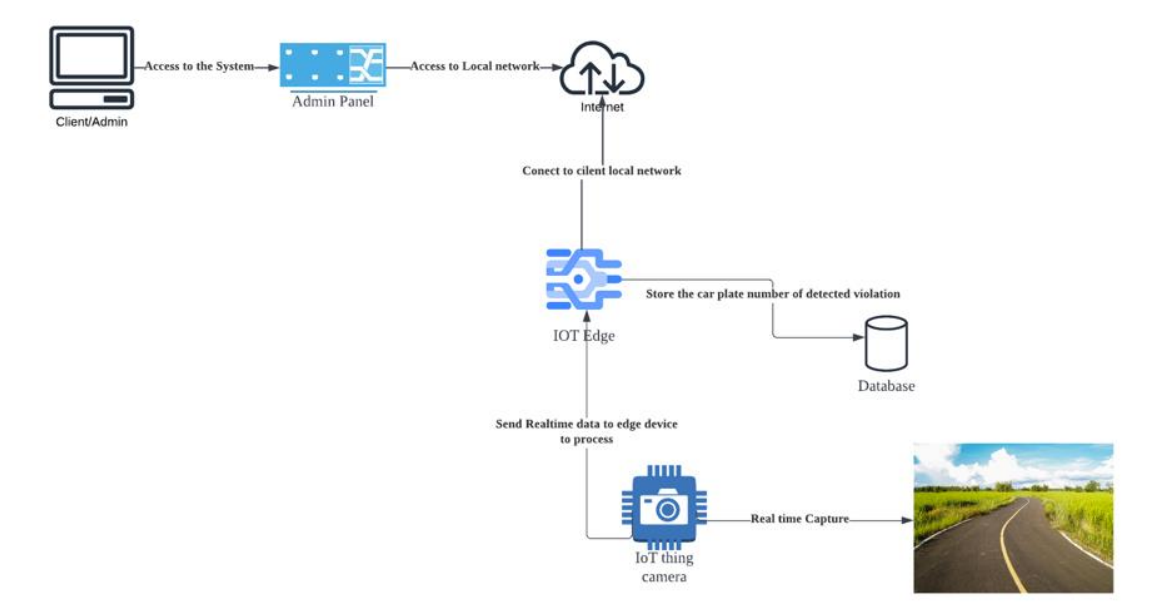

Figure 3.2 System Architecture Diagram

### <span id="page-31-0"></span>**3.3.2 Use case diagram of Traffic Violation Detection System**

The use case diagram for the traffic violation detection system includes three actors: admin, edge device (Intel UP board), and illegal traffic vehicle. The admin can set the system activation time and check for corresponding illegal vehicles. The edge device is responsible for detecting illegal traffic vehicles using car plate recognition and saving the recognized carplate. The illegal traffic vehicle triggers the detection system when it violates traffic rules, such as driving in the wrong direction in a one-way lane.

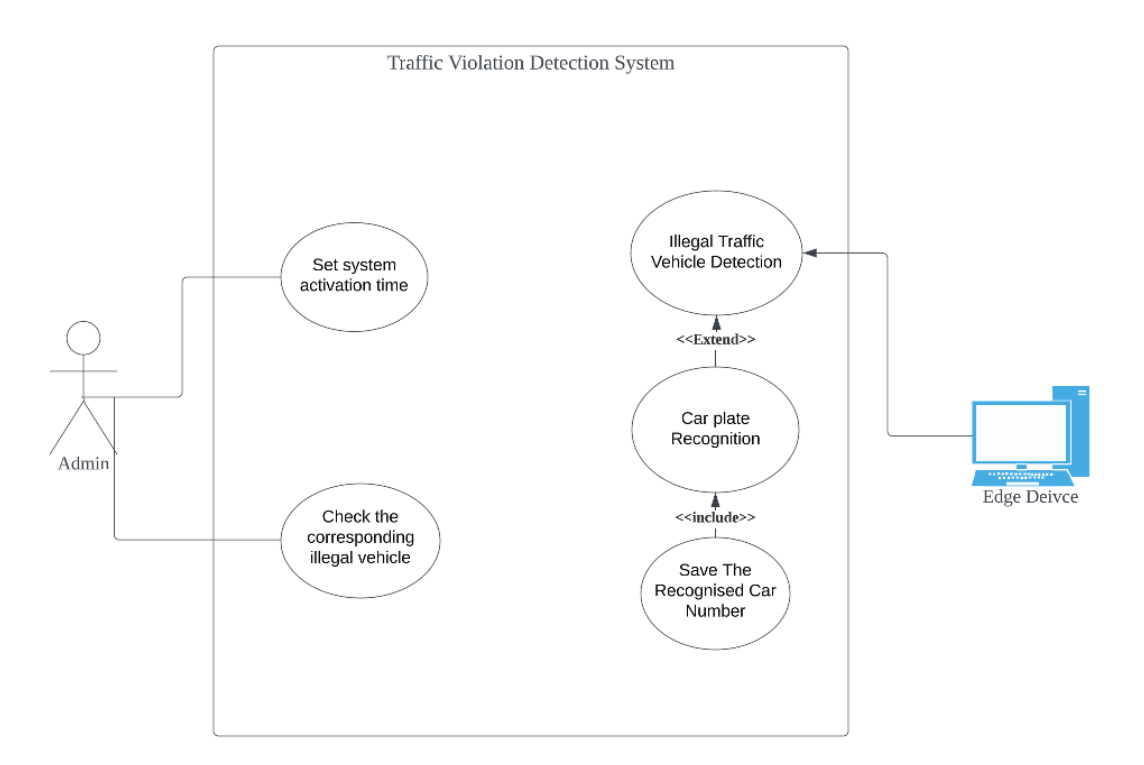

Figure 3.3 Use Case Diagram of Traffic Violation Detection System

#### <span id="page-32-0"></span>**3.3.3 Activity Diagram of Traffic Violation Detection System**

The activity diagram for the traffic violation detection system shows the steps involved in detecting illegal traffic vehicles and reporting their car plate numbers to the admin. The process starts with the admin setting up the activation time for the system. The system then captures real-time images from the camera, which are analyzed for any illegal traffic vehicles.

If no illegal traffic vehicles are detected, the system loops back to real-time capture, continuing to monitor the road until the end of the activation time. However, if an illegal traffic vehicle is detected, the system performs car plate number recognition using OCR technology. The recognized car plate number is then saved to the system's database for reporting purposes.

#### CHAPTER 3

After saving the car plate number, the system checks if the end of the activation time has been reached. If not, the system loops back to real-time capture to continue monitoring for additional violations. However, if the end of the activation time has been reached, the system allows the admin to view the report containing the car plate numbers of all the detected violations. Finally, the system ends.

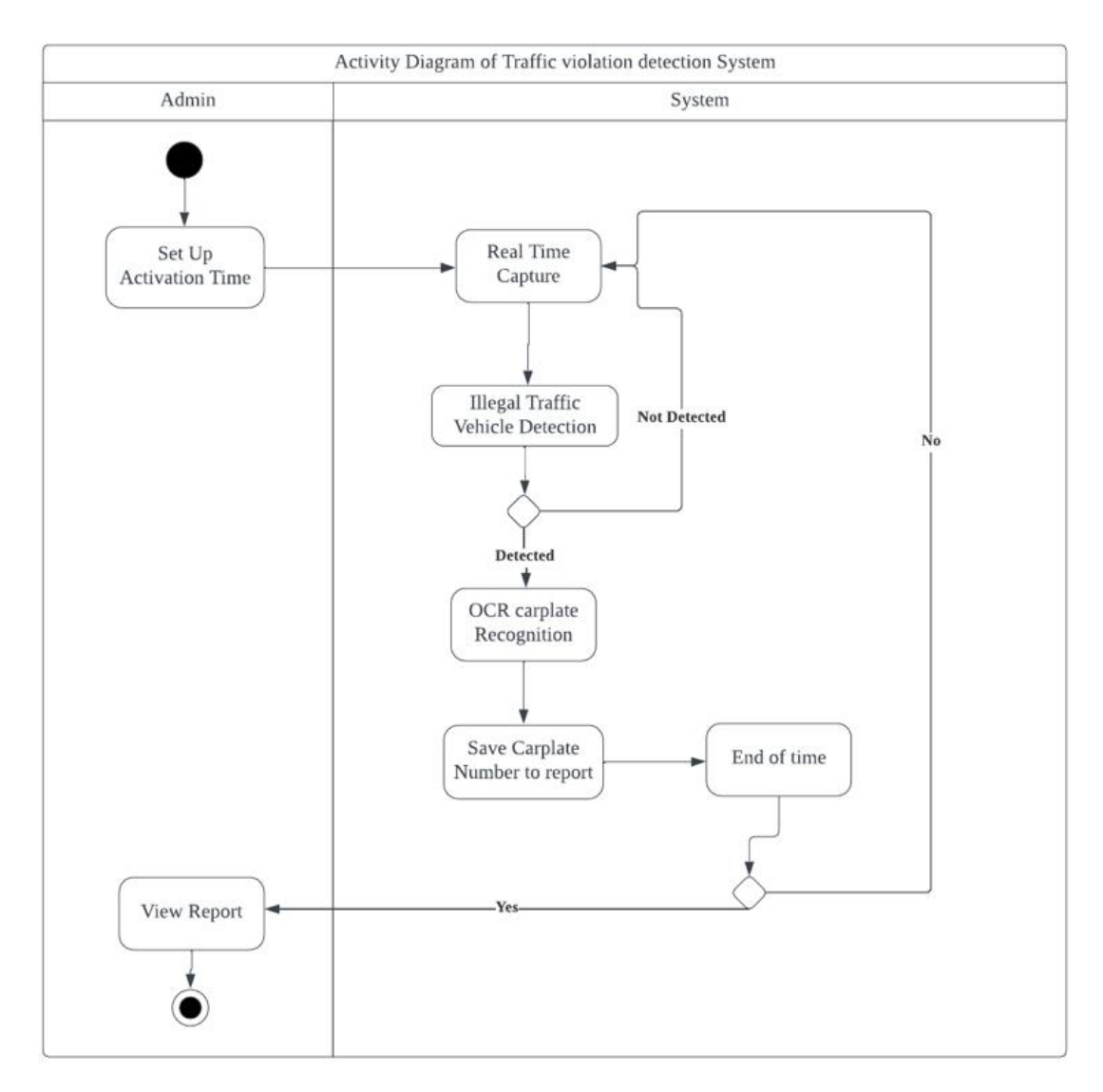

Figure 3.4 Activity Diagram of Traffic Violation Detection System

## <span id="page-34-0"></span>*3.4 Timeline*

### The FYP1 and FYP2 project timeline (Gantt chart) has shown below:

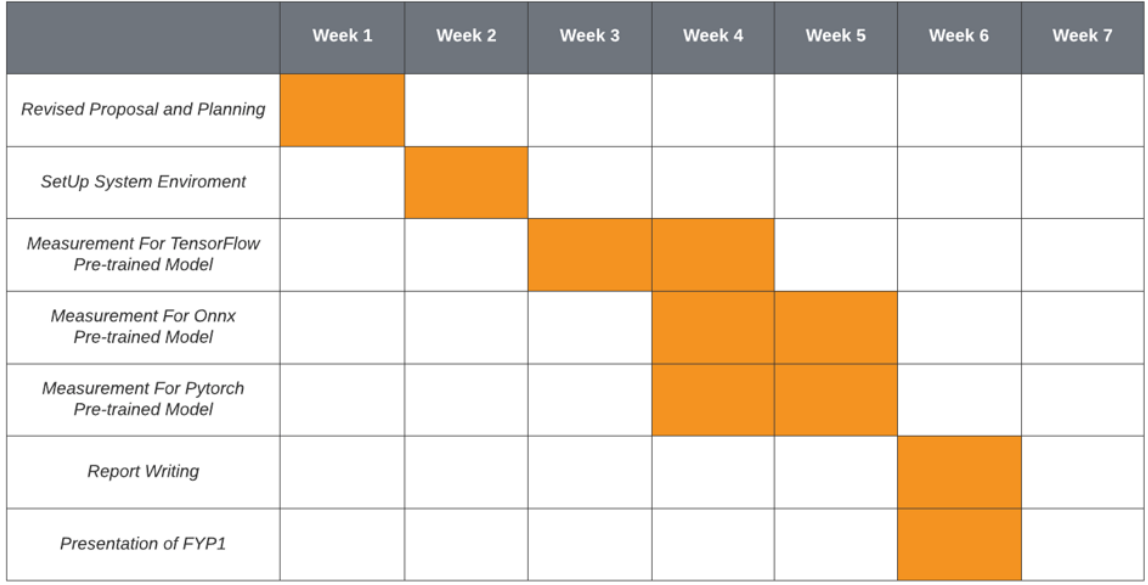

### Figure 3.5 Timeline of FYP1

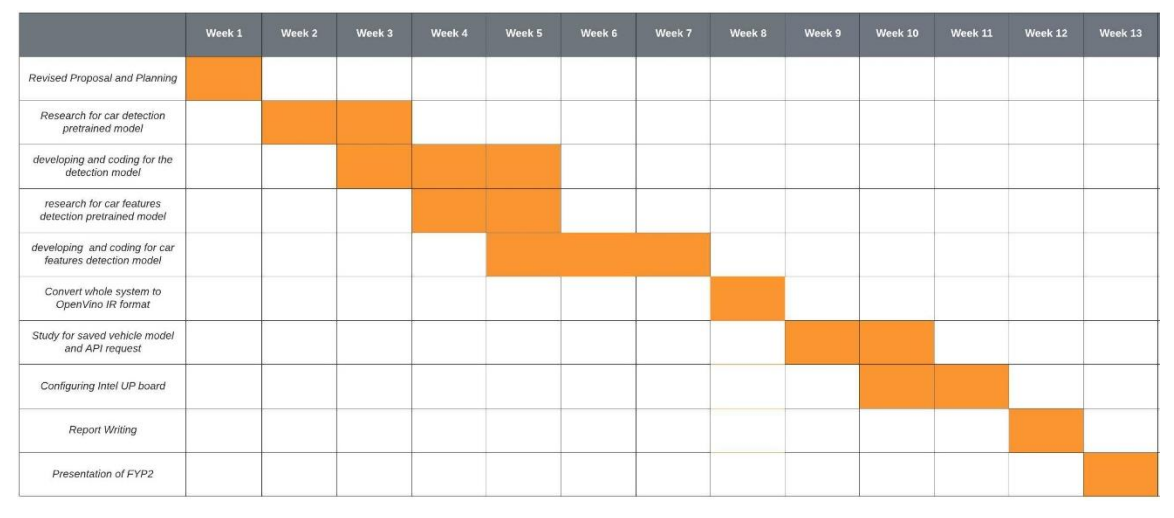

Figure 3.6 Timeline of FYP2

## <span id="page-35-0"></span>**CHAPTER 4 System Design**

The entire project workflow is depicted in Figure 4.1. The project first will setup system environment to implement OpenVino Toolkit. Then, we will compare the performance improvements made by OpenVino to a variety of deep learning frameworks (such as ONNX, Pytorch, and TensorFlow) to ensure that OpenVino actually contributes to improving performance and in order to select the most effective deep learning framework to use in associated with OpenVino. Next, we will configure traffic violation detection system using the most effective deep learning frameworks along with OpenVino Toolkit. At last, the system will then be installed along the roadside after being configured on edge device (Intel Up Board).

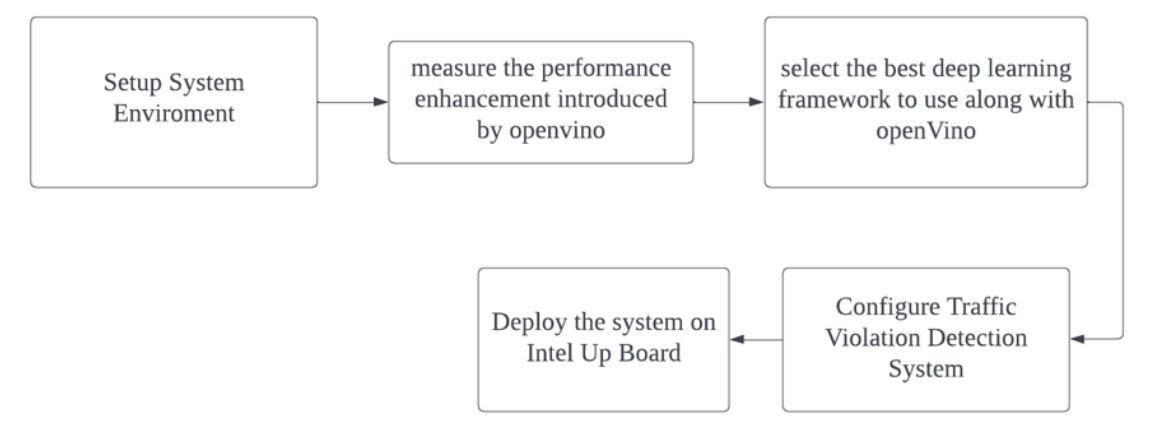

Figure 4.1 Whole Project workflow

## <span id="page-35-1"></span>*4.1 Performance Enhancement with OpenVino and DL Framework Selection*

The aim is to evaluate the impact of OpenVino on the performance of the system and to identify the most effective deep learning framework.
# **4.2.1 Flow Diagram of Performance Measurement introduced by OpenVino**

In this section, it will iterate the process from figures 4.2 and 4.3 three times. We will first pick a pre-trained model for object detection that uses the TensorFlow, Pytorch, and ONNX deep learning frameworks. With the flow diagram from figure 4.2 we will first evaluate the performance of the initial framework. The same pre-trained model will then pass through OpenVino's model optimizer to produce IR format, which will be used to implement the inference engine. The OpenVino's optimized model (IR format) will then be measured as shown in the flow diagram in figure 4.3. Then, we will record the processed frames per second (fps) and sketch out how much percentage of improvement OpenVino has made. By following the improvement percentages from the three deep learning frameworks. The best effective deep learning framework will then be chosen and configured for integration with the traffic violation detection system in this project.

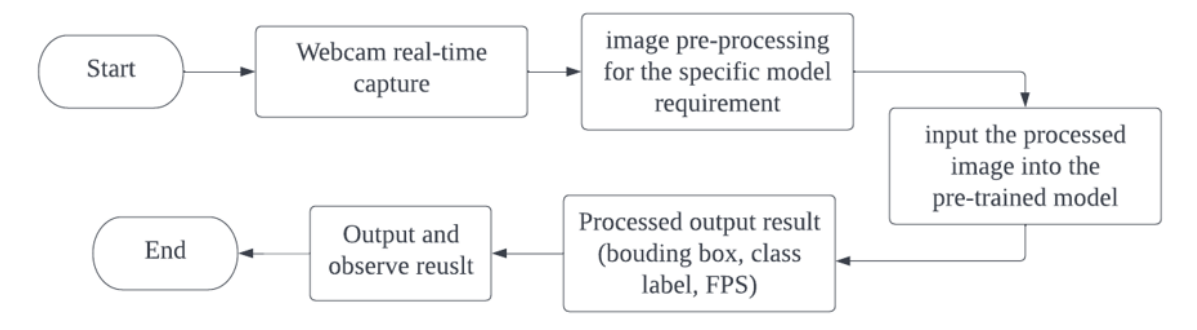

Figure 4.2 Pre-trained Object Detection model system flow diagram

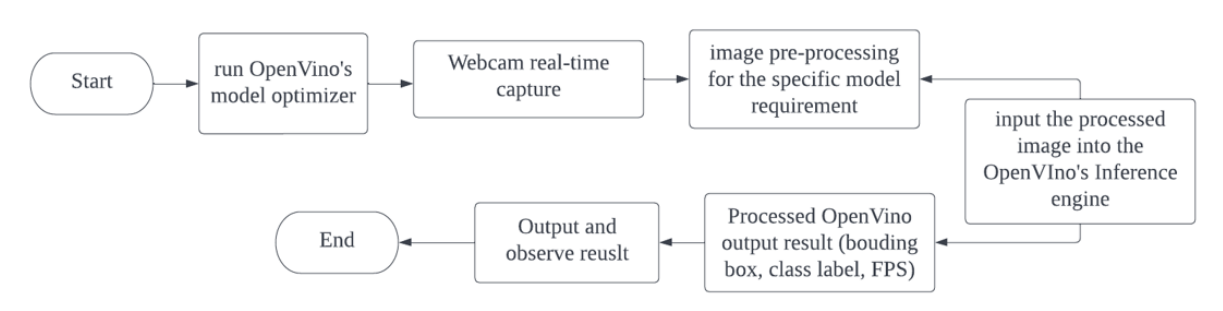

Figure 4.3 OpenVino Object Detection system flow diagram

# *4.2 Traffic Violation Detection System Deployment with OpenVino*

After completing the first objective as per Chapter 4.2, the most effective DL framework will be identified. Subsequently, the traffic violation detection system will be developed, and the system's high-level overview will be presented below.

## **4.2.1 Traffic Violation Detection System System Block Diagram**

The system block diagram consists of several components, including the client, IoT edge device, IoT camera, and the admin panel. The client is responsible for accessing the system and triggering the detection process. The IoT edge device is equipped with the necessary hardware components, such as an Intel UP board and a power bank, to support the detection and recognition processes. The IoT camera captures the live video feed of the traffic, which is then processed by the deep learning models built with Tensorflow and OpenVINO. Upon detection of a traffic violation, the system records the car plate number and the date and time of the incident, which is stored in a text file for future reference. Finally, the admin panel provides the user with the ability to interact with the system and view the report generated, containing the details of the traffic violations detected by the system.

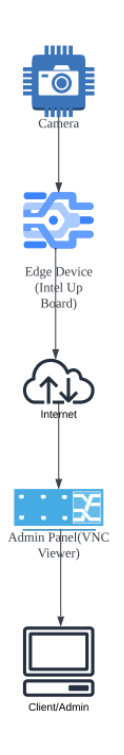

Figure 4.4 System Block Diagram of Traffic Violation Detection System

## **4.2.2 Flow Diagram of Traffic Violation System Development**

Before the traffic violation system begins, the pre-trained deep learning models will be processed by OpenVino's model optimizer to create the IR format necessary to run with OpenVino's inference engine. Figure 4.5 demonstrates the workflow of the Traffic Violation System. The system will first capture the real-time snapshot of the traffic situation. Next, Pre-processing will be applied to the captured image, followed by vehicle detection (fixed position of vehicle) to detect the offending vehicle. Next, The detected vehicle will be perfectly cropped out and insert into the others DL model (EasyOCR) for detecting vehicle features. At last, the result will be processed and recorded in a txt file in order for the administrator to check which vehicle has broken traffic laws.

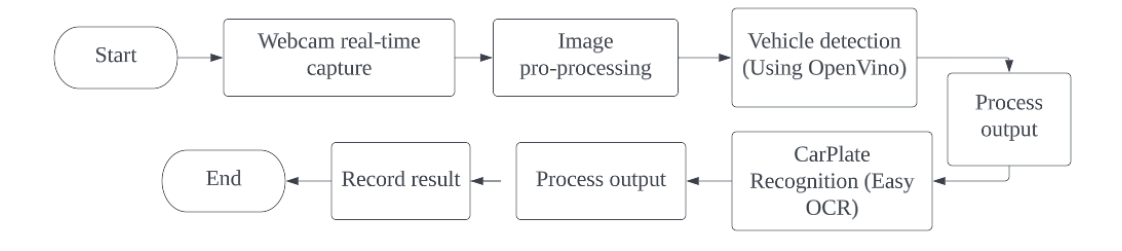

Figure 4.5 Traffic Violation system Flow Diagram

# *4.3 System Components Specifications*

# **4.3.1 Hardware Components**

### **1. Workstation**

In this project, we use the OpenVino toolkit to benefits our system deep learning workloads and boosts the inference time. Only Intel hardware is officially supported by the OpenVino toolkit. It requires a computer system with Intel Core Processors ranging from the  $6<sup>th</sup>$  to the 12<sup>th</sup> generation. The laptop we set up for this project study is shown in Table 4.1.

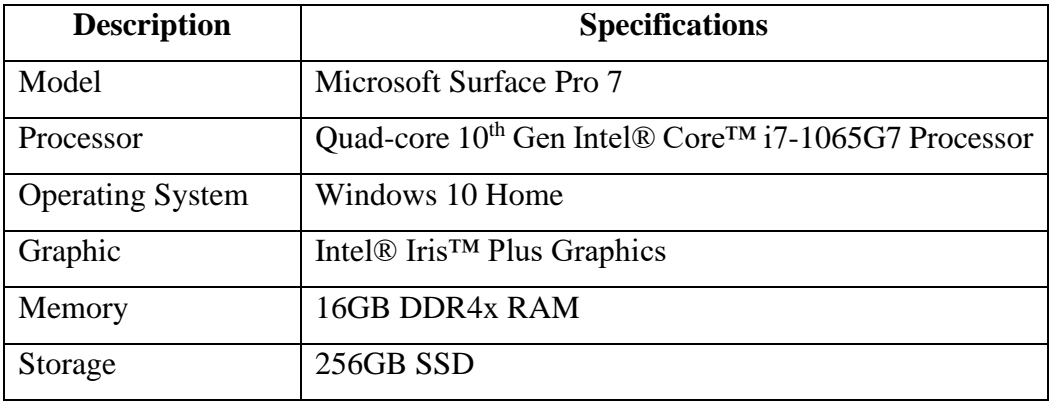

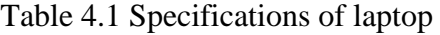

## **2. Intel Up Board**

Furthermore, an edge device will be used to deploy the deep learning applications for traffic violations. However, the edge device we select must also be compatible with the OpenVino Toolkit. Hence, Intel UP Board is selected as the edge device as shown in Figure 3.0. Besides, table 3.2 displays the edge device's specification.

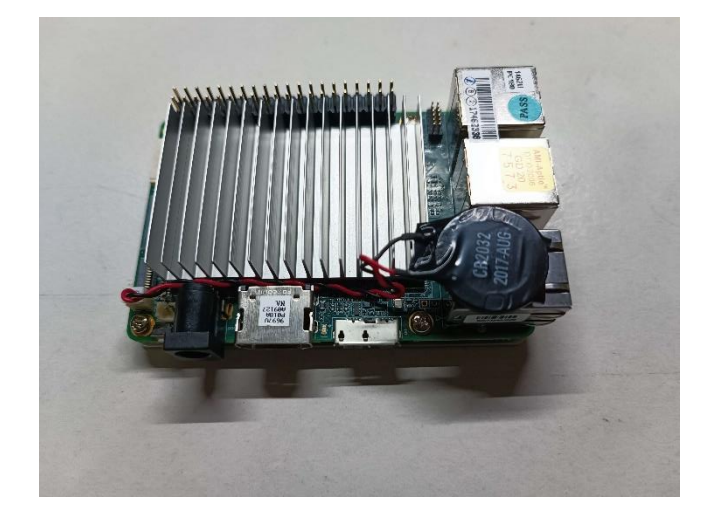

Figure 4.6 Intel UP Board for testing in edge device

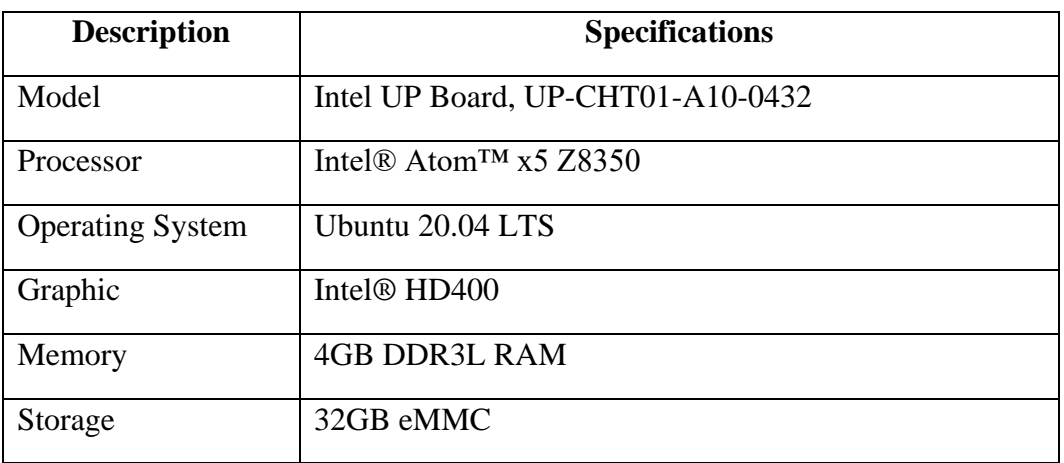

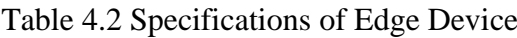

### **3. Camera**

For this project, a Logitech C615 camera will be used to perform the deep learning task. While a more professional camera could potentially be used with the edge device, the Logitech C615 has been selected as a cost-effective option that meets the project's requirements.

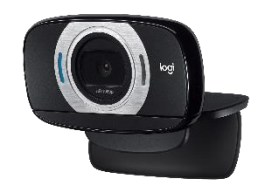

Figure 4.7 Camera (Logitech C615)

### **4. Power Bank**

To simulate the power supply of the edge device, a power bank has been utilized for this project. This allows the edge device to be powered wherever it goes and wherever it is installed, without the need for a fixed power source. By leveraging a portable power source, the edge device can be easily deployed in various settings, making it more versatile and flexible. The specific power bank model used for this project has been selected based on its capacity, output voltage, and compatibility with the edge device, in order to ensure reliable and stable performance during operation.

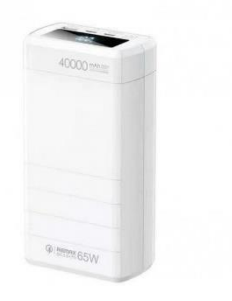

Figure 4.8 Power Bank

### **5. Wifi USB adapter**

In this project, a Dlink DWA-123 Wifi USB adapter was selected to provide wireless connectivity to the edge device. This adapter is capable of providing up to 150Mbps of wireless speed, and is designed to be plug and play, making it easy to use. The adapter was connected to the edge device, allowing it to connect to a local wifi network and subsequently to the admin PC through VNC viewer. The selection of this adapter was based on its affordability and ease of use, making it a practical option for the project requirements.

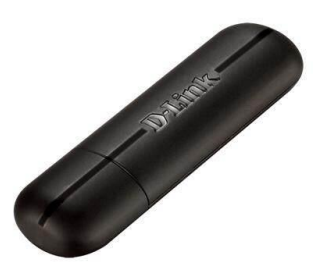

Figure 4.9 Wifi Adapter (Dlink DWA-123)

### **4.3.2 Software Components**

### **1. Python 3.8**

Python 3.8 was used as the primary programming language for this project due to its popularity, versatility, and extensive libraries and tools available for scientific computing and machine learning. Python has emerged as a popular choice among researchers and practitioners in the field of artificial intelligence and data science due to its ease of use, readability, and flexibility. Additionally, Python's open-source nature and large community of developers have made it a reliable and well-supported platform for developing and deploying machine learning applications.

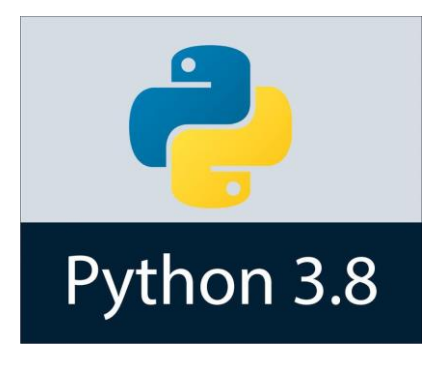

### Figure 4.10 Python

### **2. Jupyter Notebook**

JupyterLab was chosen as the primary IDE for this project due to its userfriendly interface and integration with various data formats and programming languages. Its ability to combine code, visualization, and documentation in a single notebook makes it an ideal platform for data analysis and machine learning experimentation.

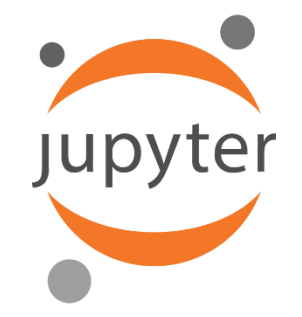

Figure 4.11 Jupyter Notebook

#### **3. Deep learning framework**

This project involves the implementation and testing of several deep learning models using the open-source software toolkit OpenVINO, which allows for efficient deployment of neural networks on a variety of hardware platforms. The deep learning frameworks used in this project include ONNX, PyTorch, and TensorFlow, which are popular frameworks for developing and training deep learning models. The use of these frameworks allowed for the exploration of different neural network architectures and optimization techniques to achieve optimal performance on the target hardware.

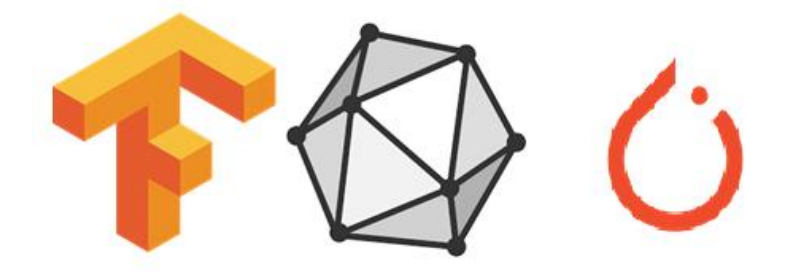

Figure 4.12 Deep Learning Framework (Tensorflwo, ONNX, PyTorch)

### **4. OpenVino Toolkit 2022**

The OpenVINO Toolkit 2022 was used to optimize and deploy deep learning models for traffic violation detection on edge devices in this project. The toolkit's support for popular deep learning frameworks and optimization techniques allowed for efficient execution of models on limited hardware resources.

# **OpenVINO**

### Figure 4.13 OpenVino Toolkit

### **5. Pretrained – Model**

In this project, we will use pre-trained object detection models from TensorFlow, PyTorch, and other frameworks to evaluate their effectiveness for integration with OpenVINO. By testing and comparing the performance of these models, we aim to identify the best one for our project's requirements.

Based on the results of the first objective outlined in Chapter 5, we have determined that the TensorFlow pre-trained model is the most effective for our project. We subsequently selected a pre-trained model for vehicle and license plate detection using TensorFlow. Specifically, we chose the "Vehicle-licenseplate-detection-barrier-0123" model from OpenModelZoo on GitHub because it is used to specifically detect front-facing car. While the model framework was originally created using TensorFlow, and it was converted into an IR model that is fully compatible with the OpenVINO toolkit.

| vehicle-license-plate-detection-barrier-0123.bin                | 1/22/2023 1:29 PM | <b>BIN File</b>     | 2,160 KB |
|-----------------------------------------------------------------|-------------------|---------------------|----------|
| vehicle-license-plate-detection-barrier-0123.mapping            | 1/22/2023 1:29 PM | <b>MAPPING File</b> | 223 KB   |
| $\blacksquare$ vehicle-license-plate-detection-barrier-0123.xml | 1/22/2023 1:29 PM | XML File            | 301 KB   |

Figure 4.14 Vehicle-license-plate-detection-barrier-0123 model (IR files)

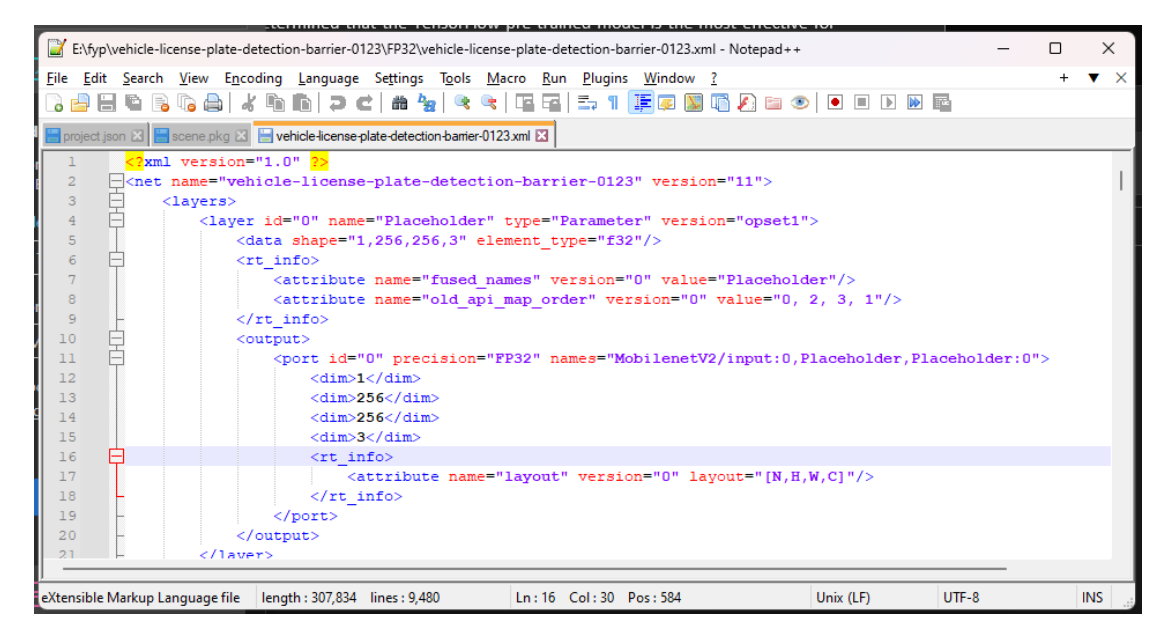

Figure 4.15 Vehicle-license-plate-detection-barrier-0123 network architecture

### **6. EasyOCR**

EasyOCR was incorporated into the traffic violation detection system of this project to enhance the recognition of text on license plates. This tool uses advanced machine learning algorithms that allow it to accurately identify characters and words from images, even in challenging conditions or enviroments. By using EasyOCR, this project achieved high accuracy and speed in recognizing and extracting the text on car plates. EasyOCR's ease of integration made it a convenient and reliable solution for car plate recognition. We follow the documentation of EasyOCR through [11] on GitHub.

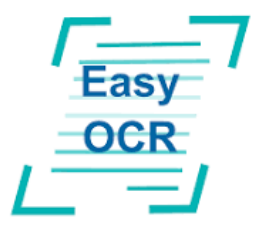

Figure 4.16 EasyOCR

### **7. Ubuntu 20.04.6 LTS**

Ubuntu 20.04.6 LTS was chosen as the OS for the Intel Up board edge device due to its stability, security, and compatibility with the hardware. Its LTS release model offers five years of support and security updates. Additionally, Ubuntu is well-supported by the open-source community and provides a range of software packages for machine learning development. It also offers necessary drivers and software libraries required for running the OpenVINO Toolkit and deep learning frameworks on the Intel Up board.

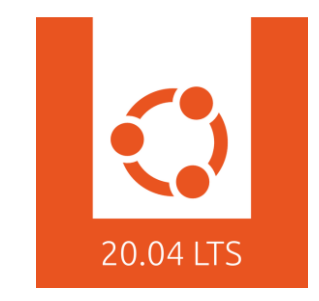

Figure 4.17 Ubuntu 20.04 LTS

#### **8. VNC Viewer**

VNC viewer was used to remotely access the Intel Up board edge device in this project due to its cross-platform compatibility and ease of use. VNC viewer allows for remote desktop access to the device from any other computer on the same network, enabling remote development and testing of machine learning models. Its cross-platform compatibility ensures that it can be used on a range of devices and operating systems, making it a flexible and convenient option for accessing the edge device. Additionally, VNC viewer's simple user interface makes it easy to set up and use, even for those with limited technical expertise.

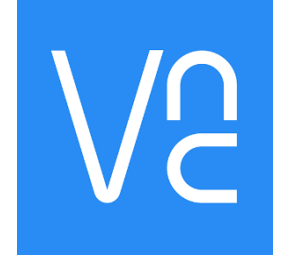

Figure 4.18 VNC Viewer

# *4.4 System Components Interaction Operations*

In this project, a webcam was utilized to simulate an IoT camera, a power bank was used as a substitute for a professional power supply, and a Wi-Fi adapter was employed to connect the edge device to a wireless network. The webcam captures the real-time traffic conditions at the roadside, and the edge device processes the results using the selected deep learning framework. The detected car plate numbers and the corresponding date and time information are saved in a text file for record keeping. Users can access the report through an admin panel (VNC viewer) to retrieve the data from the edge device.

It is important to note that the devices used in this project are a simulation of professional-grade equipment. While the results achieved by this simulation are satisfactory, it is expected that a more professional and expensive equipment will provide even better results. The use of professional equipment is recommended in realworld deployments to ensure the highest level of accuracy and reliability in traffic violation detection systems.

# **CHAPTER 5 System Implementation**

# *5.1 Software Setup (On WorkStation - Window 10)*

Before starting to develop this project, there are three software needed to be installed and downloaded in my device which is:

1. Python 3.8.8

2. OpenVino 2022.2.0

3.JupyterLab 3.5.0

# **4.2 Setting up OpenVino enviroment**

The commands "python -m venv OpenVino env" and "OpenVino envScriptsactivate" can be used to create an environment for the OpenVino project after Python 3.8.8 has been installed on the machine. Next, we install the OpenVino development toolkit in the specific OpenVino environment by using the command "pip install OpenVinodev[ONNX,TensorFlow2,pytorch]==2022.2.0". We only include "[ONNX, TensorFlow2, Pytorch" in the bracket because we only consider using these deep learning frameworks for our work. Use the command shown in figure 5.1 to verify that if the OpenVino development tools have been properly installed.

```
(openvino_env) C:\Users\jingc>pip show openvino
\textsf{Name:}~\textsf{openvino}Version: 2022.2.0
Summary: OpenVINO(TM) Runtime
Home-page: https://docs.openvino.ai/latest/index.html
Author: Intel Corporation
\mathsf{Author\text{-}email:} openvino pushbot@intel.com
License: OSI Approved :: Apache Software License
Location: c:\users\jingc\openvino env\lib\site-packages
Requires: numpy
Required-by: openvino-dev
```
Figure 5.1 Version of OpenVino development tools

Additionally, Jupyter Notebook serves as our integrated development environment (IDE), allowing us to work on our project efficiently. The command "pip install jupyterlab" can be used to install Jupyter notebooks. Figure 5.2 shows if Jupyterlab has been installed successfully.

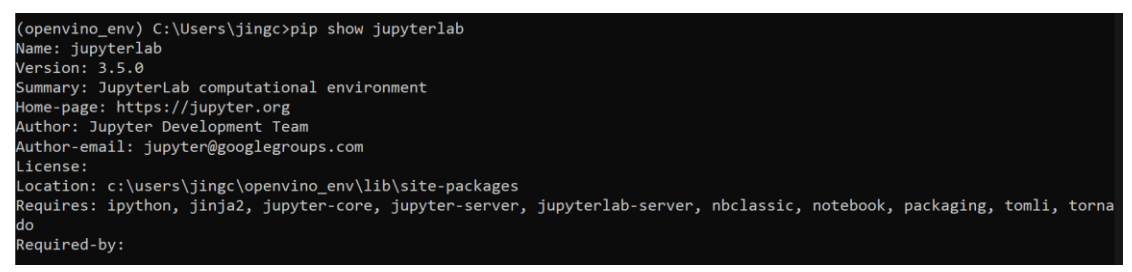

Figure 5.2 Version of Jupyterlab (IDE for python)

# *5.2 System Implementation for Objective 1: Performance Measurement introduced by OpenVino*

We evaluated the performance of three deep learning frameworks in our project in order to determine the most effective deep learning framework optimised for OpenVino and so to deploy the traffic violation detection system in our edge device. TensorFlow, Pytorch, and ONNX were selected for testing because of their established deep learning communities. We choose an object detection pre-trained model that was trained using the COCO 2017 dataset and 80 labeled objects from each framework in order to have a fair comparison process. Besides, all precision formats used are "FP32" and the input batch size is 1.

# **5.2.1 Measurement for TensorFlow Pre-trained Model (Mobilev2\_SSDlite)**

The TensorFlow pre-trained model that we used was came from [7]. The pre-trained model is from the open model zoo which is officially published by Intel. Next, we use OpenVino's model optimizer to convert the original TensorFlow pre-trained model format into IR format (OpenVino's optimised model that required to run OpenVino Inference engine). The converted IR files  $(xml^* + bin^*)$  is shown in figure 5.3. Figure 5.4 displays the processed FPS result from the original model, while Figure 5.5 displays the processed FPS result for the OpenVino optimized model under IR format. This TensorFlow pre-trained model is provided from intel's Open Model Zoo, after being optimized by OpenVino, the performance is improved by about 3.04x times (23.5 FPS to 71.5FPS).

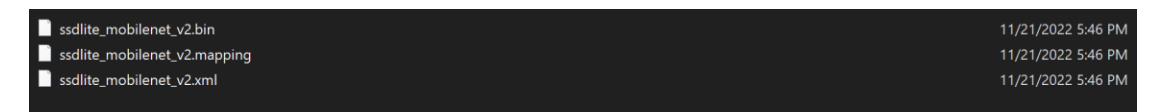

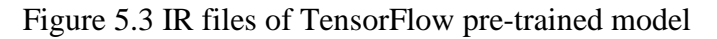

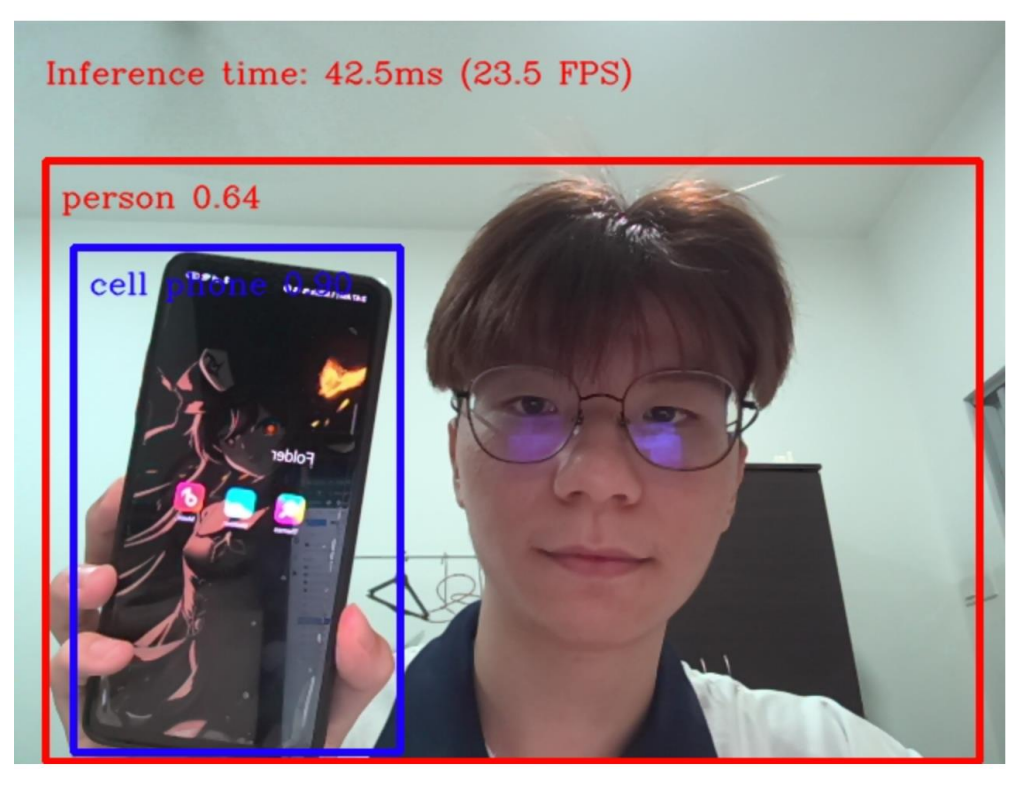

Figure 5.4 Result of original TensorFlow Mobilev2\_SSDlite pre-trained model

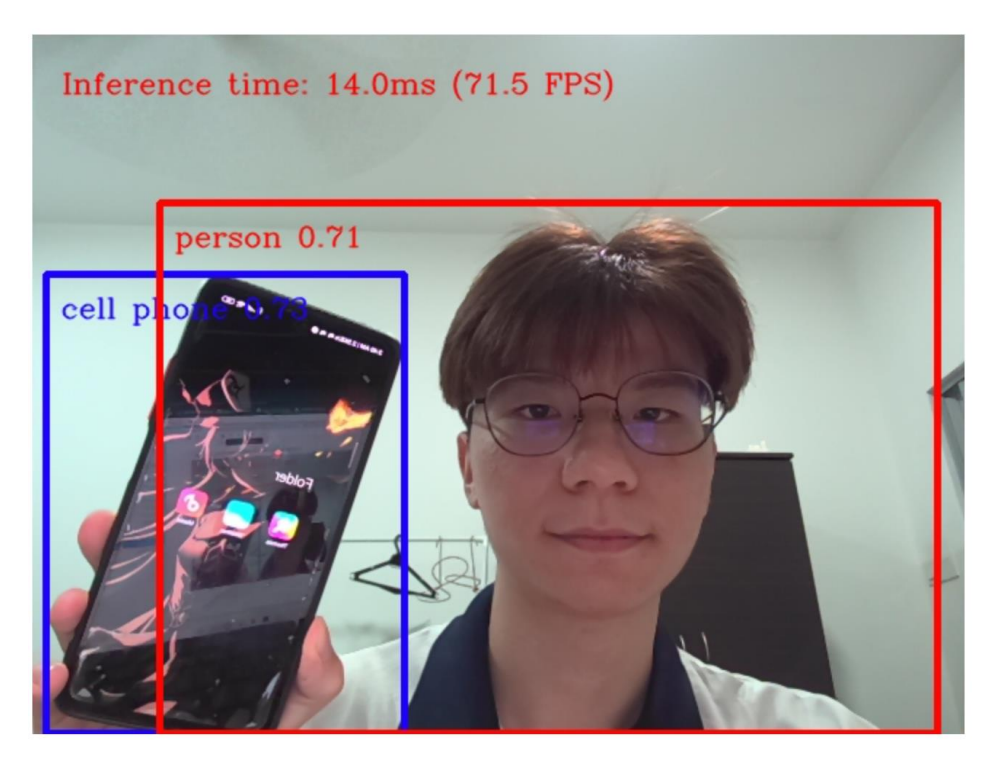

Figure 5.5 Result of OpenVino-Optimized (TensorFlow-to-IR) mobilev2\_ssdlite pretrained model

### **5.2.2 Measurement for ONNX Pre-trained Model (YOLOv6n)**

To test whether OpenVino actually improves the performance of non-Intel-provided models and its general applicability for new DNNs, we selected a model that wasn't made by Open Model Zoo. Instead, we pick for the currently popular new DNNs framwork, YOLOv6, which was released by Meituan from [8] recently in June 2022. The pre-trained ONNX model (yolov6n\_base.ONNX) that we used to test the ONNX framework is downloaded from [9]. Then, as shown in figure 5.6, we implement OpenVino's model optimizer to transform the original ONNX YOLOv6 pre-trained model format into IR format (OpenVino-Optimized format). Figure 5.7 displays the result of the original ONNX model, while Figure 4.8 displays the result of the model with OpenVino optimization (IR format). The Yolov6n ONNX pre-training model released by Meituan has improved its performance by about 1.2x(from 14.3FPS to 17.4FPS) times after being optimized by OpenVino.

| (openvino env) C:\Users\jingc\model>mo --input model yolov6n base.onnx                                                                                    |       |
|----------------------------------------------------------------------------------------------------|-------|
| Model Optimizer arguments:                                                                                                    |       |
| Common parameters:                                                                                                    |       |
| - Path to the Input Model: C:\Users\jingc\model\yolov6n base.onnx                                                                                         |       |
| - Path for generated IR: C:\Users\jingc\model\.                                                                                                    |       |
| - IR output name: yolov6n base                                                                                                    |       |
| - Log level: ERROR                                                                                                    |       |
| - Batch: The State State State State State State State State State State State State State State State State S<br>Not specified, inherited from the model |       |
| - Input layers:<br>Not specified, inherited from the model                                                                                                |       |
| Not specified, inherited from the model<br>- Output layers:                                                                                               |       |
| - Input shapes: Not specified, inherited from the model                                                                                                   |       |
| - Source layout: Not specified                                                                                                    |       |
| Not specified<br>- Target layout:                                                                                                    |       |
| - Layout: Not specified                                                                                                    |       |
| - Mean values: Not specified                                                                                                    |       |
| - Scale values: Not specified                                                                                                    |       |
| - Scale factor: Not specified                                                                                                    |       |
| - Precision of IR: FP32                                                                                                    |       |
| - Enable fusing: True                                                                                                    |       |
| - User transformations: Not specified                                                                                                    |       |
| - Reverse input channels: False                                                                                                    |       |
| - Enable IR generation for fixed input shape:<br>False                                                                                                    |       |
| - Use the transformations config file: None                                                                                                    |       |
| Advanced parameters:                                                                                                    |       |
| - Force the usage of legacy Frontend of Model Optimizer for model conversion into IR:                                                                     | False |
| - Force the usage of new Frontend of Model Optimizer for model conversion into IR:                                                                        | False |
| OpenVINO runtime found in: c:\users\jingc\openvino env\lib\site-packages\openvino                                                                         |       |
| OpenVINO runtime version: 2022.2.0-7713-af16ea1d79a-releases/2022/2                                                                                       |       |
|                                                                                                    |       |
| [ SUCCESS ] Generated IR version 11 model.                                                                                                    |       |
| [ SUCCESS ] XML file: C:\Users\jingc\model\yolov6n base.xml                                                                                               |       |
| [ SUCCESS ] BIN file: C:\Users\jingc\model\yolov6n_base.bin                                                                                               |       |
| [ SUCCESS ] Total execution time: 2.22 seconds.                                                                                                    |       |
|                                                                                                    |       |

Figure 5.6 Converting ONNX format (.ONNX\*) to IR format  $(xml^* + bin^*)$  using

OpenVino's model optimizer

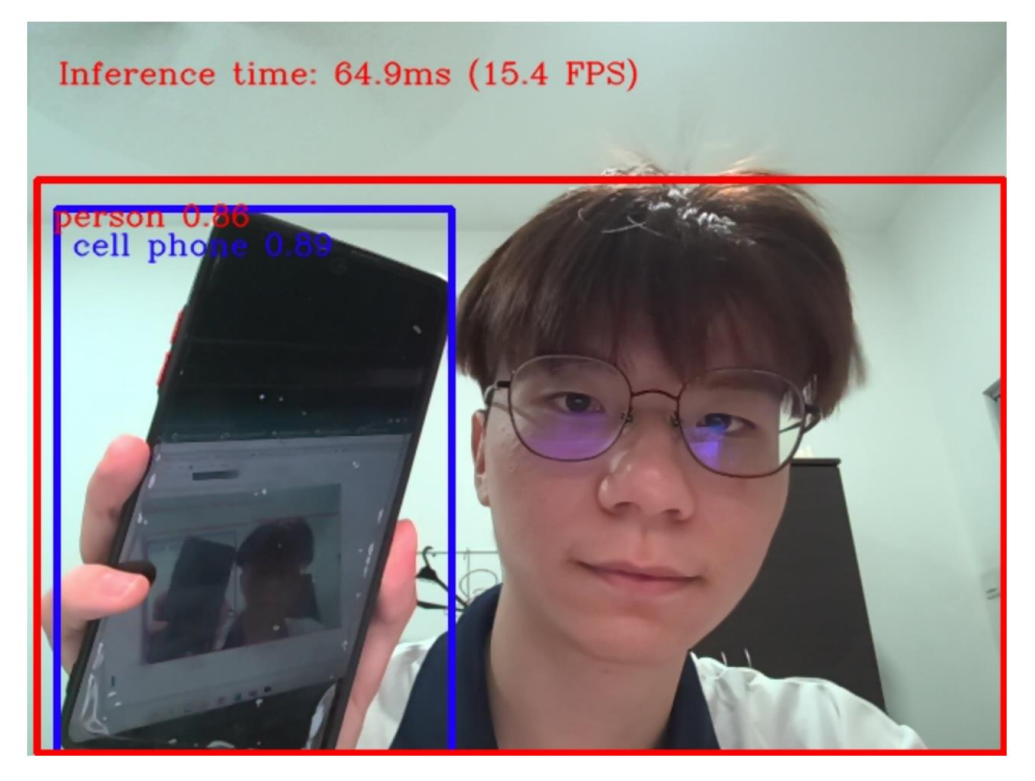

Figure 5.7 Result of original ONNX YOLOv6n pre-trained model

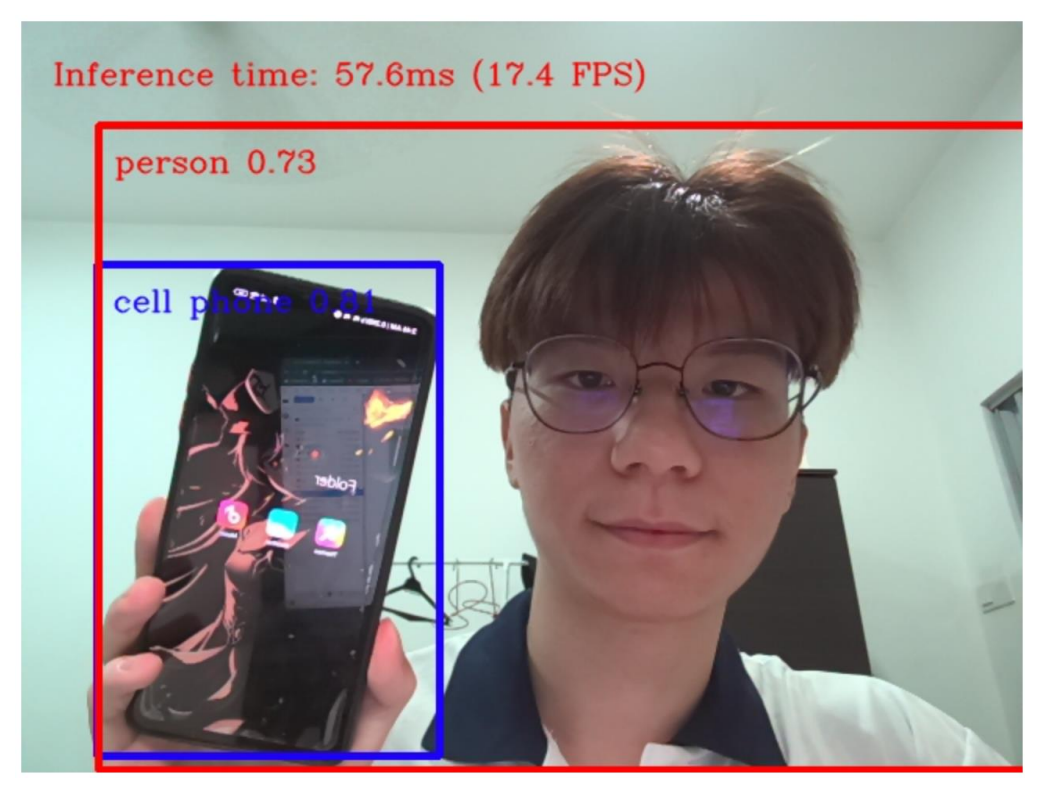

Figure 5.8 Result of OpenVino-Optimized (ONNX-to-IR) YOLOv6n pre-trained model

## **5.2.3 Measurement for Pytorch Pre-trained Model (YOLOv6n)**

We used the same source from [9] of YOLOv6 pretrained model (yolov6n base.pt) for the measurement process of the Pytorch model. We implement the conversion from Pytorch to ONNX format before only converting to IR format because OpenVino Model Optimizer does not support the conversion from Pytorch to IR format. We first export our Pytorch model to an ONNX model using the method provided by [10]. The ONNX file is converted to IR file using the model optimizer in OpenVino. And after the comparison process, we discover that the original Pytorch model result is displayed in figure 5.10 and the OpenVino-optimized result is shown in figure 5.12. The Yolov6n Pytorch pre-trained model released by Meituan has improved its performance by about 1.8x (from 9.7FPS to 17.7FPS) after being optimized by OpenVino. Additionally, we also tested the processed FPS of the converted Pytorch to ONNX model in figure 5.11.

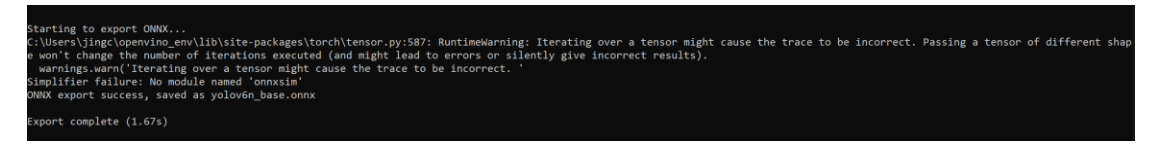

Figure 5.9 Exporting Pytorch yolov6 model to ONNX model

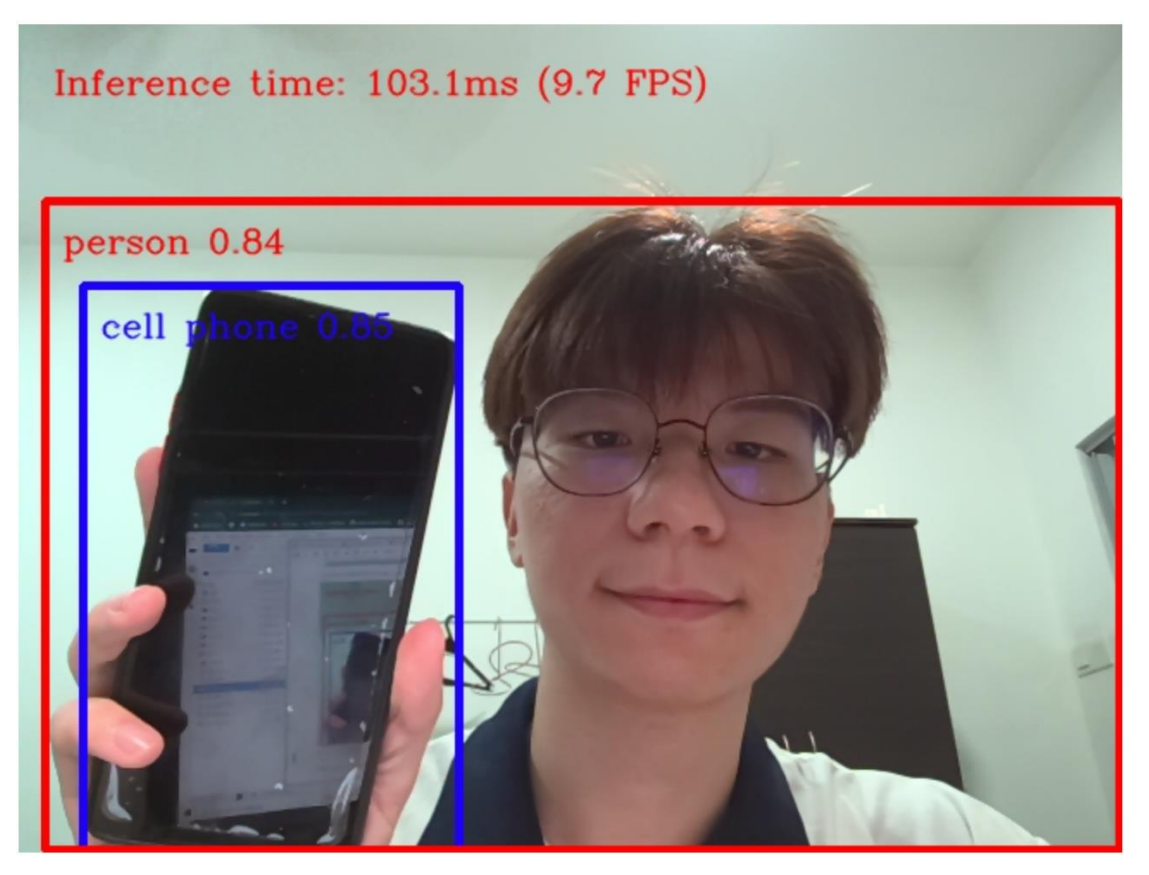

Figure 5.10 Result of original Pytorch YOLOv6n pre-trained model

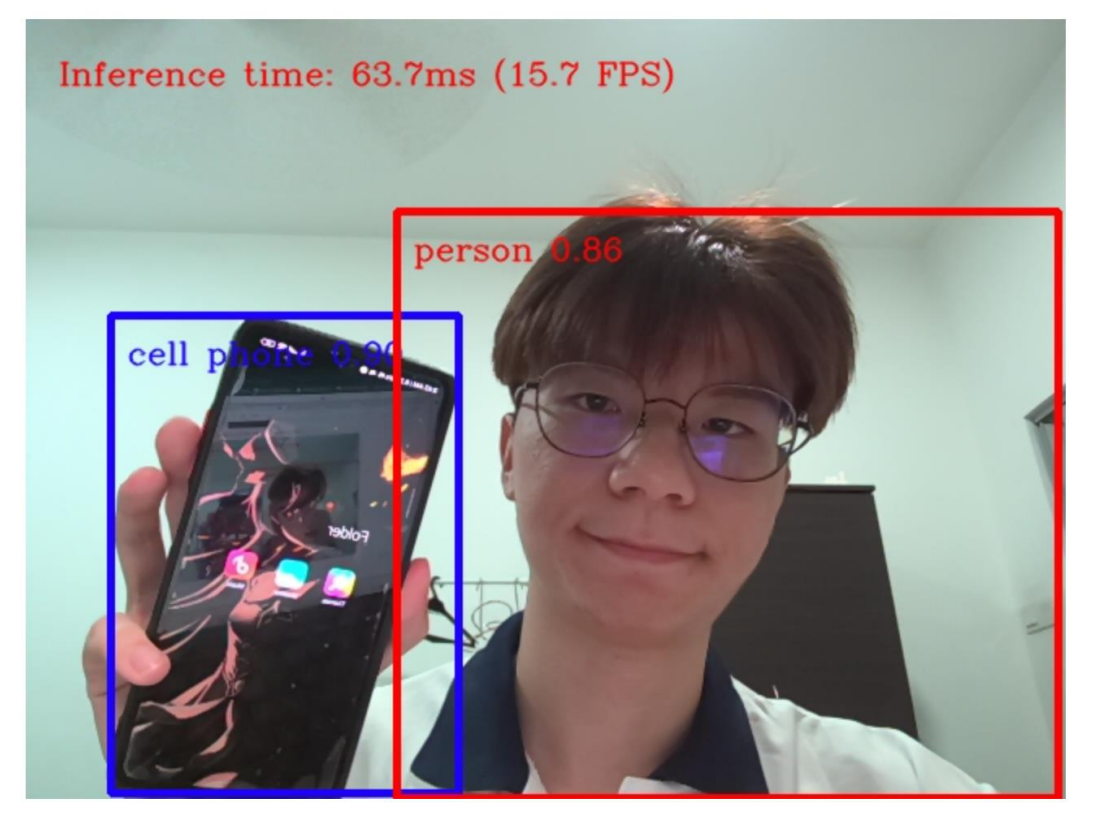

Figure 5.11 Result of (Pytorch-to-ONNX) YOLOv6n pre-trained model

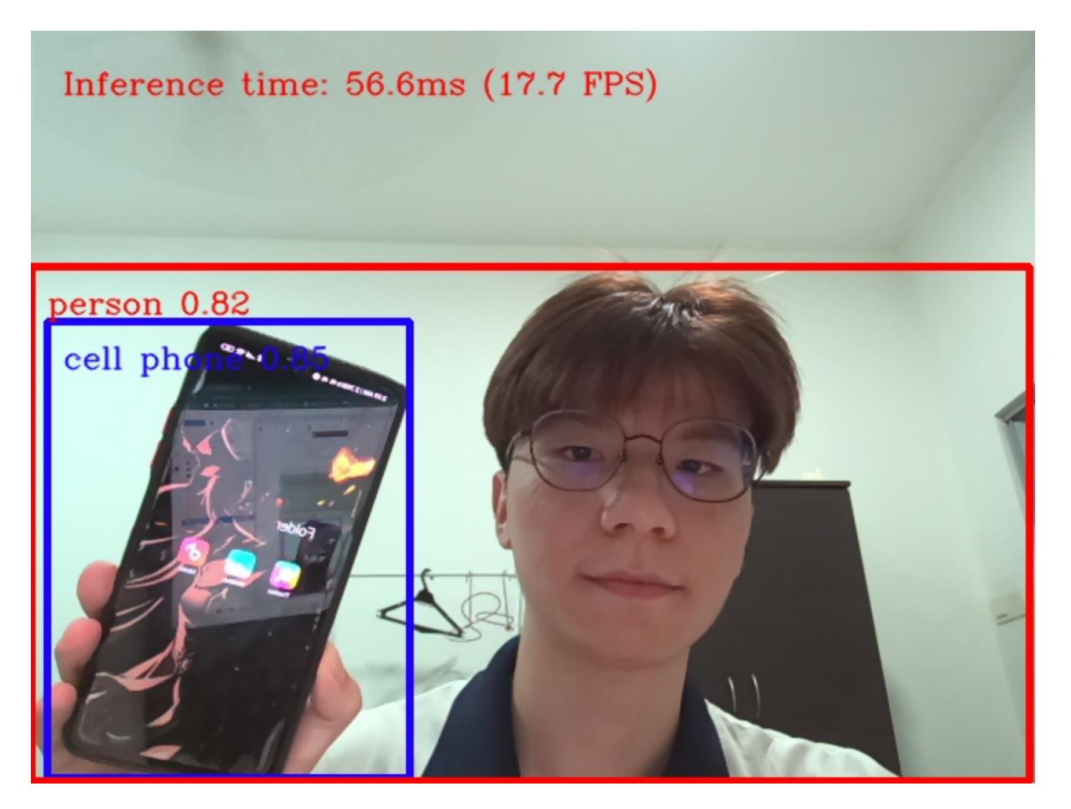

Figure 5.12 Result of OpenVino-Optimized (Pytorch-to-ONNX-to-IR) YOLOv6n pre-trained model

### **5.2.4 Overview of the Performance measurement**

The Overview of performance introduced by OpenVino for the three different deep learning frameworks, TensorFlow, ONNX, and Pytorch, is shown in Table5.1. In this stage, two types of DNN models are implemented. The first DNN model is called Mobilev2 SSDlite, and TensorFlow (improves 204%) is engaged to run this model, it is discovered that it is the best outcome out of all the others. However, since this model is officially offered on the OpenVino website, it's possible that OpenVino has well-optimized it to achieve good results. As a result, we tested YOLOv6, a recently released and well-liked DNNs framework that is not offered on the official OpenVino website. The outcome reveals that ONNX improves 20% while Pytorch improves 80%.

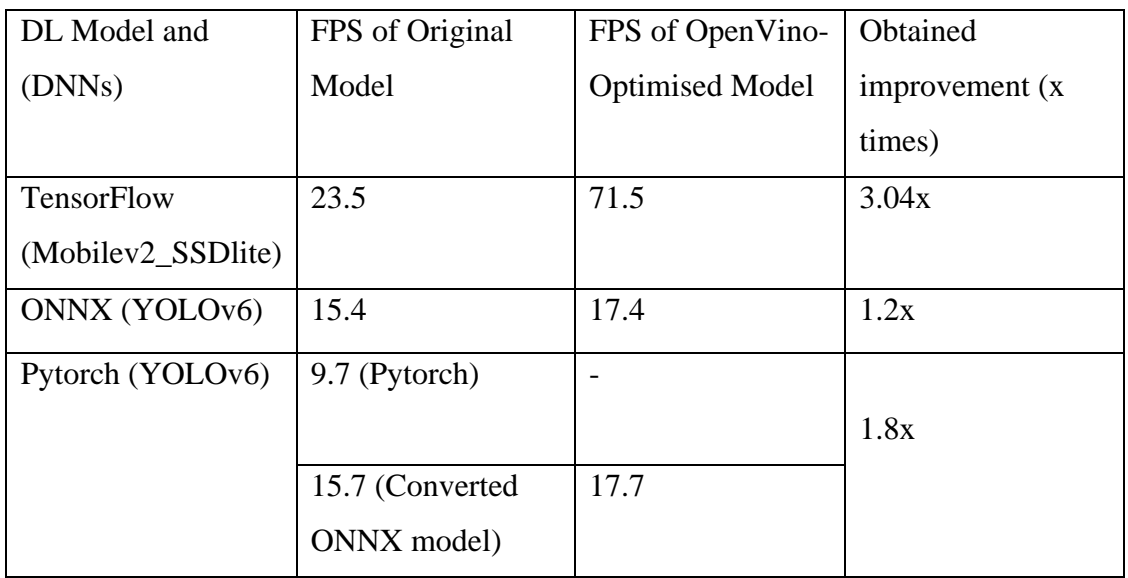

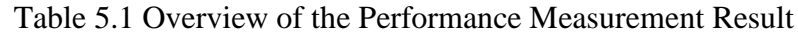

Additionally, the model optimizer for OpenVino is not directly supported by Pytorch. So instead, it must be changed from Pytorch to ONNX format and finally from ONNX to IR format. Therefore, we converted Pytorch to ONNX using the official Yolov6 website converter [\(https://github.com/meituan/YOLOv6/tree/main/deploy/ONNX\)](https://github.com/meituan/YOLOv6/tree/main/deploy/ONNX). and we put the modified Pytorch to ONNX model to the test. It achieves a similar outcome to the original ONNX model (which around 15 FPS). Besides, the results of converting either the Pytorch format to IR format or the ONNX model to IR format are exactly equivalent (both Pytorch-ONNX-IR and ONNX-IR get around 17 FPS).

# *5.3 System Implementation for Objective 2: Configuration of Traffic Violation Detection.*

Below is the Flow Diagram of Traffic Violation Detection System, where the necessary functions are labeled beside the description in each box. The components involved in each process will be discussed in detail in the subsequent sections of chapter 5.3.

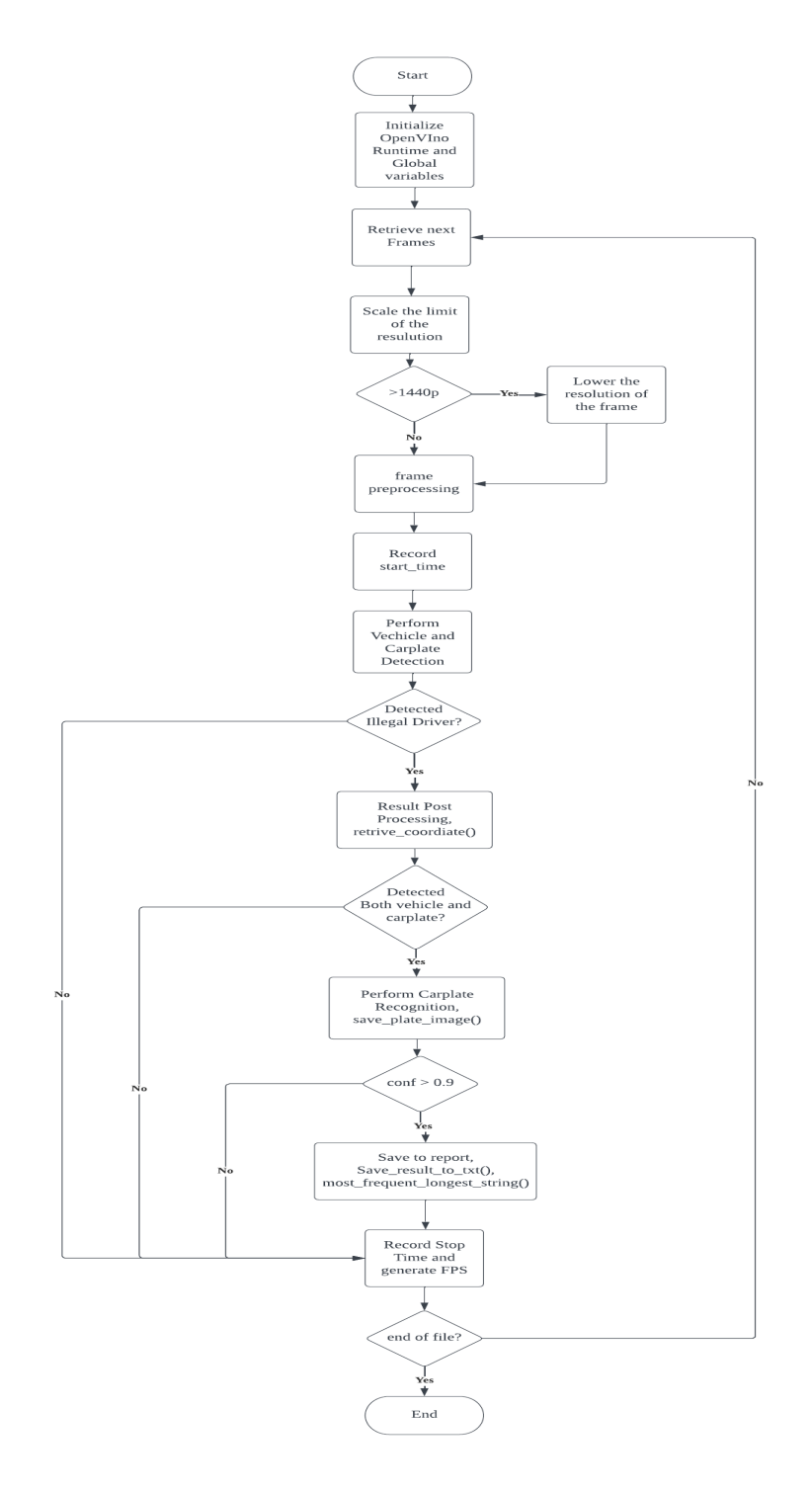

Figure 5.13 Flow Diagram of Traffic Violation Detection System

### **5.3.1 Vehicle-license-plate-detection-barrier-0123**

The IR model "Vehicle-license-plate-detection-barrier-0123" was downloaded from the Intel GitHub website Open Model Zoo. The model had already been converted to IR files from the base TensorFlow framework. As we have already determined that the TensorFlow model provides optimal performance, we will be using this model for vehicle and car plate detection in our Traffic Violation Detection System. The primary purpose of this model is to detect **front-facing** cars and their license plates. Once the model was downloaded, it was placed in the project directory for further use

| 1/22/2023 1:29 PM | <b>BIN File</b>     | $2,160$ KB |
|-------------------|---------------------|------------|
| 1/22/2023 1:29 PM | <b>MAPPING File</b> | 223 KB     |
| 1/22/2023 1:29 PM |                     | 301 KB     |
|                   |                     | XML File   |

Figure 5.14 Vehicle-license-plate-detection-barrier-0123 model (IR files)

### **5.3.2 Library installation (EasyOCR)**

EasyOCR was selected for the car plate recognition in this Traffic Violation Detection System. EasyOCR was chosen for its high accuracy and ease of implementation. The Documentation of Easy OCR is at [11] Below is the version installed:

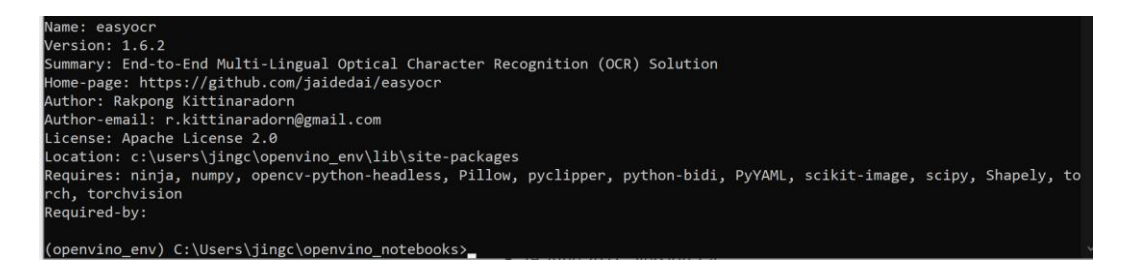

Figure 5.15 Version of EasyOCR

We chose to use an English character-specific model for optimal performance as it allowed for a more streamlined and accurate car plate recognition process, given that car plates typically only contain English letters and numerical characters.

```
import easvocr
reader = easyocr. Reader(['en'], gpu=False)
```
Figure 5.16 EasyOCR to Detect English Characters

## **5.3.3 Configuration of Traffic Violation Detection System**

### **1. Initialize OpenVino Runtime**

At the beginning of the process, the OpenVino Runtime was initialized, and a plate list was created to store the license plates detected in each frame. The plate list was programmed to be cleared every 30 frames. In order to accommodate the model's required input image size of 256x256, the global variables Height and Width were set to 256. Additionally, the current date was stored in a variable called "Now".

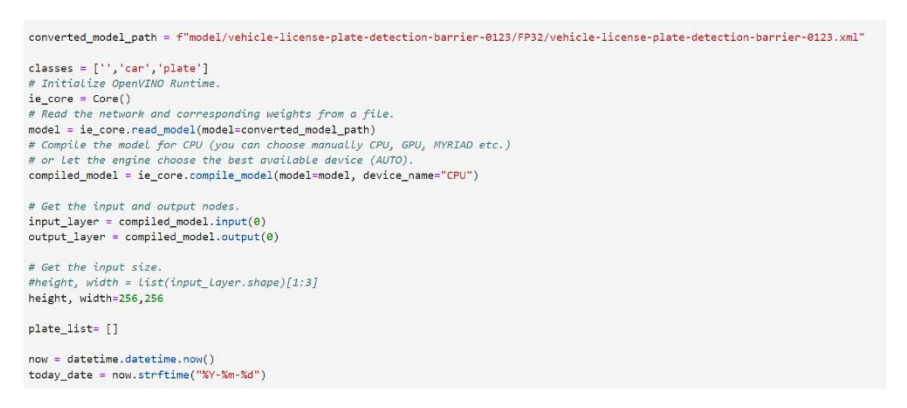

Figure 5.17 OpenVino Runtime Initialization

### **2. Start Video Capture**

During this phase, the system captures video using the specified "source". Additionally, a collection called "processing\_time Variable" is created to store the processing time data for further analysis.

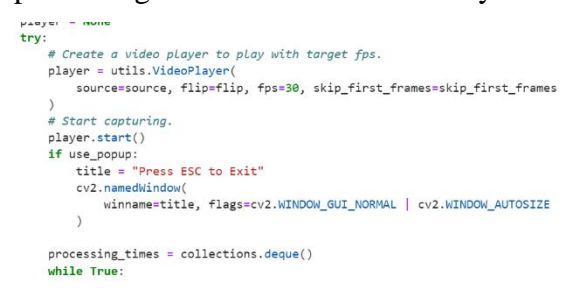

Figure 5.18 Start Capturing

### **3. Rescaling the frame resolution limit & Pre-processing**

To optimize performance, the system limits the maximum frame resolution to 1440x1440p. The frames are then reformatted to [Batch,Height,Width,Channel] to match the input requirements of the neural network.

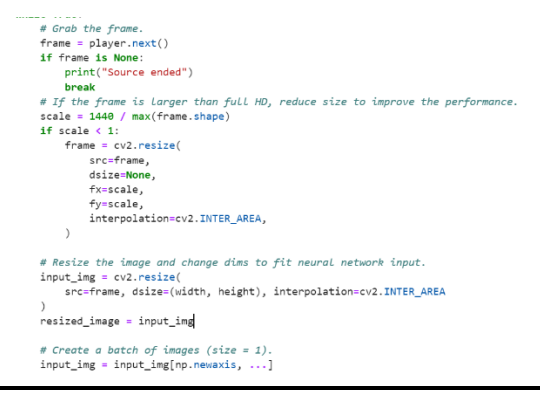

Figure 5.19 Rescaling and Pre-processing

### **4. Perform Vehicle and Carplate Detection (Main Function)**

The main function begins by initializing the "start\_time" and "end\_time" variables to measure the overall performance of the program, which includes front-facing vehicle and car plate detection as well as OCR. The "compiled\_model" function is responsible for loading the model using OpenVino. The "Save\_plate\_image" function contains the OCR implementation.

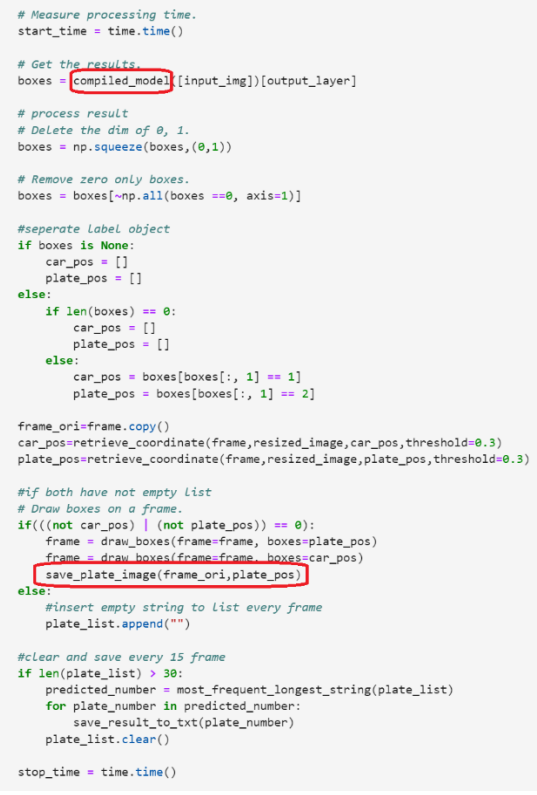

Figure 5.20 Main Function

#### **5. Function to Retrieve Coordinate (Result Post Processing)**

The purpose of this function is to obtain the precise coordinates of the bounding box and then return them in the form of a list.

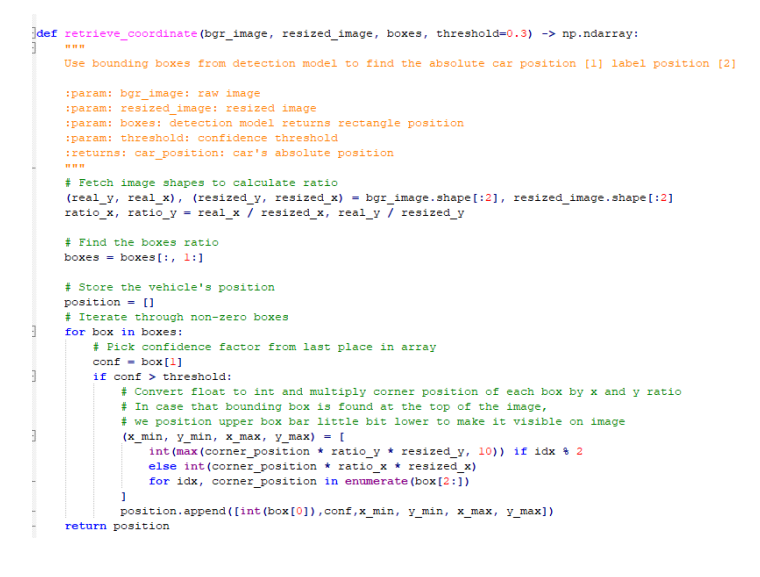

Figure 5.21 Function of "retrieve\_cordinate()"

# **6. Function to perform Car Plate Number Recognition (save\_plate\_image(),**  save result to  $txt()$

The purpose of these functions is to carry out Optical Character Recognition (OCR) to identify the car plate number. Only results with an accuracy of 80% or higher will be saved to the report file.

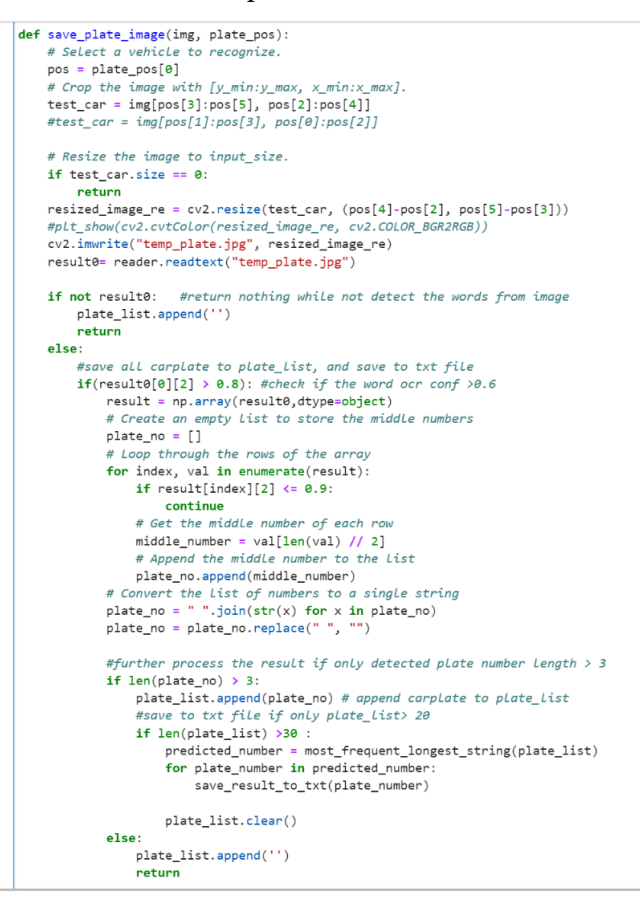

Figure 5.22 Function of "save\_plate\_image()"

```
def save_result_to_txt(plate_no):
   if not plate no:
       return
   else:
       now = datetime.data-time.now()date_string = now.strftime("%Y-%m-%d %H:%M:%S")
       with open(f'{today_date} report.txt', "a") as f:
           f.write(plate_to + "\\tTime: " + date_string + "\n")
```
Figure 5.23 Function of "save\_result\_to\_txt()"

### **7. Generate FPS (End of Main)**

This step involves generating the average processed frames per second (FPS)

to evaluate the performance of the system.

```
processing_times.append(stop_time - start_time)
# Use processing times from Last 200 frames.
if len(processing_time) > 200:
    processing_times.popleft()
\_, f_width = frame.shape[:2]
# Mean processing time [ms].
processing_time = np.mean(processing_times) * 1000
fps = 1000 / processing_time
```
Figure 5.24 Generate Average Processed FPS

# **5.4. Result of the Traffic Violation Detection System**

Below is the sample result of the application in different condition:

1. Front-facing Car (illegal driving) will be detected

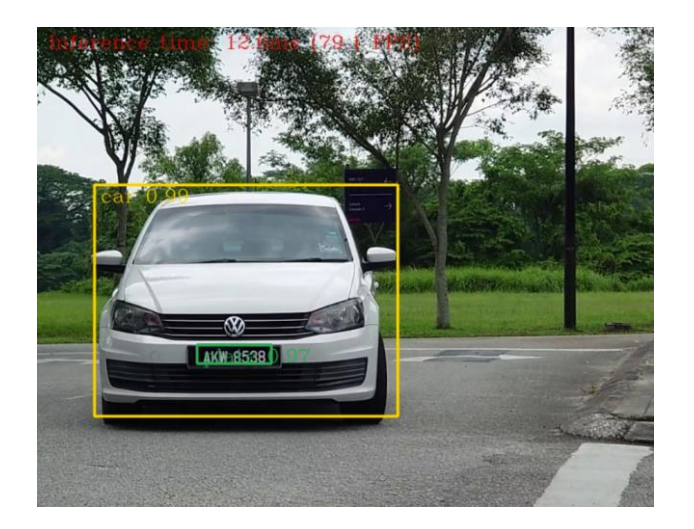

Figure 5.25 Front-Facing (illegal driving) white car

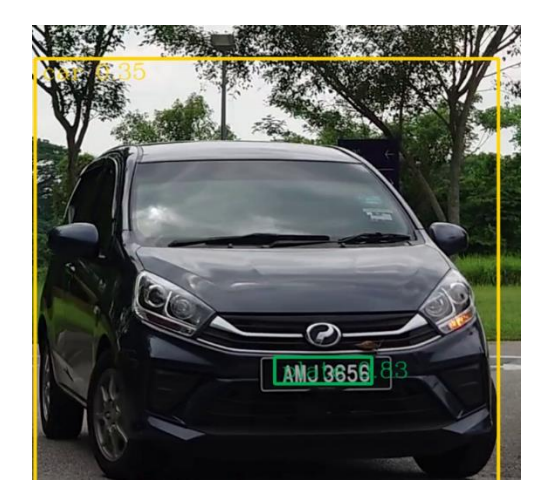

Figure 5.26 Front-facing (Illegal Driving) Black Car

2. Back-facing (legal driving) car will not be detected

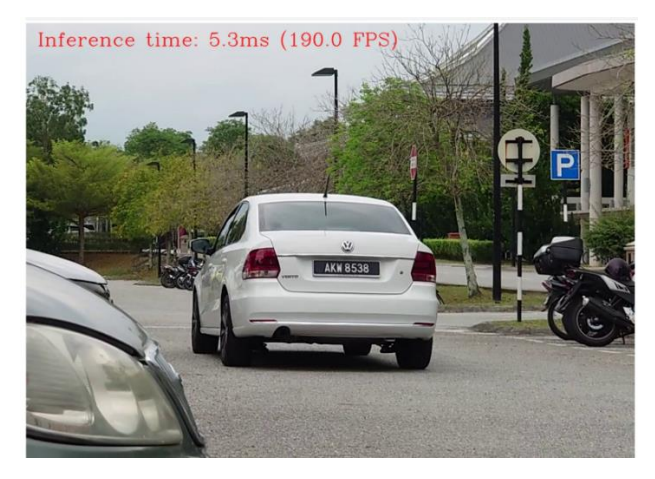

Figure 5.27 Back Facing (legal Driving) Back-facing Car

3. Front and back facing car: only front-facing car will be detected

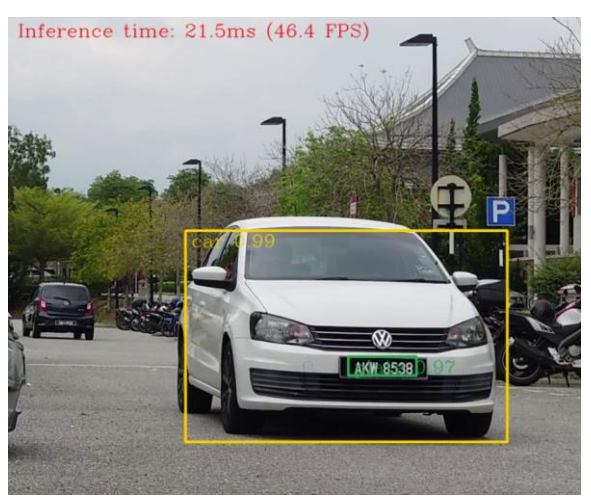

Figure5.28 Front and Back Facing Car

### CHAPTER 5

4. Text File as a Daily Report in the System, date and time is recorded

2023-04-23 report.txt - Notepad  $\Box$ × File Edit Format View Help AKW8538 Time: 2023-04-23 22:59:32 AKW8538 Time: 2023-04-23 23:00:24 AMJ3656 Time: 2023-04-23 23:01:05 PLG5362 Time: 2023-04-23 23:01:18 AKW8538 Time: 2023-04-23 23:01:32

Figure 5.29 Daily report.txt

# *5.4 Hardware Setup (Intel UP Board)*

# **5.1.1 OS Installation**

To complete the installation process, you will require a USB drive, a monitor, a keyboard, a mouse, an Ethernet cable connected to the Intel UP Board.

1. Download Ubuntu Desktop 20.04 LTS from Ubuntu Official Website [\(https://ubuntu.com/download/desktop](https://ubuntu.com/download/desktop) )

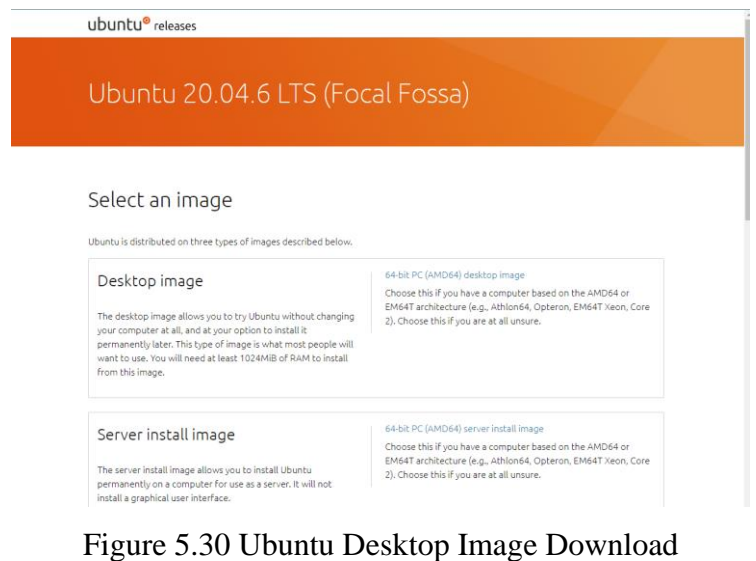

2. Create bootable USB Drive with the Ubuntu Image using Rufus and then connect the USB Drive to Intel UP Board and boot Ubuntu from the USB Drive.

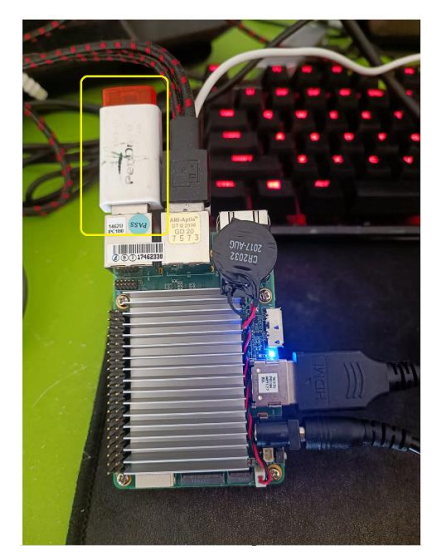

figure 5.31 Bootable Drive with Intel UP Board

3. After booting from the USB drive, click on the "Install Ubuntu" option to initiate the installation process of Ubuntu OS onto the internal storage of the Intel UP Board. Follow the on-screen instructions to complete the installation process.

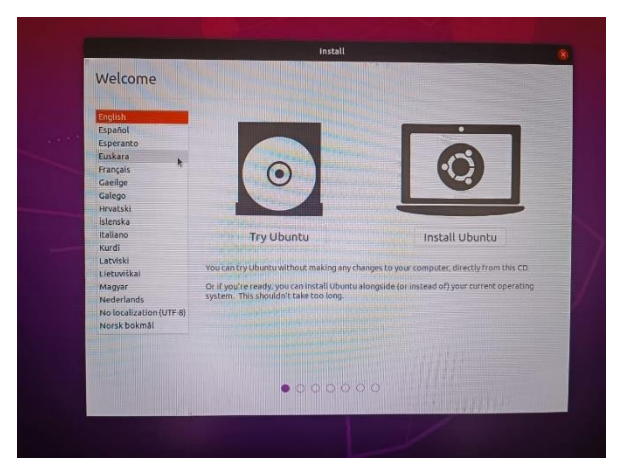

Figure 5.32 Install Ubuntu

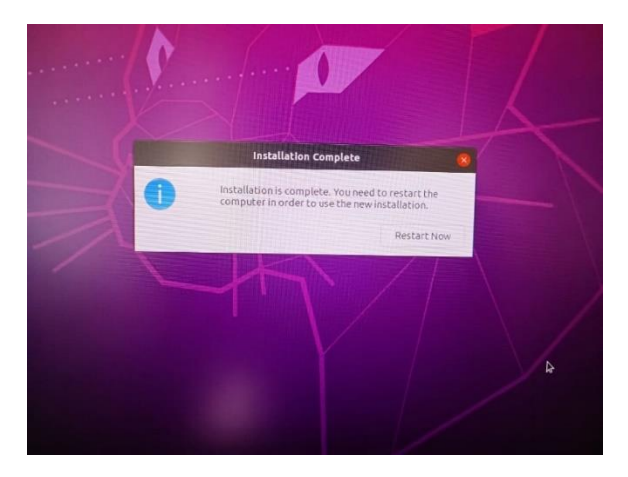

Figure 5.33 (Ubuntu) Installation Complete

4. Click "restart" and unplug the USB Drive. Check if the ubuntu is successfully install. As you can now see the ubuntu is installed in System Partition for booting Ubuntu OS.

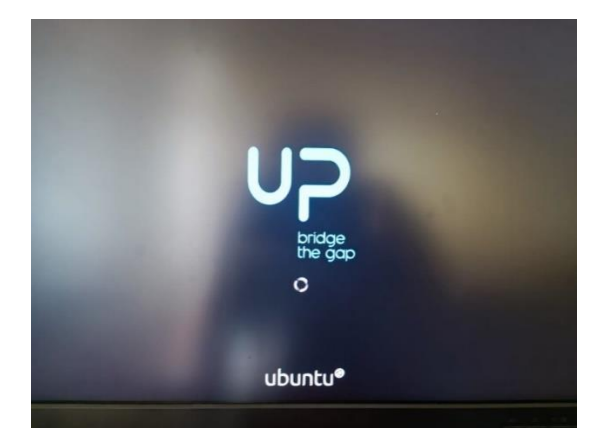

Figure 5.34 Booting Ubuntu on Edge Device without Bootable Drive

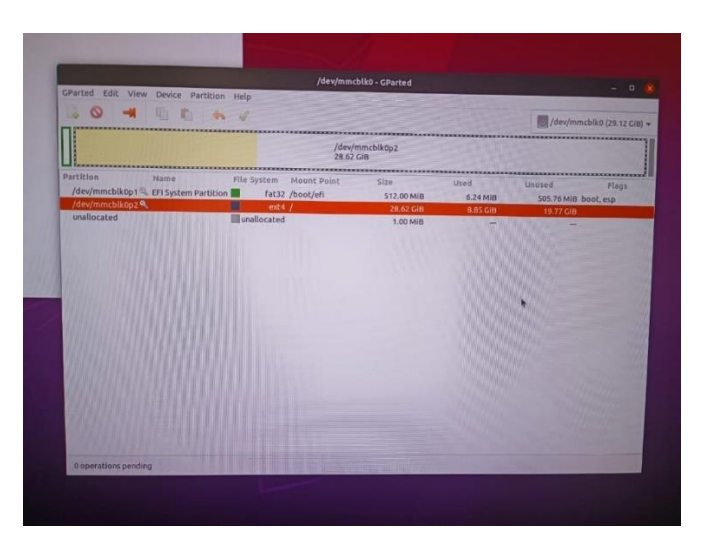

Figure 5.35 System Partition (Flag: boot)

# **5.1.2 Installation of VNC Server (Accessing to Edge Device without Monitor)**

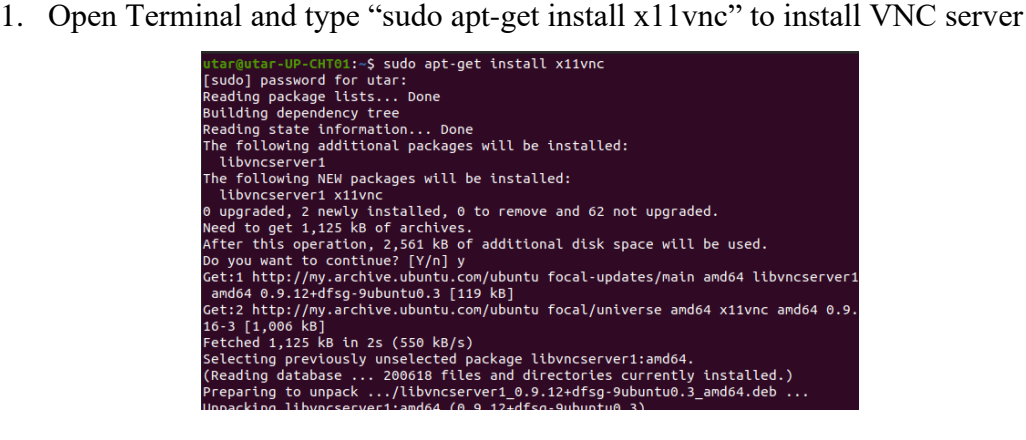

Figure 5.36 VNC Server Installation

2. Set password to VNC server using "x11vnc -storepasswd"

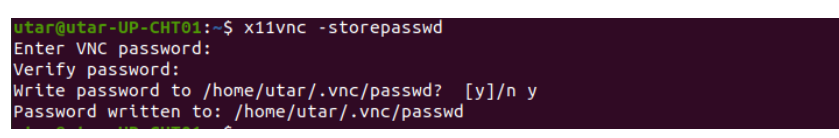

Figure 5.37 Set Password to VNC Server

3. Activate server using this command

| utar@utar-UP-CHT01:~\$ sudo x11vnc -display :0 -forever -noxdamage -repeat -rfbau |
|-----------------------------------------------------------------------------------|
| th ~/.vnc/passwd -rfbport 5900 -shared                                            |
| $18/04/2023$ 22:51:02 passing arg to libvncserver: -rfbauth                       |
| 18/04/2023 22:51:02 passing arg to libvncserver: /home/utar/.vnc/passwd           |
| 18/04/2023 22:51:02 passing arg to libvncserver: -rfbport                         |
| 18/04/2023 22:51:02 passing arg to libvncserver: 5900                             |
| 18/04/2023 22:51:02 x11vnc version: 0.9.16 lastmod: 2019-01-05 pid: 8408          |
| 18/04/2023 22:51:02 Using X display :0                                            |
| 18/04/2023 22:51:02 rootwin: 0x147 reswin: 0x2200001 dpy: 0x90c68740              |
| 18/04/2023 22:51:02                                                               |
| 18/04/2023 22:51:02 ------------------ USEFUL INFORMATION -------------------     |
| 18/04/2023 22:51:02                                                               |
| 18/04/2023 22:51:02 Wireframing: -wireframe mode is in effect for window moves.   |
| 18/04/2023 22:51:02 If this yields undesired behavior (poor response, painting    |
| 18/04/2023 22:51:02<br>errors, etc) it may be disabled:                           |
|                                                                                   |

Figure 5.38 Activate VNC server

### CHAPTER 5

4. To access the Edge device from your own device, ensure that both devices are connected to the same local network. Then, use the VNC client on your device and enter the IP address of the Edge device to establish the connection.

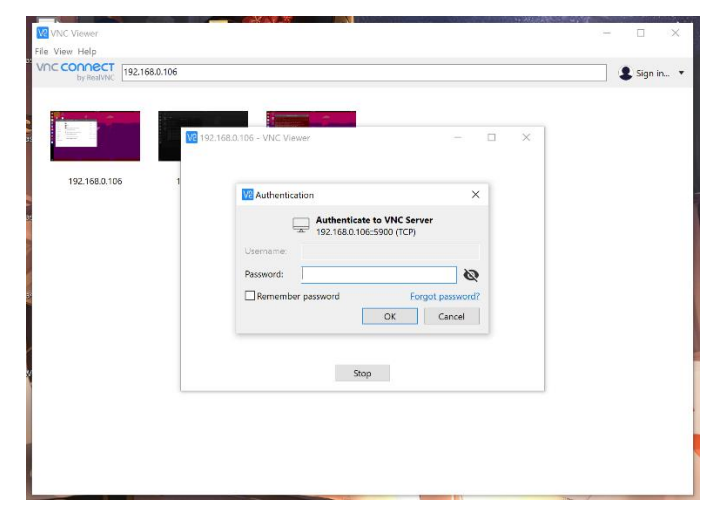

Figure 5.39 Remote Desktop Connection to Edge Device 1

| <b>AMERICA</b> | Disempter                                                                                                    |                                                                                                    | Apr 23 17:20 m          |             | 7.1117 |
|----------------|----------------------------------------------------------------------------------------------------|----------------------------------------------------------------------------------------------------|-------------------------|-------------|--------|
|                | <b>FRIDAY OF</b><br>Threater primining<br>23-0-/2023 17:23:30 :FoProcessClient6cresClissac: Sansrina assucció encadis<br>a two Dictioneneous!<br>23/04/2022 17:20:30 -ForecomeClimatermatdessage: Symonity amassacted ansedia<br>a two Doct-bubbbbbb3157<br>The Company (1983) - Linux Control (Plaster Agental Manager Control Manager Company)<br>References                                                                                                    |                                                                                                    |                         |             |        |
|                | g type disclosopopos"<br>20/04/2022 17:20:30 -ForecessClievEichneidesseger Cyssring assumeri                                                                                                    | <b>Selfinan</b>                                                                                                    | $-$                     | $600 - 100$ |        |
|                | o two God exhibitious)<br>2300/2022 illists Challey full-color curear updates for client 132<br>instruction of reference Boarding results and control education for cleans.                                                                                                    | <b>Cardon</b>                                                                                                    | visible metworks.       |             |        |
| еo             | 160<br>2000/2022 17:20130 uning 2010 encoding for client 1921-1933, 215-<br>Zinowskie zitkatko Mtual format for client contexation and<br>JENNYSKE LITHING AT MAN, SHOWN DR. INVINS WHEN<br>considers signed in the color way - his gives his rules -<br>heles collections on times if the Component<br>knowledge in his client i network rate and college fires, ? eff -<br>considerate trimits offers a famous. A rest<br>colorience titeria dia money, day money day organ system when<br>colorience actionist line cames become a me, and well.<br>Knowledge artistics created selector accounts.<br>Consideration and the called initialize offices? | <b>G. servent</b><br>Committee B<br><sup>(3</sup> Secharcon)<br>65 Appearance<br>- No: Roddona<br><b>C. Source</b> | <b>T</b> Cheviola 240 M | 10<br>£.    |        |
|                |                                                                                                    | 11 year extrem<br>$2$ many                                                                                         |                         |             |        |
|                |                                                                                                    | G. Ministers<br>C sync                                                                                             |                         |             |        |
|                |                                                                                                    | E trav                                                                                                    |                         |             |        |
|                |                                                                                                    | Sh Power                                                                                                    |                         |             |        |
|                |                                                                                                    | <b>C Pusho</b>                                                                                                    |                         |             |        |
|                |                                                                                                    | <b>C. House &amp; Truckeen</b>                                                                                     |                         |             |        |
|                |                                                                                                    | L. Boylow & Sherlouts                                                                                              |                         |             |        |
|                |                                                                                                    | <b>CD Trailery</b>                                                                                                 |                         |             |        |

Figure 5.40 Remote Desktop Connection to Edge Device 2

# **5.1.3 Driver Installation for D-Link DWA-123 (Accessing Internet without RJ45 Ethernet cable)**

For this project, we connect the Edge device to the internet using a D-Link DWA-123 Wi-Fi USB adapter. To install the necessary driver for the adapter on Ubuntu 20.04 LTS, we follow the instructions provided on GitHub at the [12].

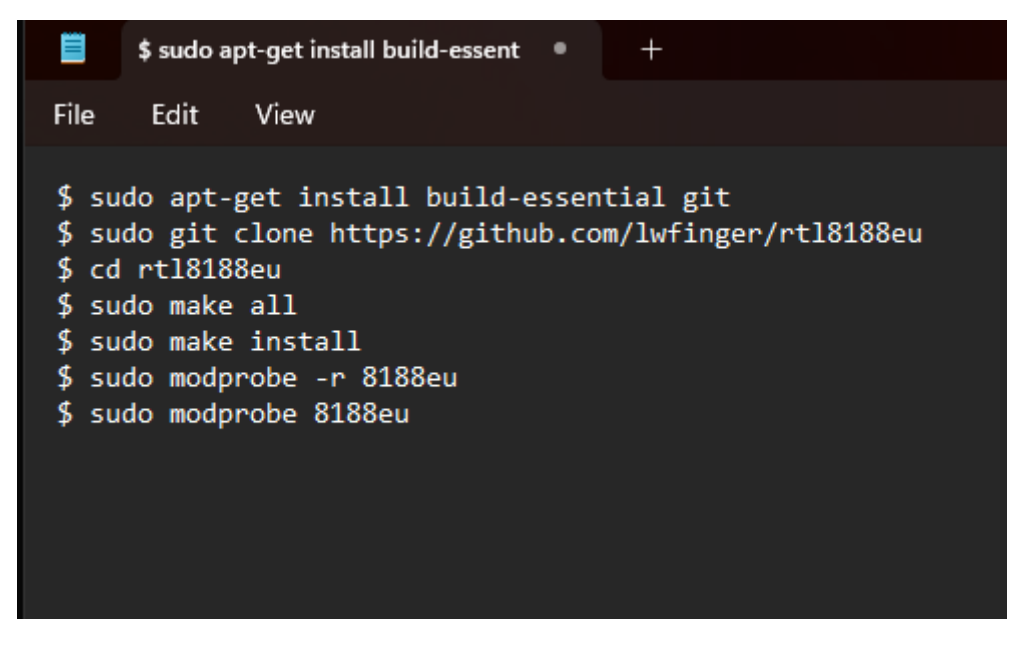

Figure 5.41 Command to Install Wi-Fi Adapter's Driver

# **5.1.4 Final Product of System Hardware Components.**

At the end of the process, the system's components' final output can be observed. It is worth noting that a power bank was used as a portable power supply for the Edge device, and a webcam was utilized as an IoT camera to minimize expenses. However, for optimal performance, it is recommended to use professional equipment.

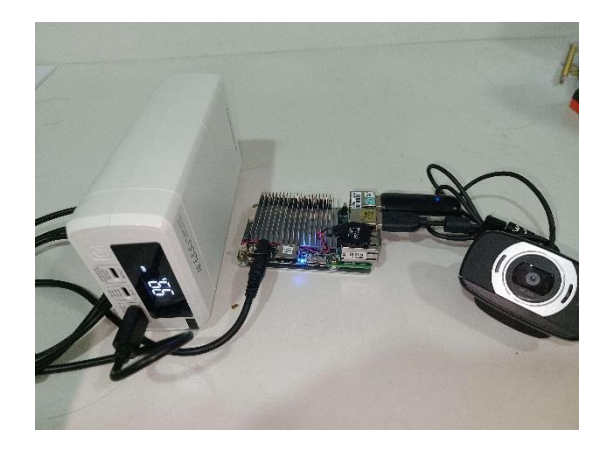

Figure 5.42 Final Product of System Hardware Components
# *5.5 Software Setup (Intel UP Board)*

## **5.5.1 OpenVino Environment**

1. Upgrade and update apt-get

```
tar@utar-UP-CHT01:~$ sudo apt-get upgrade
leading package lists... Done
juilding dependency tree
leading state information... Done
talculating upgrade... Done
```
Figure 5.43 Upgrade apt-get

utar@utar-UP-CHT01:-\$ sudo apt-get update [sudo] password for utar:<br>Sorry, try again.<br>[sudo] password for utar: Get:1 http://security.ubuntu.com/ubuntu foca

Figure 5.44 Update apt-get

2. Install python and git via apt-get

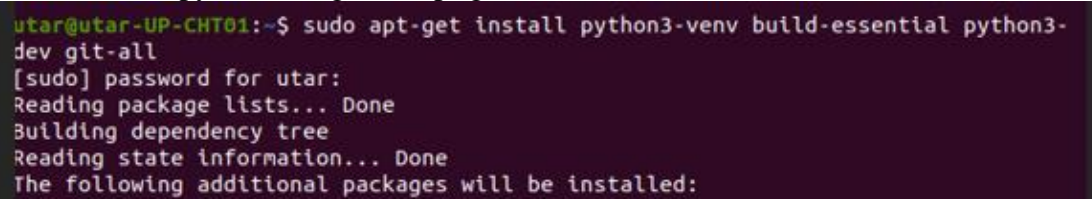

Figure 5.45 Install Git and Python Environment

3. Create OpenVino enviroment as Project Directory

utar@utar-UP-CHT01:~\$ python3 -m venv openvino\_env

Figure 5.46 Create OpenVino Environment

#### **5.5.2 Install all dependencies and required libraries.**

1. Install all requirement libraries and dependencies from the below text file (requirement.txt) using "pip -r requirements.txt". The OpenVino we install is differ from our workstation since Linux only have the version of 2022.3.

```
# openvino and its dependencies<br>openvino-dev==2022.3.0<br>openvino-telemetry==2022.3.0
 nncf == 2.4.0# deep learning frameworks
 # deep learning frameworks<br>tensorflow-macos>=2.5,<=2.12; sys_platform == 'darwin' and platform_machine == 'arm64' # macOS M1 and M2<br>tensorflow-macos>=2.5,<=2.12; sys_platform == 'darwin' and platform_machine != 'arm64' # m
 onnx>=1.11.0--find-links https://download.pytorch.org/whl/torch_stable.html<br>torch==1.13.1; sys_platform == 'darwin'<br>torch==1.13.1:-rpy; sys_platform == 'linux' or platform_system == 'Windows'<br>torchvision==0.14.1; sys_platform == 'darw
 #paddlepaddle>=2.4.0
 transformers>=4.21.1
# jupyter
# jupyter<br>jupyterlab<br>ipywidgets<br>ipykernel>=5.*<br>ipython>=7.16.3
# others
easyocr<br>easyocr<br>numpy>=1.21.0
opencv-python<br>Pillow>=8.3.2
 math>1000111b>=3.4.43.5.3scipy
```
### Figure 5.47 requirement.txt

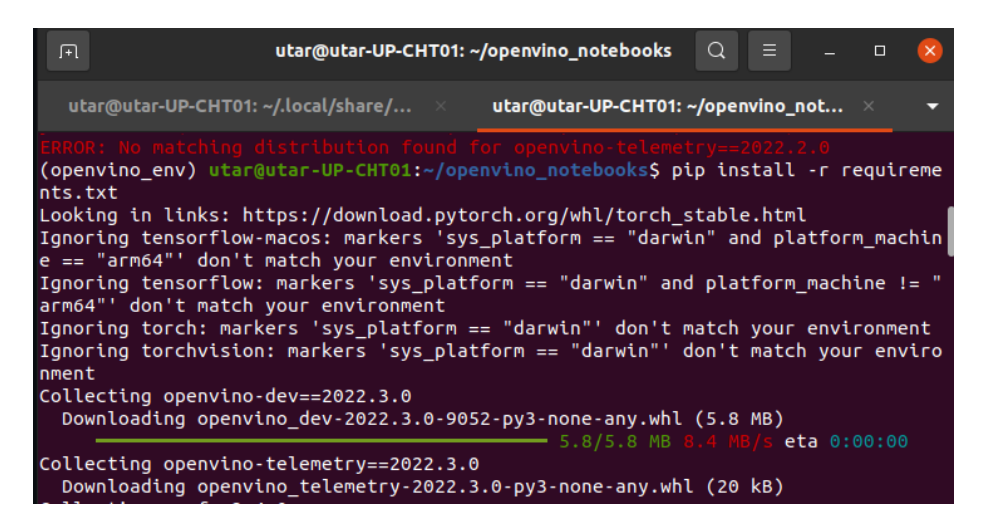

Figure 5.48 Install from requirement.txt

2. Due to the limitation of the processor on my Edge device, it does not support AVX instructions required by the latest version of EasyOCR. To overcome this issue, I have used an older version of EasyOCR, namely 1.2.3, that does not require AVX instructions.

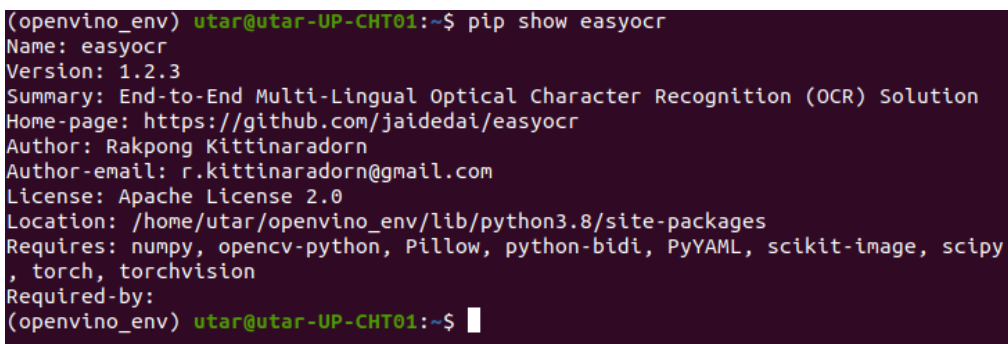

Figure 5.49 Version of EasyOCR

4. Copy the application directory to edge device.

| $\langle \quad \rangle$<br>△ Home      | apps $\rightarrow$         | $\hbox{\tt Q}$<br>88 | $\equiv$<br>$\equiv$ | $\mathbf{x}$<br>$\Box$ |
|----------------------------------------|----------------------------|----------------------|----------------------|------------------------|
| <b>1</b> Recent                        | Name                       | ÷                    | Size                 | Modified               |
| $\star$ Starred                        | images                     |                      | 22 items             | 4 Apr                  |
| <b>介 Home</b>                          | model                      |                      | 7 items              | 3 Feb                  |
| $\Box$ Desktop                         | path                       |                      | 3 items              | 5 Apr                  |
| <b>同</b> Documents                     | 2023-04-18 report.txt<br>Ξ |                      | 275 bytes            | 19:20                  |
| <b>↓</b> Downloads<br>$\sqrt{ }$ Music | ٠<br>app.py                |                      | 14.4 kB              | 19:22                  |
| Pictures                               | carplate.jpg<br>A.         |                      | 3.4kB                | 3 Feb                  |
| <b>□</b> Videos                        | temp.jpg<br>A.             |                      | 224.6 kB             | 7 Feb                  |
| <b>我 Trash</b>                         | temp_plate.jpg<br>A.       |                      | 741 bytes            | 19:20                  |
| + Other Locations                      |                            |                      |                      |                        |
|                                        |                            |                      |                      |                        |
|                                        |                            |                      |                      |                        |

Figure 5.50 Apps Project Directory

# *5.6 Testing the Effectiveness of OpenVino on an Edge Device*

During the testing phase, we utilized the onnx yolov6 object detection model described in chapter 5.2.3 to assess the degree of performance improvement achieved by OpenVino on the edge device.

The experiment conducted to evaluate the effectiveness of OpenVino on the edge device yielded promising results. The original model achieved an average FPS of 0.8, while the OpenVino-optimized model achieved an average FPS of 1.1. This translates to a significant improvement of approximately 37.5% in performance. The findings indicate that OpenVino can effectively optimize models for deployment on edge devices, even with older generation processors.

| run object detection(source=0, flip=True, use popup=False) |  |  |
|------------------------------------------------------------|--|--|
| FPS 0.762007192942806                                      |  |  |
| FPS 0.6838585774049709                                     |  |  |
| FPS 0.6662708444076991                                     |  |  |
| FPS 0.7278707389014156                                     |  |  |
| FPS 0.7432128972715716                                     |  |  |
| FPS 0.7735718752308306                                     |  |  |
| FPS 0.8145288904453153                                     |  |  |
| FPS 0.8451200762043983                                     |  |  |
| FPS 0.8619260955481751                                     |  |  |
| FPS 0.8829403800144995                                     |  |  |
| Interrupted                                                |  |  |

Figure 5.51 Performance of Original ONNX Model on Edge Device

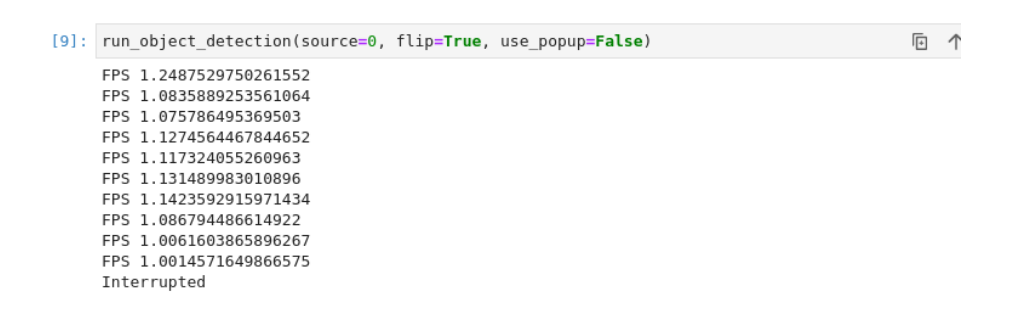

Figure 5.52 Performance of OpenVino-optimised Model on Edge Device

# *5.7 Result of the Traffic Violation Detection System on Edge Device*

1. Activate OpenVino Environment on the Edge Device.

| utar@utar-UP-CHT01:~\$ source openvino env/bin/activate |
|---------------------------------------------------------|
| (openvino_env) utar@utar-UP-CHT01:~S                    |
| (openvino_env) utar@utar-UP-CHT01:~S                    |
| (openvino env) utar@utar-UP-CHT01:~\$                   |

Figure 5.53 Activate OpenVino Environment

2. To run the traffic violation detection system, you need to first navigate to the project directory and execute the command "python3 app.py" in the command prompt or terminal. It is important to note that the source of the video reader in the app.py file is set to "sampleVideo.mp4" and not the camera for testing purposes.

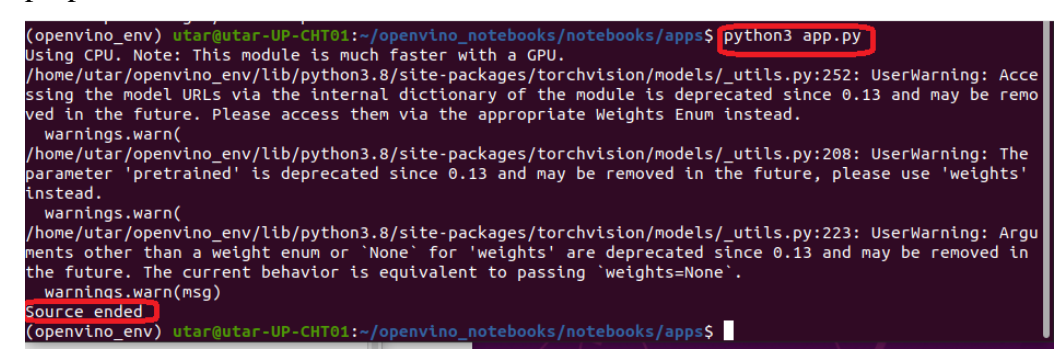

Figure 5.54 Run "app.py" file in Terminal

3. After running the "app.py" file using the command "python3 app.py", navigate to the directory and check for the "(TodayDate)\_report file.txt". If the report file exists, it indicates that the Traffic Violation Detection System is running correctly on the edge device.

| <b>介 Home</b>                        | apps $\rightarrow$                   | $\alpha$<br>88 | ۰                | $\equiv$<br>÷ | $\Box$<br>$\boldsymbol{\times}$ |
|--------------------------------------|--------------------------------------|----------------|------------------|---------------|---------------------------------|
| <b><i><u>O</u></i></b> Recent        | Name                                 |                | $\blacktriangle$ | Size          | Modified                        |
| * Starred                            | path                                 |                |                  | 1 item        | Sel                             |
| Gi Home                              | model                                |                |                  | 12 items      | 3 Feb                           |
| Desktop                              | images                               |                |                  | 15 items      | 01:34                           |
| <b>同</b> Documents                   | <b>A</b> <sup>o</sup> temp_plate.jpg |                |                  | 2.4kB         | 01:30                           |
| <b><i>b</i></b> Downloads<br>J Music | temp.jpg                             |                |                  | 224.6 kB      | 7 Feb                           |
| Pictures                             | carplate.jpg                         |                |                  | 3.4kB         | 3 Feb                           |
| <b>□ Videos</b>                      | ٠<br>app.py                          |                |                  | 14.5 kB       | Rab                             |
| <b>意 Trash</b>                       | 2023-04-24 report.txt                |                |                  | 844 bytes     | 01:36                           |
| VONGYUHONG 4                         |                                      |                |                  |               |                                 |
| + Other Locations                    |                                      |                |                  |               |                                 |
|                                      |                                      |                |                  |               |                                 |
|                                      |                                      |                |                  |               |                                 |
|                                      |                                      |                |                  |               |                                 |

Figure 5.55 Report Text File Generated

4. You can view the detected car plate from your sample data in the

"(TodayDate)\_report file.txt".

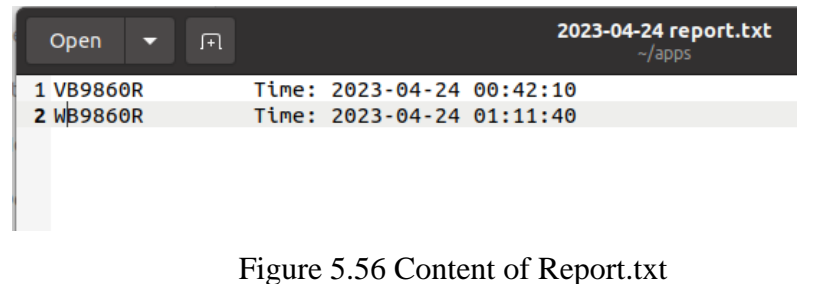

## *5.8 Task Automation Configuration (Intel UP Board)*

1. A bash script is created to automate the task of activating the OpenVino environment and running the traffic violation detection application in sequence.

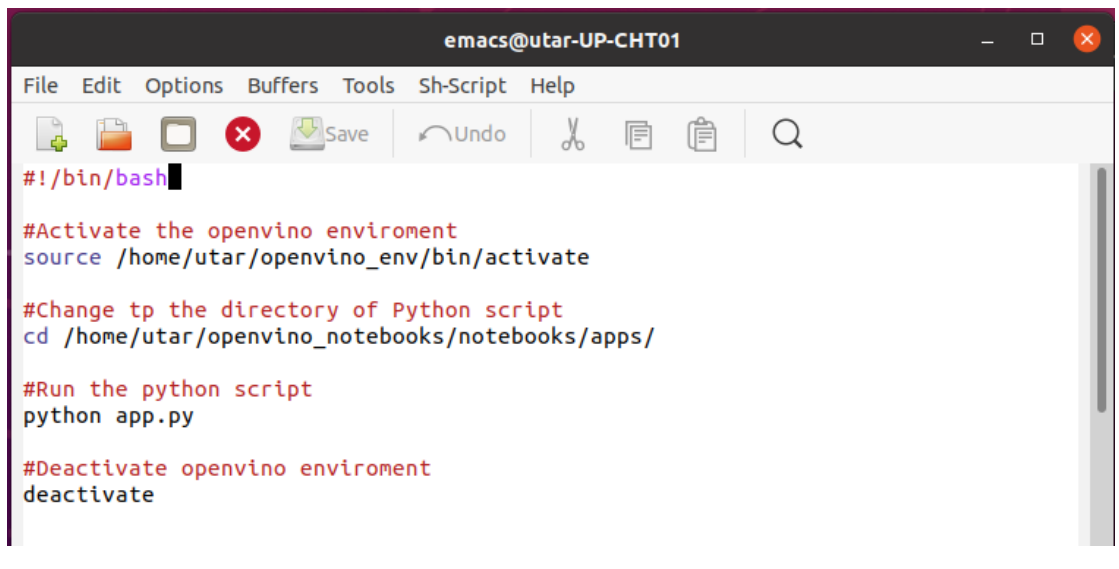

Figure 5.57 activate\_and\_run.sh

2. Configure Crontab to run the script automatically at every morning 8am and

stop the program at evening 6pm.

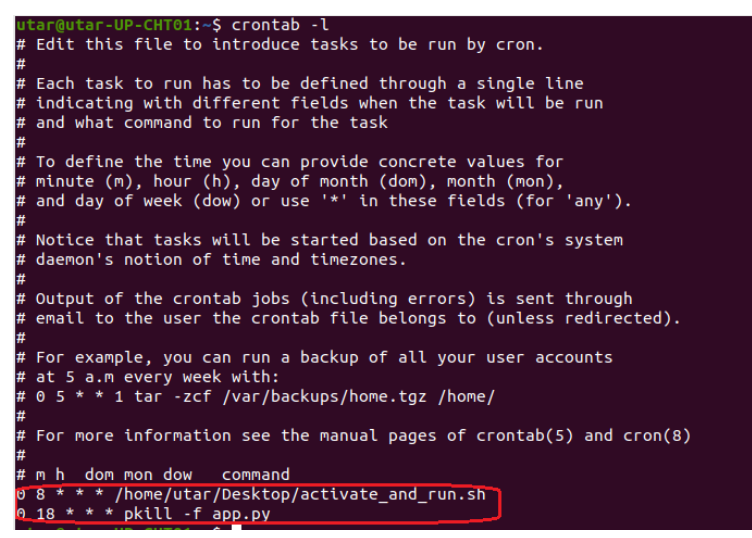

Figure 5.58 Crontab Setup

# **CHAPTER 6 System Evaluation and Discussion**

# *6.1 System Testing and Performance Metrics*

To evaluate the performance of the traffic violation detection system, the verification plan includes measuring the processed frames per second (FPS) and inference time of each frame. In addition, accuracy is used as a metric to check the performance of the system.

To measure the processed FPS, a test dataset is used to simulate the car plate detection system in a real-time scenario. The FPS is then calculated by dividing the total number of processed frames by the total time taken. The inference time of each frame is also recorded and analyzed to identify any bottlenecks or areas for optimization.

Accuracy is based on comparing the system's output to ground truth labels. The evaluation is performed on a representative dataset with few videos and scenarios, and it involves multiple rounds of testing. Each round consists of processing one video sample and comparing the system's detections to the ground truth. If the system detects the car plate correctly in the sample, it is considered one correct detection; otherwise, it is considered one incorrect detection. The accuracy is calculated as the percentage of correct detections over the total number of rounds of testing.

The verification plan includes a series of tests to validate the performance of the car plate detection system. These tests are designed to ensure that the system meets the desired accuracy and FPS requirements while maintaining efficient inference times. Any discrepancies or issues are identified and addressed through optimization techniques.

Overall, the verification plan provides a comprehensive approach to validating the performance of the car plate detection system and ensures that the system meets the required specifications for accuracy and FPS.

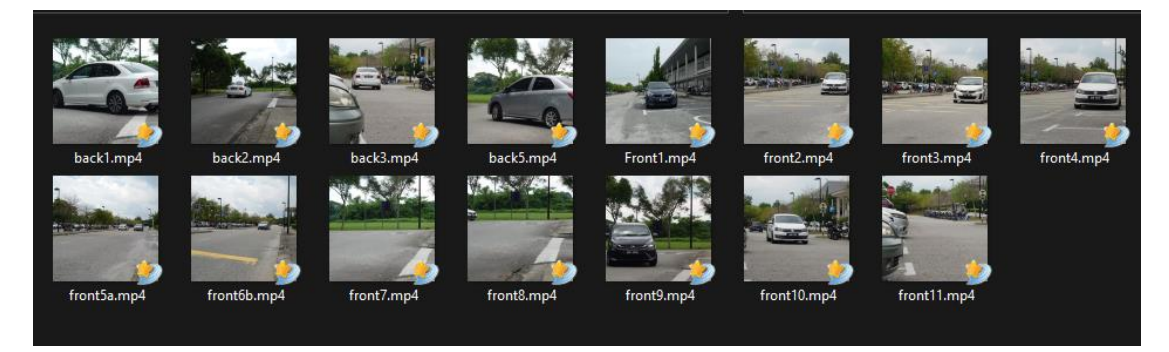

Figure 6.1 Dataset for Testing

# *6.2 Evaluation of Processed Frames per Second (FPS) Performance*

## **6.2.1 FPS Evaluation on Workstation**

The system's average processed FPS for Vehicle and Car plate Detection Model OpenVino without performing OCR on 15 sample videos ranges from 188 to 221 FPS (on Workstation), with an average of 203 FPS. However, when OCR is active and performing its tasks, the FPS drops significantly to an average of 42 FPS at its lowest point.

|  | fps 201.78810561210756 |
|--|------------------------|
|  | fps 201.986295399679   |
|  | fps 202.99942090795727 |
|  | fps 203.41650949183992 |
|  | fps 203.38519182842595 |
|  | fps 203.33732157158565 |
|  | fps 203.56859883463724 |
|  | fps 203.02093979684372 |
|  | fps 202.87403398159805 |
|  | fps 203.13848982274376 |
|  | fps 202.79879770400436 |
|  | fps 202.79816034688832 |
|  | fps 202.78923776789424 |
|  | fps 202.5959284261239  |

Figure 6.2 FPS on Detecting Vehicle (OpenVino)

| LD2 47.0200422TTT2042  |
|------------------------|
| fps 42.10862374113727  |
| fps 43.27471997538658  |
| fps 44.537850818995324 |
| fps 45.9494683410678   |
| fps 45.97923520390433  |
| fps 45.96979398443245  |
| fps 45.94835085147001  |
| fps 45.95636576358654  |
| fps 45.96640596814191  |
| fps 45.96579139268007  |
|                        |

Figure 6.3 FPS on OCR

## **6.2.2 FPS Evaluation on Intel UP Board**

The system's average processed FPS for Vehicle and Car plate Detection Model OpenVino without performing OCR on 15 sample videos ranges from 14 to 20 FPS (on Intel UP Board), with an average of 18.3 FPS. However, when OCR is active and performing its tasks, the FPS drops significantly to an average of 0.77 FPS at its lowest point.

| FF5: | 19.0944/9334113030 |
|------|--------------------|
| FPS: | 18.92240346732197  |
| FPS: | 18.858432624432353 |
| FPS: | 19.09419205583738  |
| FPS: | 18.507471460075763 |
| FPS: | 18.53268437309163  |
| FPS: | 18.73216464531158  |
| FPS: | 18.882331623362152 |
| FPS: | 18.746665713161942 |
| FPS: | 18.787569095287466 |
| FPS: | 18.556103943019775 |
| FPS: | 18.50654940524332  |
| FPS: | 18.569124537819206 |
| FPS: | 18.66411874373976  |
| FPS: | 18.293767072918644 |

Figure 6.4 FPS on Detecting Vehicle (Intel UP Board)

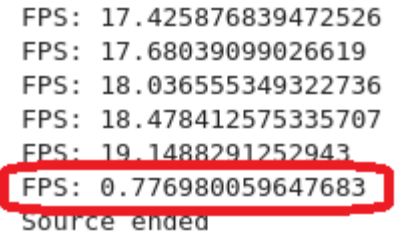

Figure 6.5 Fps on OCR (Intel UP Board)

# *6.3 Evaluation of Accuracy Performance*

## **6.3.1 Accuracy Evaluation on Workstation**

Upon executing the 15-sample dataset on the workstation, the system achieved a 100% success rate in identifying illegal driving vehicles (Vehicle and Car plate Detection Model OpenVino). However, the accuracy of the car plate number character recognition system (OCR Model) was only 81.81%.

| Model                         | Accuracy (Workstation) |
|-------------------------------|------------------------|
| Vehicle & Car plate Detection | 100\%                  |
| (OpenVino)                    |                        |
| EasyOCR                       | 81.81%                 |

Table 6.1 Accuracy of Models on Workstation

## **6.3.2 Accuracy Evaluation on Intel UP Board**

When the 15-sample dataset was run on the workstation, the system successfully identified illegal driving vehicles with a success rate of 93.33% using the Vehicle and Car Plate Detection model in OpenVino. However, the accuracy of the OCR model in recognizing car plate numbers was only 36.36% due to its older version and the edge device's processor not supporting AVX instruction for running the latest easy OCR. This indicates that there is a potential for improving the system's ability to accurately identify number plates, especially given the limitations posed by the use of an older OCR model and the lack of AVX instruction support on the edge device's processor.

| Model                         | Accuracy (Intel Up Board) |
|-------------------------------|---------------------------|
| Vehicle & Car plate Detection | 93.33%                    |
| (OpenVino)                    |                           |
| EasyOCR                       | 36.36%                    |

Table 6.2 Accuracy of Models on Edge Device

## **6.3.3 Overview of Performance**

Figures 6.6 and 6.7 provide an overview of the performance of Accuracy and FPS, respectively, for the Workstation and Edge Device (Intel UP Board).

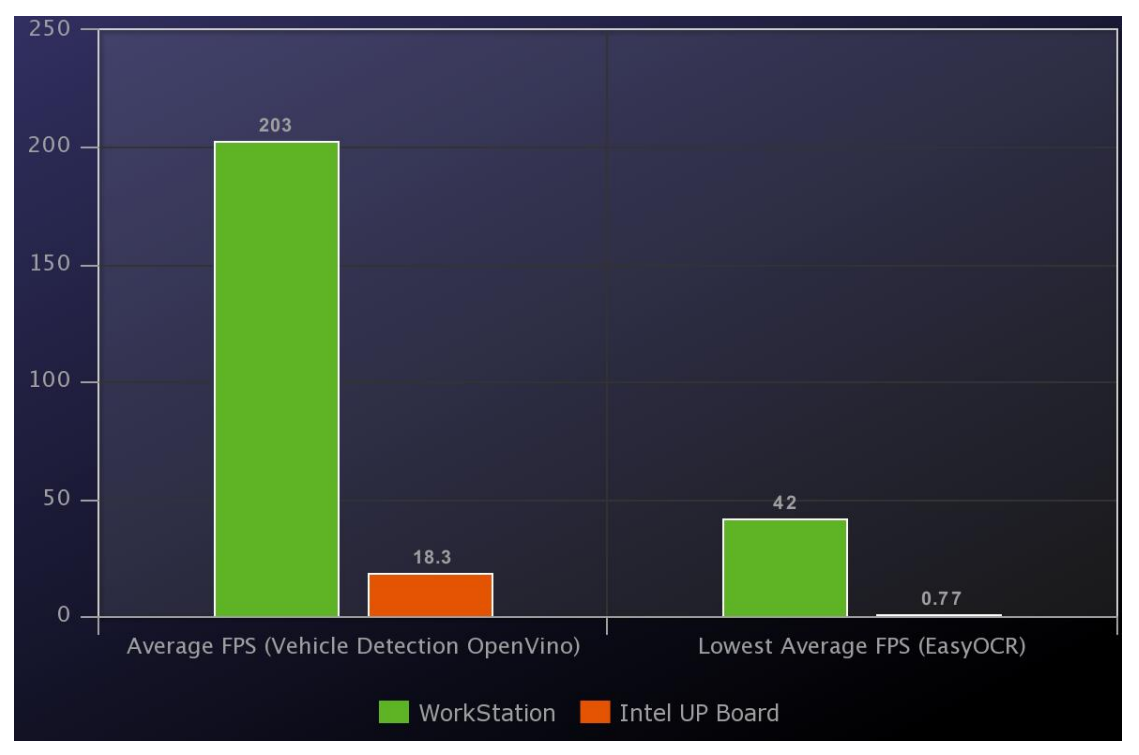

Figure 6.6 FPS Overview of FPS Performance

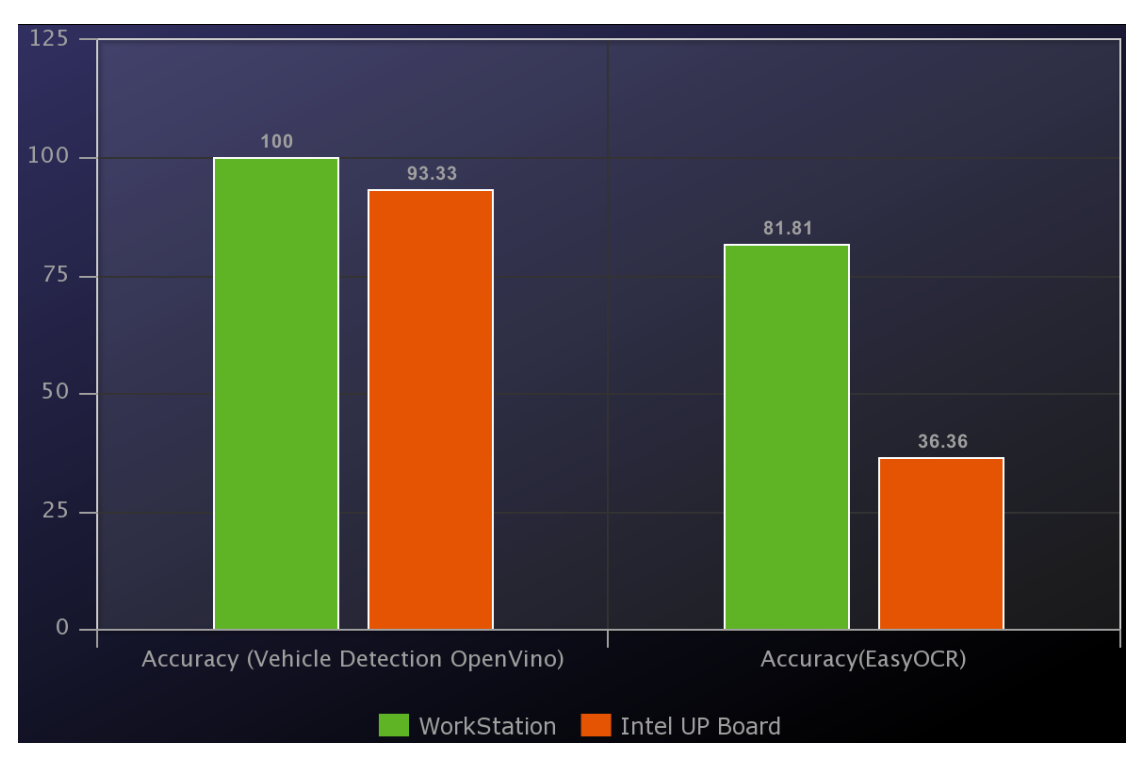

Figure 6.7 Overview of Accuracy Performance

## *6.3 Limitation and Future Improvements*

The evaluation of the traffic violation detection system revealed several limitations that could be addressed through future improvements. Firstly, the system's accuracy in recognizing car plate numbers was limited by the use of an older OCR model and the lack of AVX instruction support on the edge device's processor. One possible solution to this issue is to upgrade to a more recent OCR model that is compatible with the processor's AVX instructions, which could lead to a significant improvement in the system's ability to accurately identify number plates.

Another limitation observed in the evaluation was the system's performance in terms of processed FPS. When OCR was active and performing its tasks, the FPS dropped significantly, which could lead to delays in processing frames in a real-time scenario. To address this limitation, one possible solution is to optimize the OCR model's performance by utilizing more efficient algorithms or by implementing hardware acceleration techniques to reduce the processing time.

Furthermore, the evaluation identified some limitations related to the system's hardware configuration. The Intel UP Board showed significantly lower performance compared to the workstation, which could be due to its lower computing power. To improve the system's overall performance, upgrading to a more powerful hardware configuration or utilizing distributed computing techniques could be explored.

However, the evaluation was performed on a representative dataset with few videos and scenarios, which may not fully capture the system's performance in more diverse or complex real-world scenarios. Expanding the evaluation to include a more diverse and extensive dataset with various scenarios, lighting conditions, and vehicle types could provide a more comprehensive understanding of the system's performance and potential limitations.

Overall, by addressing these limitations and expanding the evaluation, the traffic violation detection system could be further optimized to meet the desired accuracy and FPS requirements while maintaining efficient inference times, leading to more effective traffic monitoring and enforce.

# **CHAPTER 7 Conclusion and Recommendation**

## *7.1 Conclusion*

In this study, we developed a traffic violation detection system using computer vision techniques that can detect and identify various traffic violations, including illegal driving and car plate detection. The system was implemented using a deep learning approach and evaluated on both a workstation and an edge device, Intel UP Board. The results showed that the system met the required specifications for accuracy and FPS on the workstation. However, the edge device's performance was limited by the lack of AVX instruction support, lower computing power, and significant drops in FPS when OCR was active. We recommend upgrading the edge device's hardware configuration or utilizing distributed computing techniques to distribute tasks between the edge device and the workstation. Additionally, we suggest expanding the evaluation to include a more diverse and extensive dataset with various scenarios, lighting conditions, and vehicle types to provide a more comprehensive understanding of the system's performance and potential limitations.

# *7.2 Recommendation*

To lower the edge device's resource stress and improve system performance, we suggest distributing the task to two different devices. The edge device could perform the initial task of detecting illegal driving and car plate detection and store the result in internal storage. The picture of an illegally parked vehicle can be sent to the workstation to perform heavy load of OCR, while the car plate number can be identified on the edge device. Moreover, we found that the implementation of the OpenVino toolkit provided significant advantages for the edge device in terms of performance and efficiency. The toolkit allowed for the optimization of the deep learning models for the specific hardware, resulting in faster inference times and reduced computational resources. We suggest utilizing OpenVino for developing and deploying computer vision-based systems on edge devices with limited computational resources, opening up new

#### Chapter 7

possibilities for real-time applications in various domains, including traffic monitoring and enforcement. These insights contribute to the advancement and optimization of traffic monitoring and enforcement systems, leading to safer and more efficient transportation systems. Further research and evaluation can provide additional insights into the system's capabilities, potential limitations, and opportunities for improvement.

# **REFERENCES**

- [1] V. Meel, "What is OpenVino? The Ultimate Overview in 2022," *viso.ai*, Mar. 20, 2022. https://viso.ai/computer-vision/intel-OpenVino-toolkitoverview/#:~:text=The%20OpenVino%20toolkit%20covers%20both (accessed Sep. 01, 2022).
- [2] N. A. Andriyanov, "Analysis of the Acceleration of Neural Networks Inference on Intel Processors Based on OpenVino Toolkit," *2020 Systems of Signal Synchronization, Generating and Processing in Telecommunications (SYNCHROINFO)*, Jul. 2020, doi: 10.1109/synchroinfo49631.2020.9166067.
- [3] Intel AI. (2019 May) AI Driven Medical Imaging Powered by Intel and Philips[Online]. Available: https://www.intel.ai/solutions/perform-aidrivenmedical-imaging-efficiently-and-cost-effectively-on-intel-cpubased-systems/
- [4] G. Mathew, S. Sindhu Ramachandran, and V. S. Suchithra, "Lung Nodule Detection from low dose CT scan using Optimization on Intel Xeon and Core processors with Intel Distribution of OpenVino Toolkit," *IEEE Xplore*, Oct. 01, 2019. https://ieeexplore.ieee.org/stamp/stamp.jsp?tp=&arnumber=8929612 (accessed Sep. 01, 2022).
- [5] S. K. Teoh, Y. H. Wong, C. F. Leong, and L. Y. Tan, "Face Detection and Face Re-identification System Using Deep Learning and OpenVino," *2021 2nd International Conference on Artificial Intelligence and Data Sciences (AiDAS)*, Sep. 2021, doi: 10.1109/aidas53897.2021.9574201.
- [6] V. V. Zunin, "Intel OpenVino Toolkit for Computer Vision: Object Detection and Semantic Segmentation," *IEEE Xplore*, Sep. 01, 2021. https://ieeexplore.ieee.org/document/9537452/ (accessed Sep. 01, 2022).

#### **REFERENCES**

- [7] Intel, "OpenVinotoolkit/open\_model\_zoo: Pre-trained Deep Learning Models," *GitHub*. [Online]. https://github.com/OpenVinotoolkit/open\_model\_zoo/tree/master/models/publ ic/ssdlite\_mobilenet\_v2. [Accessed: 27-Nov-2022].
- [8] Meituan, "Yolov6: A single-stage object detection framework dedicated to industrial applications.," *GitHub*. [Online]. Available: https://github.com/meituan/YOLOv6/. [Accessed: 27-Nov-2022].
- [9] Meituan, "Release yolov6 2.1 · Meituan/yolov6," *GitHub*. [Online]. Available: https://github.com/meituan/YOLOv6/releases/tag/0.2.1. [Accessed: 27-Nov-2022].
- [10] Meituan, "Yolov6/deploy/ONNX at main · meituan/YOLOV6," *GitHub*. [Online]. Available: https://github.com/meituan/YOLOv6/tree/main/deploy/ONNX. [Accessed: 27- Nov-2022].
- [11] JaidedAI, "JaidedAI/EasyOCR at main" *GitHub*. [Online]. Available: https://github.com/JaidedAI/EasyOCR. [Accessed: 27-January-2023].
- [12] Triq, "mtaziz/D-link Wireless N150 USB Adapter dwa-123 rev D1 installation on ubuntu 14.04 at main" *GitHub*. [Online]. Available: https://gist.github.com/mtaziz/6b1c59972623a224743a. [Accessed: 27- January-2023].

*(Project II)*

**Trimester, Year: T3Y3 Study week no.:2 Student Name & ID: Chiew Jing Cheng 20ACB02331 Supervisor: Ts Wong Chee Siang Project Title: Deep Learning Inference on Edge Device: Traffic Violation Detection Using OpenVino**

#### **1. WORK DONE:**

1. Revise FYP1 and create a plan.

2. Research vehicle detection model using TensorFlow.

#### **2. WORK TO BE DONE**

1. Configure a system to detect vehicles involved in illegal driving

#### **3. PROBLEMS ENCOUNTERED**

1. Difficulty in finding a pre-trained model for detecting a specific-facing vehicle in vehicle detection.

#### **4. SELF EVALUATION OF THE PROGRESS**

1. More effort is needed to find pre-trained models, especially for TensorFlow, to further enhance performance in OpenVino.

\_\_\_\_\_\_\_\_\_\_\_\_\_\_\_\_\_\_\_\_\_\_\_\_\_ \_\_\_\_\_\_\_\_\_\_\_\_\_\_\_\_\_\_\_\_\_\_\_\_\_

Supervisor's signature Student's signature

Clas

*(Project II)*

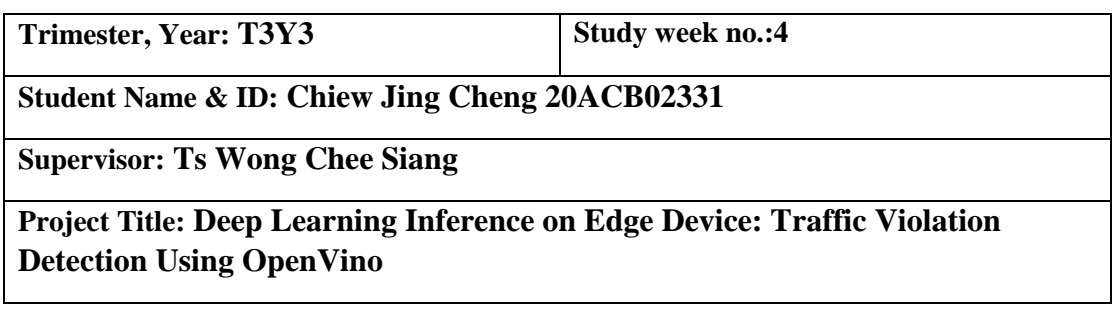

## **1. WORK DONE**

1. Successfully configured OpenVINO model for detecting illegal driving vehicles and car plate numbers.

2. The configuration included pre-processing and post-processing steps for accurate vehicle detection.

## **2. WORK TO BE DONE**

1. Investigating methods for collecting car features.

### **3. PROBLEMS ENCOUNTERED**

### **4. SELF EVALUATION OF THE PROGRESS**

1. Good progress in my research and discovered a vehicle detection model that specifically detects front-facing vehicles.

 $\overline{\phantom{a}}$  , and the contract of the contract of the contract of the contract of the contract of the contract of the contract of the contract of the contract of the contract of the contract of the contract of the contrac

Supervisor's signature Student's signature

 $\omega$ 

Bachelor of Computer Science (Honours) Faculty of Information and Communication Technology (Kampar Campus), UTAR

*(Project II)*

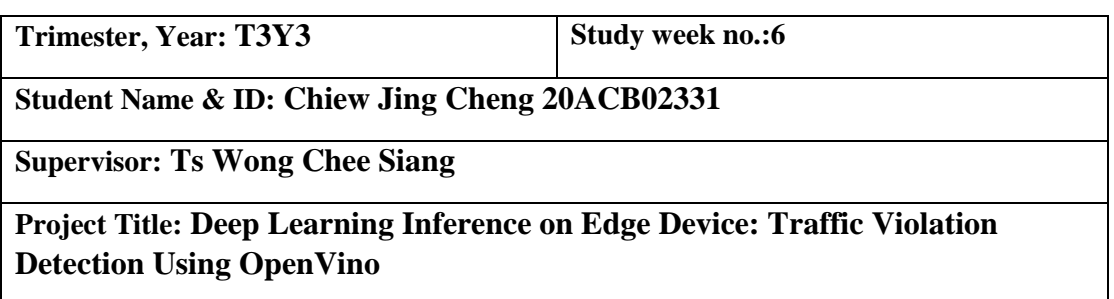

### **1. WORK DONE**

- 1. Chose OCR as the method for car number recognition
- 2. Conducted pre-processing for OCR method.

#### **2. WORK TO BE DONE**

1. Post processing for OCR method

#### **3. PROBLEMS ENCOUNTERED**

1. Spent considerable time searching for an OCR model suitable for accurately recognizing car plate numbers. Many of the models tested did not perform well enough on the detected car plates.

## **4. SELF EVALUATION OF THE PROGRESS**

1. The progress is still on track and testing a good OCR model only took a short amount of time.

\_\_\_\_\_\_\_\_\_\_\_\_\_\_\_\_\_\_\_\_\_\_\_\_\_ \_\_\_\_\_\_\_\_\_\_\_\_\_\_\_\_\_\_\_\_\_\_\_\_\_

Supervisor's signature Student's signature

Clear

Bachelor of Computer Science (Honours) Faculty of Information and Communication Technology (Kampar Campus), UTAR

*(Project II)*

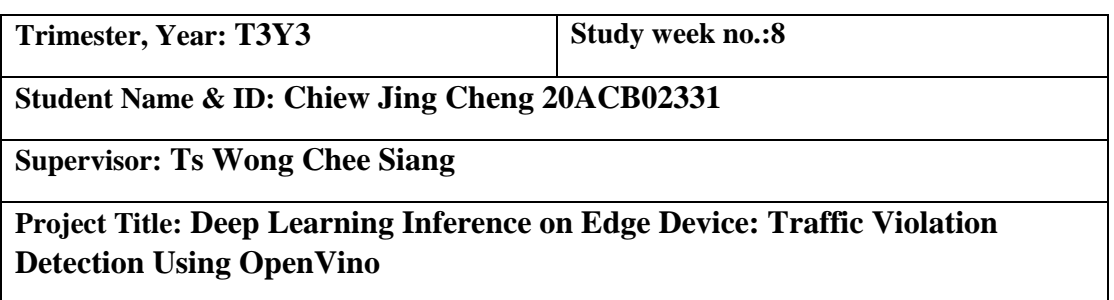

### **1. WORK DONE**

1. The traffic violation detection system has been fully configured and is now able to generate a report of the day's detected illegal drivers.

### **2. WORK TO BE DONE**

1. Configuring Intel UP Board

#### **3. PROBLEMS ENCOUNTERED**

1. Choosing OS for Intel UP Board

### **4. SELF EVALUATION OF THE PROGRESS**

1. Good, the traffic violation detection system has been successfully configured and is meeting the desired performance standards.

\_\_\_\_\_\_\_\_\_\_\_\_\_\_\_\_\_\_\_\_\_\_\_\_\_ \_\_\_\_\_\_\_\_\_\_\_\_\_\_\_\_\_\_\_\_\_\_\_\_\_

Supervisor's signature Student's signature

Ve

*(Project II)*

**Trimester, Year: T3Y3 Study week no.:10** 

**Student Name & ID: Chiew Jing Cheng 20ACB02331**

**Supervisor: Ts Wong Chee Siang**

**Project Title: Deep Learning Inference on Edge Device: Traffic Violation Detection Using OpenVino**

### **1. WORK DONE**

1. configure OS on the edge device

2. configure drivers on the edge device

3. Set up OpenVino Environment on the edge device

### **2. WORK TO BE DONE**

1. Moving whole project (traffic violation detection) to edge device and making it deployable.

### **3. PROBLEMS ENCOUNTERED**

1. the OCR model cannot be used on the edge device as its CPU is too old to support AVX instruction.

### **4. SELF EVALUATION OF THE PROGRESS**

1. Overall Good, first time configuring for edge device, learn many from it.

 $\overline{\phantom{a}... \phantom{a}}$  ,  $\overline{\phantom{a}... \phantom{a}}$  ,  $\overline{\phantom{a}... \phantom{a}}$  ,  $\overline{\phantom{a}... \phantom{a}}$  ,  $\overline{\phantom{a}... \phantom{a}}$  ,  $\overline{\phantom{a}... \phantom{a}}$  ,  $\overline{\phantom{a}... \phantom{a}}$  ,  $\overline{\phantom{a}... \phantom{a}}$  ,  $\overline{\phantom{a}... \phantom{a}}$  ,  $\overline{\phantom{a}... \phantom{a}}$  ,  $\overline{\phantom{a}...$ 

Supervisor's signature Student's signature

Clear

*(Project II)*

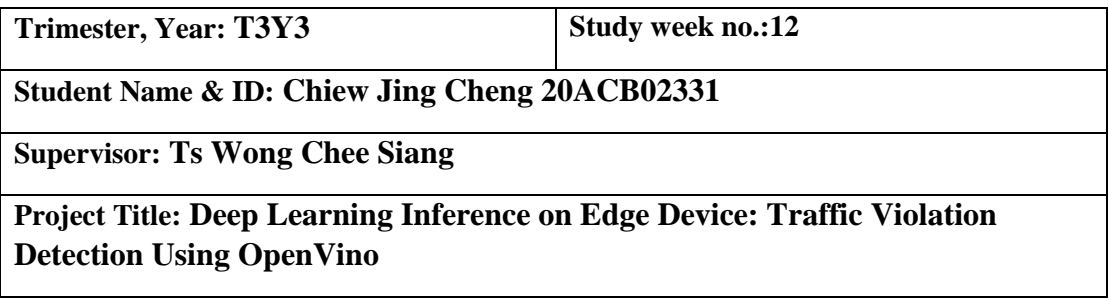

## **1. WORK DONE**

1.edge device is successfully configured

2. Configured VNC Viewer

3. Configured bash script for task automation

## **2. WORK TO BE DONE**

1. Report writing

#### **3. PROBLEMS ENCOUNTERED**

1. Edge device performance is not good enough

#### **4. SELF EVALUATION OF THE PROGRESS**

1. try to optimizing output by reducing unnecessary frames and functions to improve CPU resource utilization.

 $\overline{\phantom{a}... \phantom{a}}$  ,  $\overline{\phantom{a}... \phantom{a}}$  ,  $\overline{\phantom{a}... \phantom{a}}$  ,  $\overline{\phantom{a}... \phantom{a}}$  ,  $\overline{\phantom{a}... \phantom{a}}$  ,  $\overline{\phantom{a}... \phantom{a}}$  ,  $\overline{\phantom{a}... \phantom{a}}$  ,  $\overline{\phantom{a}... \phantom{a}}$  ,  $\overline{\phantom{a}... \phantom{a}}$  ,  $\overline{\phantom{a}... \phantom{a}}$  ,  $\overline{\phantom{a}...$ 

Supervisor's signature Student's signature

Clear

## **POSTER**

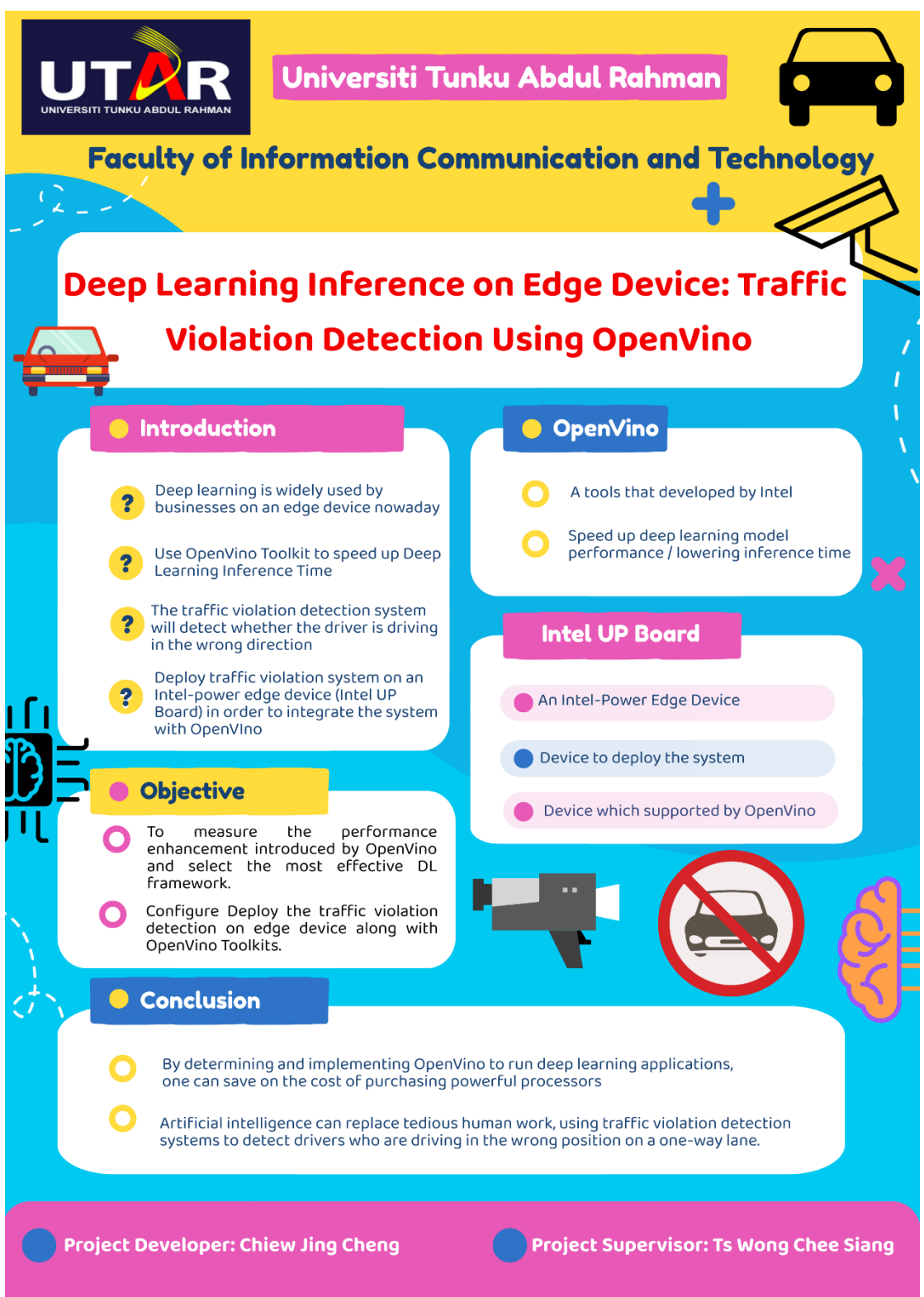

# **PLAGIARISM CHECK RESULT**

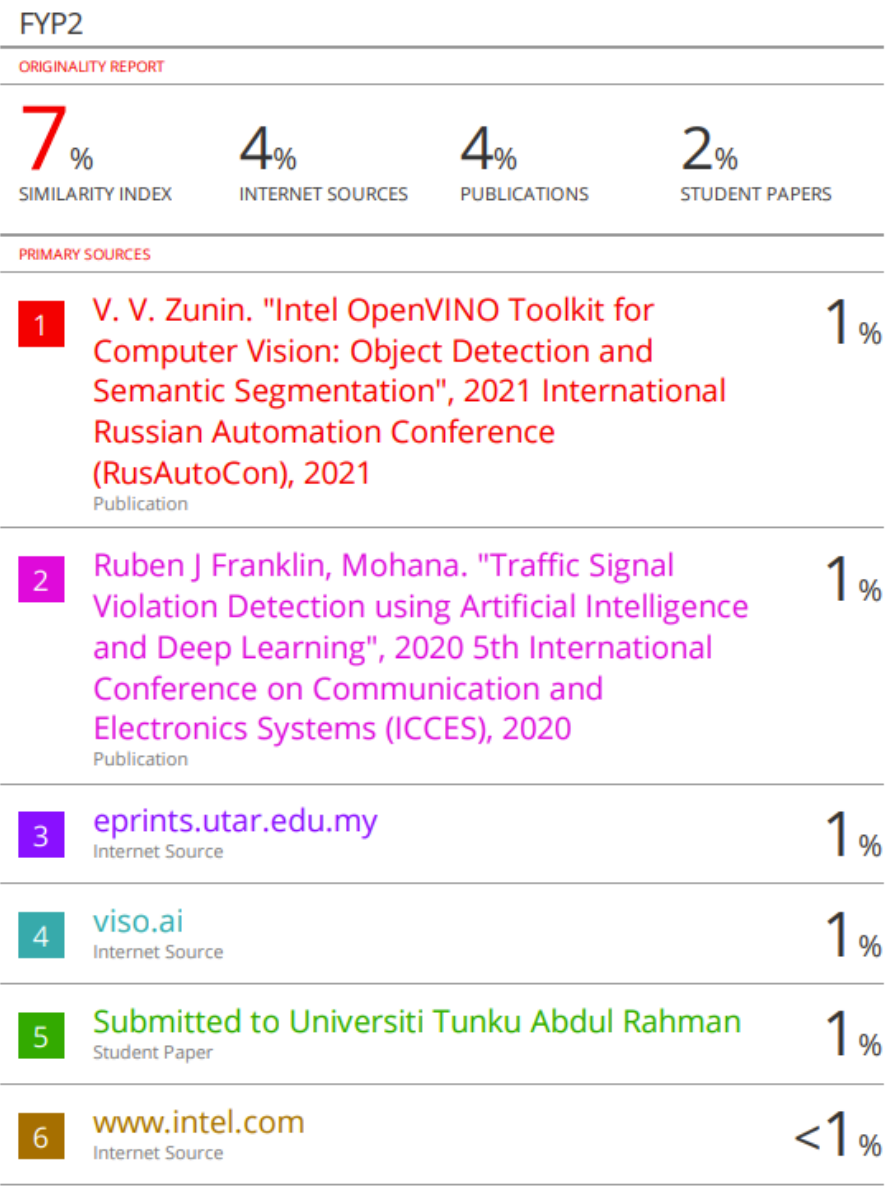

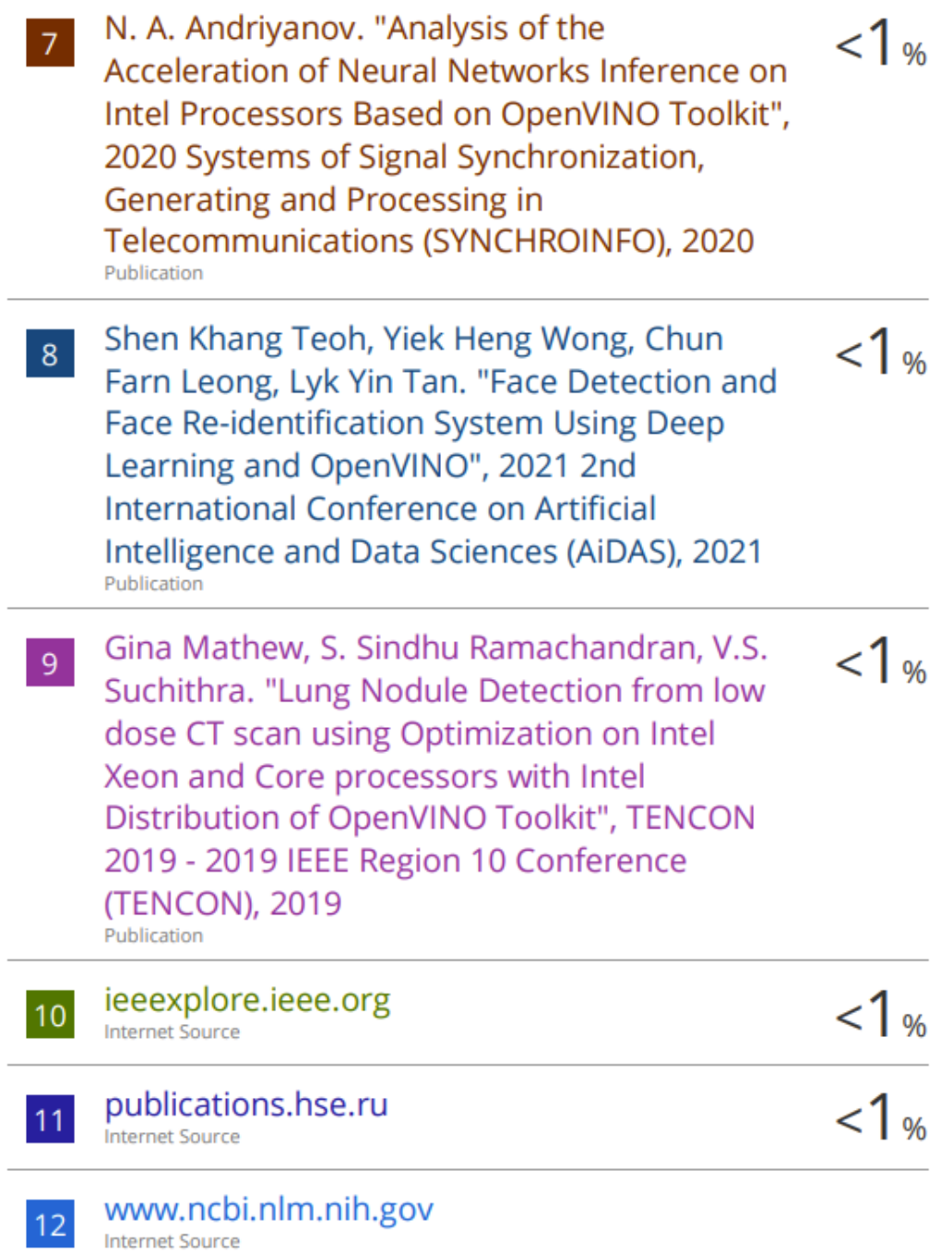

**Internet Source** 

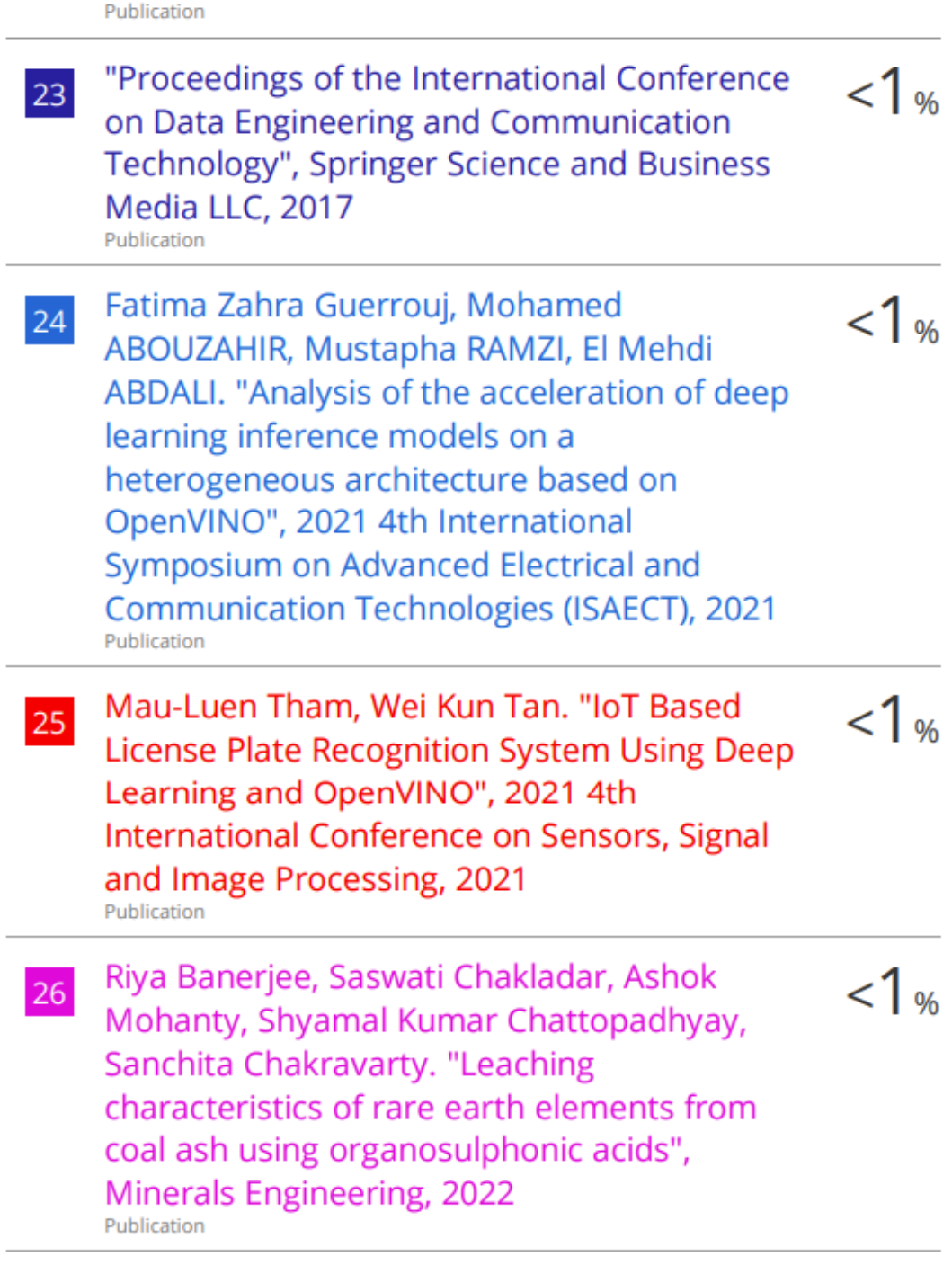

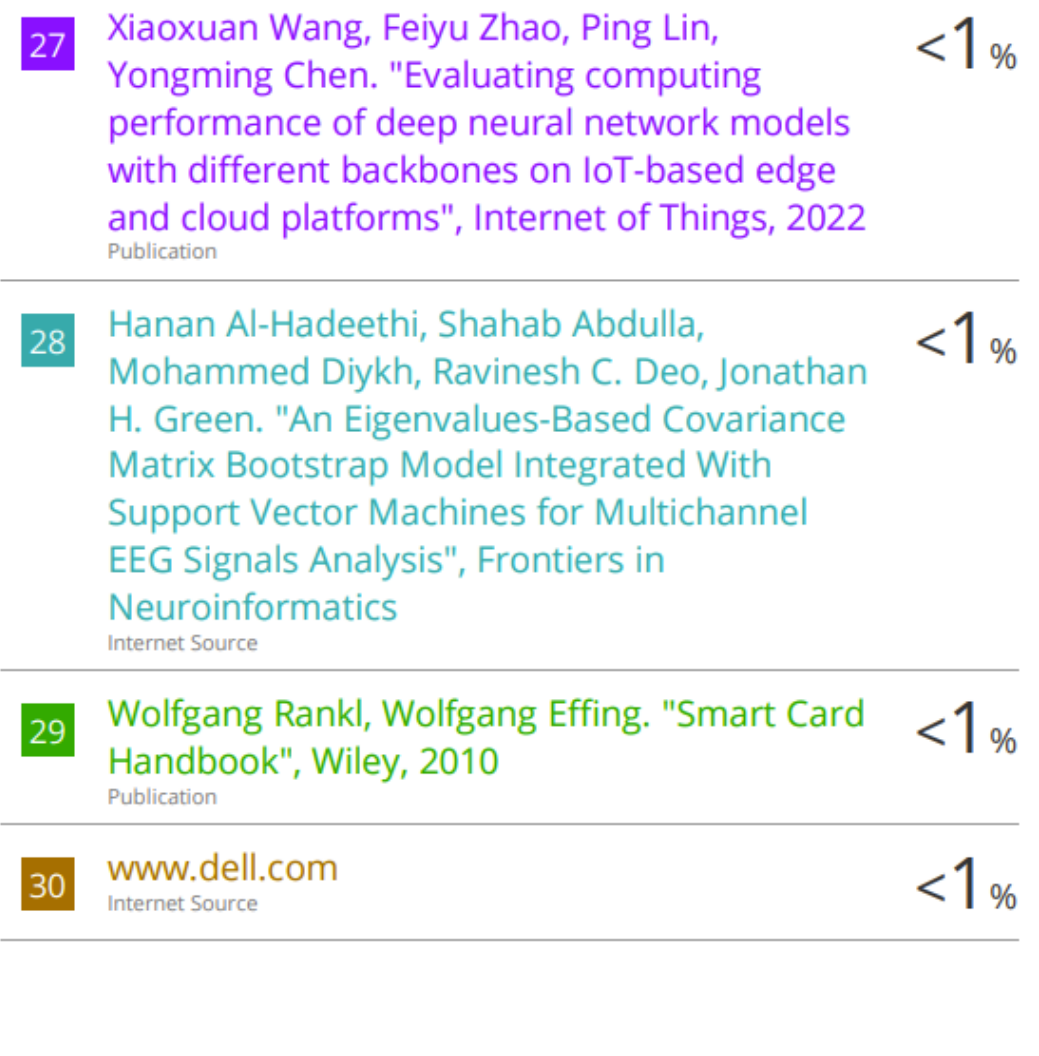

Exclude quotes On Exclude bibliography On **Exclude matches**  $\leq 8$  words

Bachelor of Computer Science (Honours) Faculty of Information and Communication Technology (Kampar Campus), UTAR

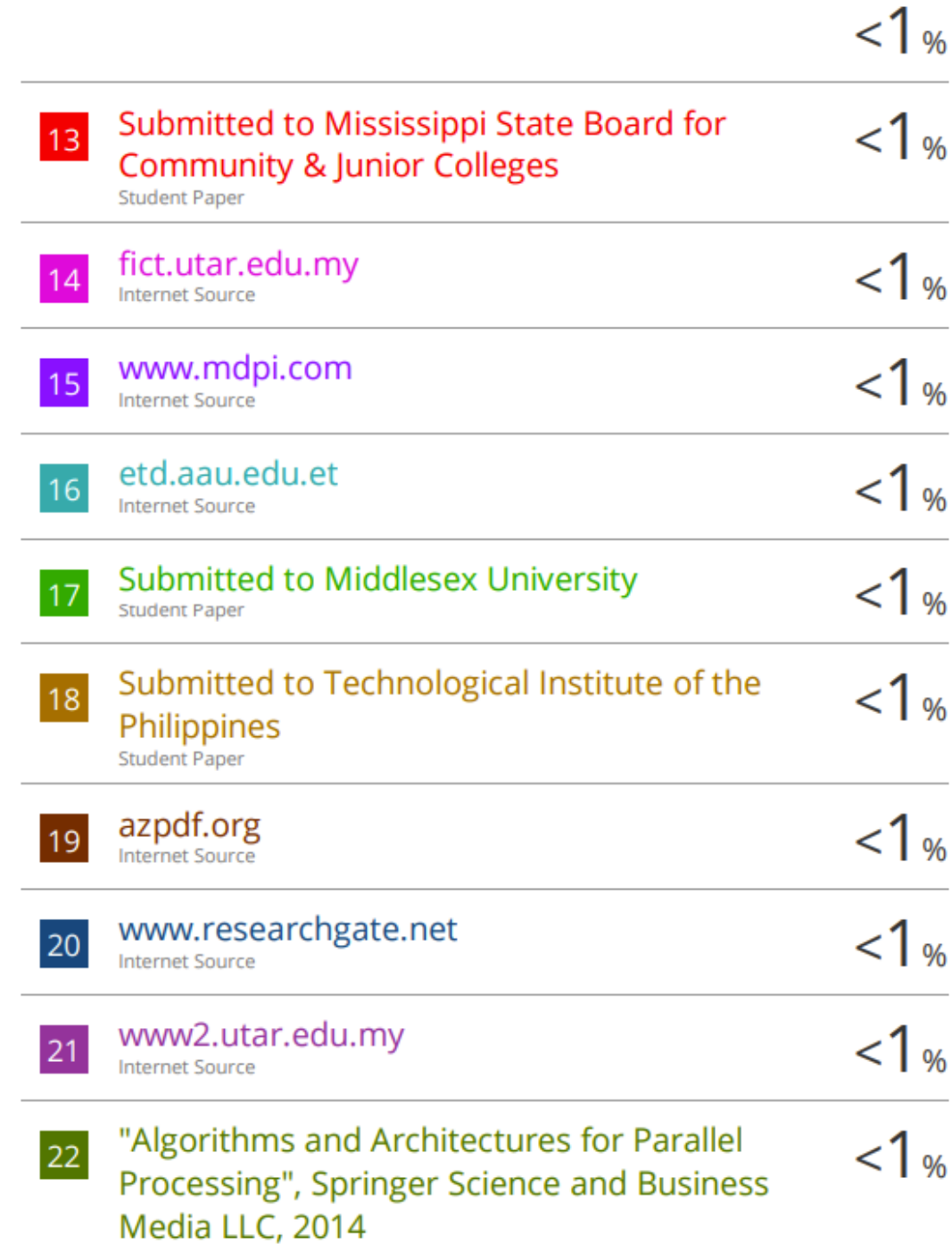

#### **Universiti Tunku Abdul Rahman**

**Form Title : Supervisor's Comments on Originality Report Generated by Turnitin**

**for Submission of Final Year Project Report (for Undergraduate Programmes)**

Form Number: FM-IAD-005 Rev No.: 0 Effective Date:  $01/10/2013$  Page No.: 1of 1

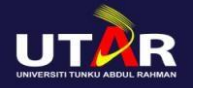

# **FACULTY OF INFORMATION AND COMMUNICATION TECHNOLOGY**

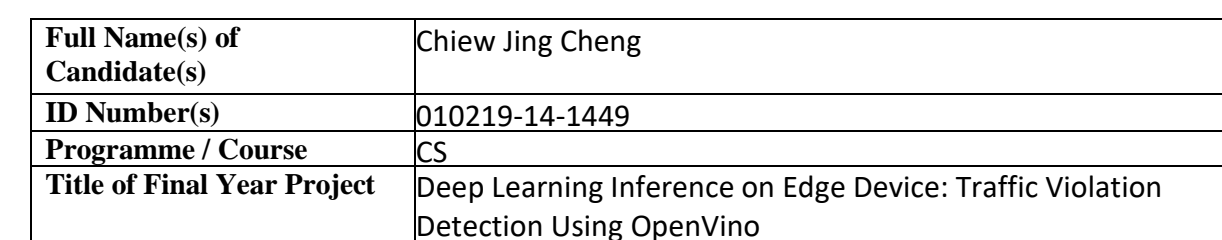

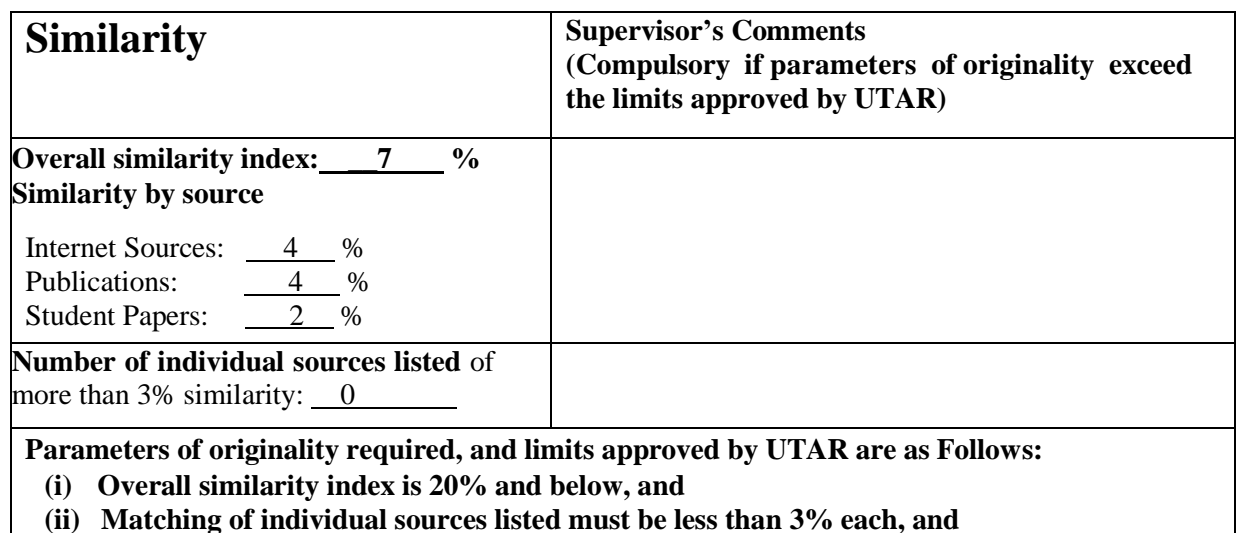

**(iii) Matching texts in continuous block must not exceed 8 words**

Note: Parameters  $(i) - (ii)$  shall exclude quotes, bibliography and text matches which are less than 8 words.

Note: Supervisor/Candidate(s) is/are required to provide softcopy of full set of the originality report to Faculty/Institute

*Based on the above results, I hereby declare that I am satisfied with the originality of the Final Year Project Report submitted by my student(s) as named above.*

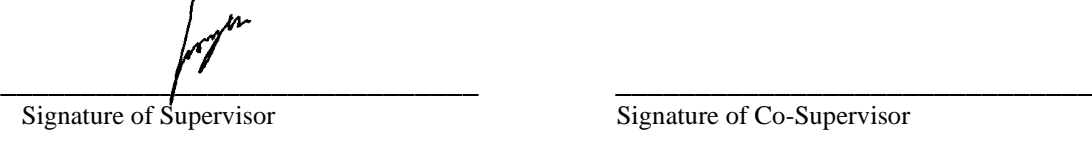

Name: Ts. Wong Chee Siang

Date: \_\_\_\_\_\_\_\_\_\_\_\_\_\_\_\_\_\_\_\_\_\_\_\_\_\_\_ Date: \_\_\_\_\_\_\_\_\_\_\_\_\_\_\_\_\_\_\_\_\_\_\_\_\_\_\_ 25 APRIL 2023

Signature of Co-Supervisor

Name: \_\_\_\_\_\_\_\_\_\_\_\_\_\_\_\_\_\_\_\_\_\_\_\_\_\_ Name: \_\_\_\_\_\_\_\_\_\_\_\_\_\_\_\_\_\_\_\_\_\_\_\_\_\_

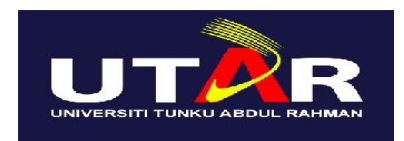

# **UNIVERSITI TUNKU ABDUL RAHMAN**

# FACULTY OF INFORMATION & COMMUNICATION TECHNOLOGY (KAMPAR CAMPUS)

#### **CHECKLIST FOR FYP2 THESIS SUBMISSION**

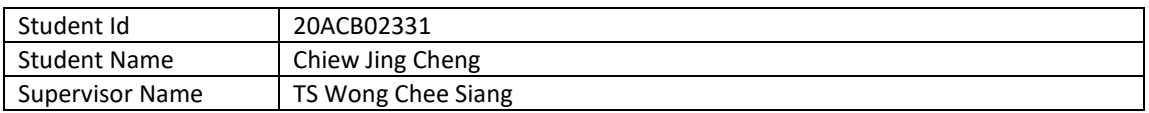

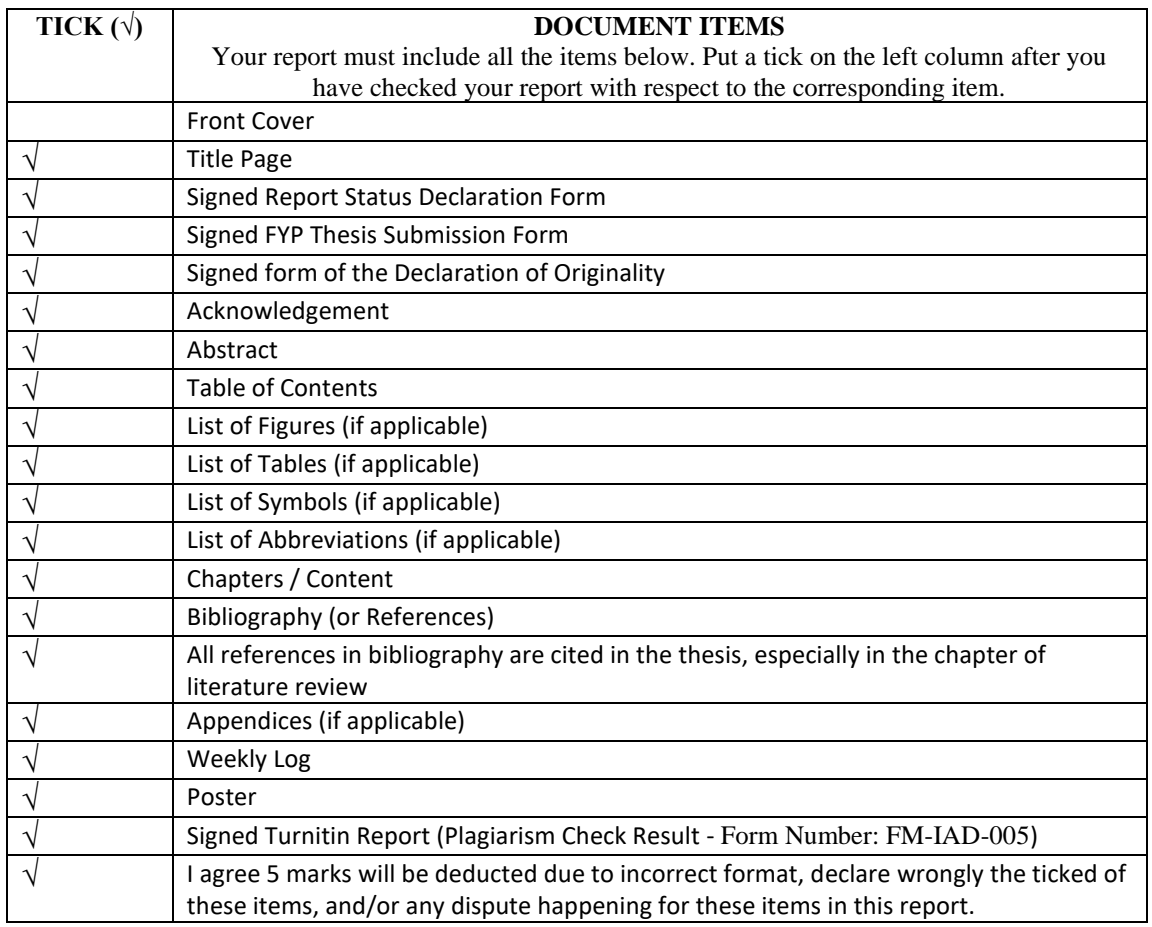

\*Include this form (checklist) in the thesis (Bind together as the last page)

I, the author, have checked and confirmed all the items listed in the table are included in my report.  $\lambda$ pa

 $\overline{\phantom{a}}$ (Signature of Student) Date:23 April 2023